### *INFORMÁTICA* **FÁCIL PARA TODOS**

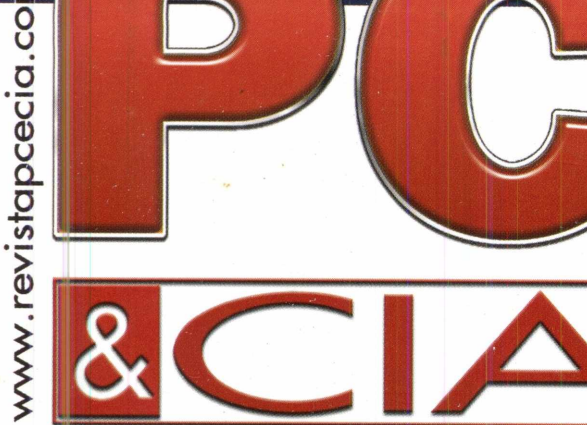

ANO 2 - Nº19 - Fevereiro/2003- Brasil R\$ 9,60 / Europa €4,30

## **Upgrade de** Memória RAM

**Domine** as técnicas **para ter sucesso com todos os PCs e não seja enganado nunca mais!**

# Expansão de Hardware no.

## **Super Guia para:**

- **> Não ter conflitos entre periféricos;**
- **> Evitar travamentos, instabilidades <sup>e</sup> incompatibilidade do sistema!**
- **> Dar fim às dúvidas sobre os Slots <sup>e</sup> barramentos:**
- **<sup>&</sup>gt; PCI, ISA, AGP, CNR <sup>e</sup> muito mais! , -j**

## **Assistindo Vídeo no PC**

**Testes em 5 máquinas. Qual é o melhor compressor para criar seus vídeos: DivX, MPEG <sup>1</sup> ou 2?**

### **Foto VCD**

**Como criar CD com imagens e fotos, e assistir num aparelho de DVD, passo-a-passo!**

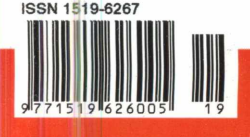

------------------- j

E.

**•u**

# **LITERATURA TÉCNICA**

#### **R\$ 55,00**

**R\$ 58,00 ----------------------------------- -------------------------**

#### **Redes de Alta Velocidade Cabeamento Estruturado**

**Autores:** Vicente Soares Neto, Adelson de Paula Silva e Mário Boscato C. Júnior - 304 pág.

As redes de alta velocidade somente poderão ter sucesso, suportadas pela tecnologia de Cabeamento Estruturado. Este livro, pela sua própria concepção, não tem por objetivo um caráter conclusivo, mas sim possibilitar aos profissionais da área, estudantes e

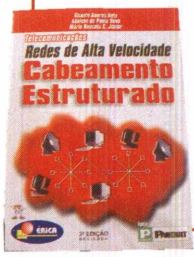

professores uma linha de aprendizado básico e sistemático sobre o assunto. Na sua essência, o livro abrange de forma atual a teoria básica para o Cabeamento Estruturado, os pontos relativos ao planejamento e projeto, bem como os cuidados que devem ser tomados quanto à instalação, operação <sup>e</sup> manutenção desses sistemas.*J*

#### **Telecomunicações Evolução e Revolução Autor:** Antonio Martins Ferrari - 328 pág.

O principal objetivo do autor com este livro é ampliar os conhecimentos dos leitores sobre Telecomunicações, tornando acessíveis os principais conceitos e idéias. Parte de um breve resumo da evolução histórica das telecomunicações e se desenvolve agregando progressivamente ingredientes com maiores detalhes. Abrange: Telegrafia, Telex, Telefonia, Rede Telefônica, Tráfego, Central

Comutadora, Sistemas Eletromecânicos e Híbridos, Ambiente de Rede, Evolução do SPC, Multiplexação, Tarifação, Projeto de Rotas Ópticas, Telefonia Móvel, Telefones sem fio, ISDN e Internet, Comunicações Empresariais, Terminais Telefônicos, CATV entre outros.

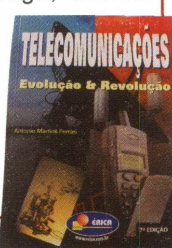

**<sup>I</sup> R\$46,00**

#### **MONTAGEM, MANUTENÇÃO E CONFIGURAÇÃO DE COMPUTADORES PESSOAIS Autor:** Edson D'Avila - 240 págs.

**MONTAGEM** CONFIGURAÇÃO **COMPUTADORES ESSOAIS** 

Este livro contém informações detalhadas sobre montagem de computadores pessoais. Destina-se aos leitores em geral que se interessam pela Informática. É um ingresso para o fascinante mundo do Hardware dos Computadores Pessoais. Seja um integrador. Monte seu computador de forma personalizada e sob medida. As informações estão baseadas nos melhores produtos de informática. Ilustrações com detalhes irão ajudar no trabalho de montagem, configuração e manutenção. Escrito numa linguagem simples e objetiva, permite que o leitor trabalhe com computadores pessoais em pouco tempo. Anos de experiência profissional são apresentados de forma clara e objetiva.

#### **TELEFONIA E CABEAMENTO DE DADOS Autor:** Valter Lima - 216 pág.

Existe diferença entre os cabos de uma rede ponto a ponto e de uma rede cliente servidor? Como ligar uma extensão de um ramal ou linha telefônica? Como contar os pares de um cabo telefônico e identificar uma linha entre as várias instaladas em um edifício residencial ou comercial? Quais são os acessórios e ferramentas do instalador de redes telefônicas e de computadores, e como utilizá-los? Estes são apenas alguns dos temas

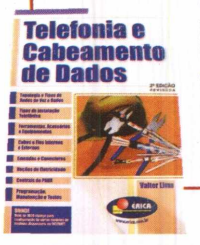

tratados neste livro, que abrange desde os princípios básicos de telefonia fixa até a instalação e programação de uma central telefônica de PABX, além de técnicas de manutenção e dos principais tópicos e dicas para instalação de uma rede de dados e conexão com a Internet.

#### **R\$40,00 RS 29,90**

#### **PROCESSADORES Intel**

**Autores:** Renato Rodrigues Paixão e Renato Honda -176 pág

O objetivo principal deste livro é apresentar a evolução dos Microprocessadores da Família Intel, partindo do processador 4004 até o Pentium III, e as tecnologias introduzidas com eles, tais como: MEMÓRIA CACHE, MMX, EXECUÇÃO DINÂMICA, DIB, AGP, entre outras. São apresentadas também as características técnicas de Chipsets, Memórias DRAM e comparações de desempenho entre os prodessadores, levando-se em conta os três vetores (INTEGER, FP e

MULTIMEDIA), tornando o livro uma excelente fonte de informação e também auxiliando na escolha adequada de processadores, memórias e chipsets para a aquisição de PCs, ou especificação de Hardware para consultores ou departamentos técnicos.

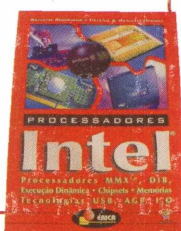

#### **PEDIDOS**

SABER, MARKET, ING, DIRETO

Disque e Compre **(11) 6195-5330,** no site [www.sabermarketing.com.br](http://www.sabermarketing.com.br) ou verifique as instruções na solicitação de compra da última página.

**Preços válidos até 28/02/2003**

*REMETEMOS PELO CORREIO PARA TODO O BRASIL*

#### Ed tora Saber Ltda. **Diretores** Hélio Fittipaldi Thereza *M.* Ciampi Fittipaldi

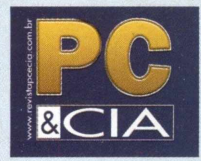

[www.revistapcecia.com.br](http://www.revistapcecia.com.br) Editor e Diretor Responsável Hélio Fittipaldi

#### Editor de Tecnologia Fernando Ramos da Silva

Publicidade Eduardo Anion - Gerente Ricardo Nunes Souza Carla de Castro Assis Melissa Rigo Peixoto

Conselho Editorial

Orlando Gomes Ferreira Newton C. Braga Alexandre Capelli

#### Colaboradores

Charles Niza Daniel Santoro Felioe Diderich Birk Ferrando Melis Neto Flávio de Souza Oliveira Jansen Carlo Sena Luiz Fernando Femenias V. Aizawa Marcelo Costa Marcus Brandão de Moura Roberto Luiz Rodrigues Cunha

ASSINATURAS [www.revistapcecia.com.br](http://www.revistapcecia.com.br) Fone/Fax: (11) 6195-5335 Atendimento das 8:30 às 17:30 h

Impressão São Francisco Gráfica e Editora (16) 632-4151

Distribuição Brasil: DINAP Portugal: Midesa

#### PC & CIA

(ISSN - 1519-6267) é uma publicação mensal da Editora Saber Ltda. Redação, administração e publicidade: R. Jacinto José de Araújo, 315

CEP: 03087-020 - Sâo Paulo - SP Tel.: (11) 6192-4700

Proprietária dos direitos de reprodução: *EDITORA SABER LTDA.*

**Associada da:**

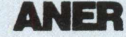

Associação Nac. dos Editores de Revistas.

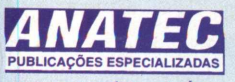

*[www.anatec.org.br](http://www.anatec.org.br)* Associação Nacional das Editoras de Publicações Técnicas, Dirigidas e Especializadas.

Os artigos assinados são de exclusiva responsabilidade de seus autores. É vedada a reprodução total ou parcial dos textos e ilustrações ob nono de concões legaj

### **EDITORIAL**

Garantir o maior desempenho possível e não penalizar a confiabilidade do computador, essas são preocupações que devem ser uma constância nas atividades diárias de integradores, técnicos e usuários avançados, que lidam com montagem e manutenção. Afinal, disso dependerá a satisfação do cliente e, conseqüentemente, o sucesso ou fracasso do negócio.

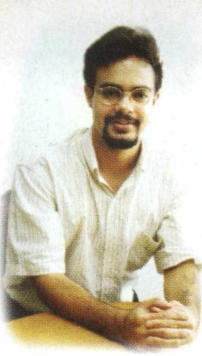

Tendo em vista que os periféricos normalmente são os diretamente responsáveis por um baixo desempenho de um computador e também respondem por instabilidades, saber escolhê-los e instalá-los corretamente é condição indispensável para se evitar problemas.

Esse foi o tema da matéria principal dessa edição, "Expansão de Hardware no PC". Veja como pôr em prática algumas regras bem simples, que certamente evitarão muitas dores de cabeça. Além disso, aproveite para esclarecer algumas dúvidas acerca das diferenças existentes entre os slots e barramentos, e suas versões, encontrados nas placas-mãe.

Quanto aos testes realizados nessa edição, destaque para a matéria "Assistindo Vídeo no PC". Visando descobrir quais as melhores tecnologias de software utilizar, de acordo com o hardware disponível, 5 máquinas, pertencentes a gerações diferentes, foram avaliadas. Com isso, esperamos ter contribuído com todos os que desejam se aventurar na área de editoração multimídia, a partir da criação de seus próprios vídeos.

Tenha uma boa leitura e fico no aguardo de seus comentários.

### *- Fernando Ramos da Silva* **ÍNDICE**

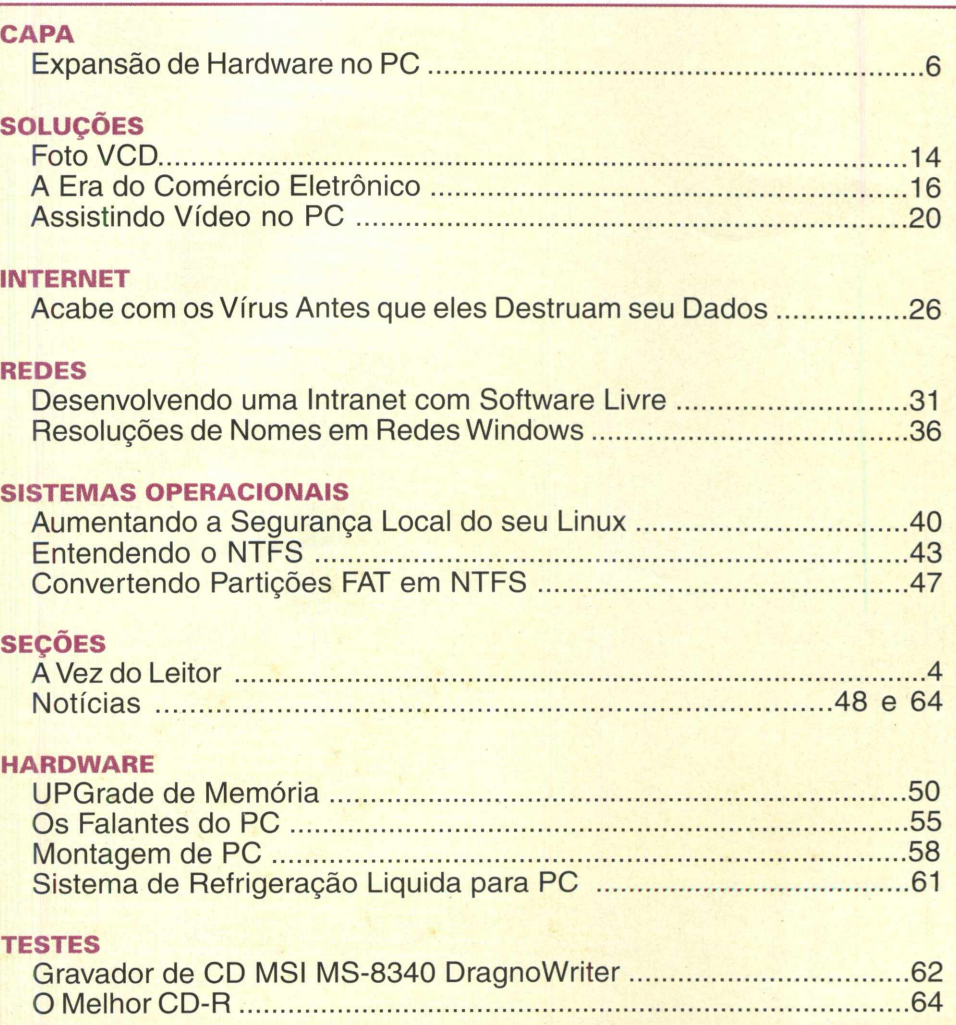

Achei interessante as dicas do artigo "Manutenção de PC - Baixando a Temperatura dos HDs" (PC&Cia n.Q17) e decidi executar o procedimento no meu PC. Só que para isto preciso de informações específicas para o meu caso. O meu HD, Samsung de 20 GB, está particionado em três: na primeira "C" encontra-se instalado o win98SE; a segunda "D" é usada para guardar documentos diversos (textos, fotos, mp3, etc...) e a terceira está vazia e é onde pretendo instalar o Linux Mandrake 9. Para tanto precisarei da orientação de como fazer este particionamento, de modo que eu possa manter as três partições atuais mais a de swap (descontado o espaço correspondente para esta) e ainda de como configurar esta em FAT16, como o sugerido na revista.

#### Antonio Gonçalves^

Basicamente, sugerimos o seguinte procedimento:

1) Partição C fica como está.

2) No espaço não alocado de seu HD, se há alguma partição criada, apague-a.

3) Crie uma unidade lógica, que conterá o arquivo de swap, conforme instruções dos artigos da revista PC&CIA edição nº17.

4) Com um disquete de boot (pode ser, por exemplo, o do Windows 98, formate a partição criada no item 3, através do comando format (format e:). Automaticamente, ela será formatada sob o sistema de arquivos FAT16. Agora, basta ir até às configurações do Windows, apagar o Win386.swp do C: e criar um novo no E:.

5) Agora, vamos ao Linux. Note que ainda deve haver um espaço livre, não particionado, no HD. Este espaço deve ser de ao menos 2 GB para a instalação do Linux, somados a outro espaço de tamanho igual a 2 vezes a quantidade de memória RAM instalada, para seu arquivo de swap (como exemplo, se você tiver 128 MB de RAM instalada, o swap do Linux deverá ter 256 MB).

6) Para irstalar o Linux, não precisa particioná-lo com o Fdisk, haja vista que a instalação do Linux cuidará disso, conforme publicado na PC&CIA 16.

Quais as distribuições do Linux onde eu posso usar o drive da PCTel disponível na edição 16 da PC&CIA? *<sup>&</sup>lt;\_\_\_\_\_\_\_\_\_\_\_\_\_\_\_\_\_\_\_\_\_\_\_ <sup>J</sup>*

**do Leitor**

Você poderá instalar o driver do modem PCTel, disponível no site da PC&CIA, em qualquerdistribuição Linux, desde que ela esteja utilizando versões de kernel a partir da 2.4.x (o que vale é o 2.4 inicial). Praticamente todas as distribuições atualmente existentes no mercado utilizam essa versão de kernel e, portanto, você não deve ter problemas. Inclusive, a matéria publicada na revista PC&CIA 16 ajuda a identificar a versão do kernel e que direção tomar caso seja necessário instalar os arquivos fonte do kernel, antes da instalação do driver PCTel.

Fiz as partições, como descrito na edição nº 15 da PC&CIA, em meu HD de 20Gb, instalei o SO, e muitos outros programas, mas não havia colocado o arquivo de troca em sua unidade de destino de 500 MB, pois não sabia fazê-lo, tendo em vista que esta edição não continha a informação que eu precisava para tal. Notei que a informação que eu preciso está na edição nº 17 da revista. Entretanto, minha dúvida é: Se eu colocar o arquivo de troca de meu SO agora, na partição que deixei reservada para ele, isso pode trazer algum problema para o meu PC, ou posso fazer sem medo?

Rodrigo Frasson

Alocar o arquivo de troca numa partição independente, certamente melhorará o desempenho do PC. No mais, pode ficar tranqüilo, que você não deverá presenciar quaisquer problemas ou "efeitos colaterais", oriundos desse ajuste.

#### **\_\_\_\_\_\_\_\_\_\_\_\_\_\_\_\_\_\_\_\_\_\_\_\_\_\_\_\_\_\_\_\_\_\_\_\_\_ Comentários**

Quero parabenizar a Revista PC&Cia, pois foi a primeira revista que explicou, com detalhes, a instalação de um winmodem no Linux (PC&CIA 16) e fez com que funcionasse. Há tempos venho procurando em sites e/ou revistas, mas nenhum funcionou.

Alfredo Vilela

Lendo algumas das matérias publicadas na revista PC&Cia, notei que são escritas com muita propriedade. Gostei do que li. Espero que possam me ajudar. Estou me deparando com o seguinte problema: Travamento por completo do micro durante o uso da internet, tanto p/banda larga como p/discada. Já usei IE 5.x, 6 e Opera (as duas versões). Tenho 20 máquinas montadas com a mesma configuração e o problema acontece com todas.

MB - ECS P6IWP-Fe / Chipset Intel i82810e / BIOS Ver 1.2 - 05/09/2001 / Video onboard Intel i82810e/ Driver 4.13/ CPU Celeron 800 Mhz /128 Mb RAM de 100 Mhz, / HD 20 Gb Fireball Plus AS / Win98SE

#### Carlos César  $\begin{array}{ccc} \hline \text{Carios Cesar} \end{array}$

-------------------------------------------

Se estiver utilizando o segundo slot PCI, tente não fazê-lo. Se não estiver, faça-o e diga-nos o resultado. O slot PCI número 2 é *o único com os* sinais do SMBus presentes. Há, na verdade, um dilema: placas mais antigas podem apresentar problemas com o SMBus e as mais novas podem precisar dele.

#### Réplica

Depois que enviei o e-mail, continuei com os cansativos testes e descobri coisas interessantes.

Removi os drivers de vídeo original e instalei uma VGA padrão com configuração de 16 cores 640x480. Funcionou sem problemas. Substitui então o video onboard por uma convencional PCI, umaTrindent 9440 e depois uma 9680 e o problema persistiu. Usei uma Cirrus Logic 5434 PCI de 2 MB (só existe slot PCI (02)) daí por diante não travou mais. O problema está relacionado a memória de video ou ao próprio chipset? Seria possível uma outra solução (viável) para o problema?

As duas principais diferenças entre os Chip Sets 810 e 810e está no fato do segundo também suportar bus externo de 133MHz e possibilitar a implementação de uma parte da memória de vídeo dedicada, como acontece com a placa Intel CA810E.

Pelo comportamento relatado vale a pena testar um bom pente de memória PC133. Outra questão é que se o driver do SMBus estiver instalado (figura abaixo), será necessário habilitar o sistema de gerenciamento de energia. Após isso voltamos àquela consideração sobre o segundo slot PCI.

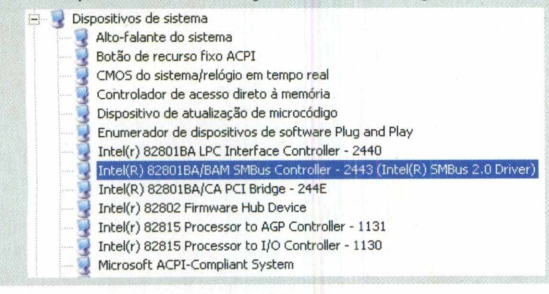

Sou assinante da revista PC&Cia e gostaria de saber por que o Windows 95 e o 98 trava em uma rede de hubs 10/100 Mbps quando ele vai ser desligado. Na rede, há 5 micros e um servidor, onde os micros que travam são justamente os que possuem placas de rede on-board, sendo que num é o Windows 95 e noutro, o Windows 98.

Eles simplesmente congelam numa tela com a mensagem "Aguarde seu computador está sendo desligado". Outra observação é que se a rede é desligada antes de desligar os micros eles desligam normalmente. O que devo fazer?

#### Marcos Ricardo Nunes da Silva  $\setminus$

Se bem que as causas relacionadas a esse problema podem ser várias, desde um incorreto controle da energia do PC, feito pelo BIOS, até programas instalados incorretamente que dificultam o fechamento dos processos internos do Windows, uma outra possibilidade são alguns bugs do Windows 98, que o impedem de realizar o desligamento, além de um outro associado a drives mapeados na rede (o Windows tem dificuldade em fechar todos esses drives virtuais, antes de disparar o encerramento dos processos).

Felizmente, todas as correções já estão disponíveis no site da MS.

Procure pelas atualizações disponíveis para o seu sistema, no site:

<http://windowsupdate.microsoft.com/>

#### **Colaboraram com PC&CIA 19**

#### **Buscar Importadora**

Ampla Linha de Servidores e soluções em Storage Tel. (11) 3082-0811

[www.buscarimport.com.br](http://www.buscarimport.com.br)

#### **MSI**

Gravador de CD MS-8340 Dragon Writer Onde Encontrar: Digitat São Paulo (11) 3887-8797 Bell Microproducts Brazil (11) 3266-6583

#### **Comentários, críticas** e **sugestões** para

[a.leitor.pcecia@editorasaber.com.br](mailto:a.leitor.pcecia@editorasaber.com.br) ou através de cartas para: Redação PC&CÍA Rua Jacinto José de Araújo, 315 - São Paulo - SP CEP: 03087-020

# **Expansão de Hardware no**

**Até mesmo a mais simples das placas-mãe possui algum tipo de slot. Sua utilização correta e responsável envolve algumas regras bem fáceis e simples, que não só ajudam a melhorar o desempenho como também evitam travamentos, incompatibilidades e instabilidade do sistema operacional. Conheça as características dos slots e barramentos existentes no PC e aproveite para esclarecer dúvidas, do tipo "Será que aquele modem está no slot certo? Ele pode estar causando problemas?", que certamente irão ajudá-lo na próxima montagem ou manutenção do PC.**

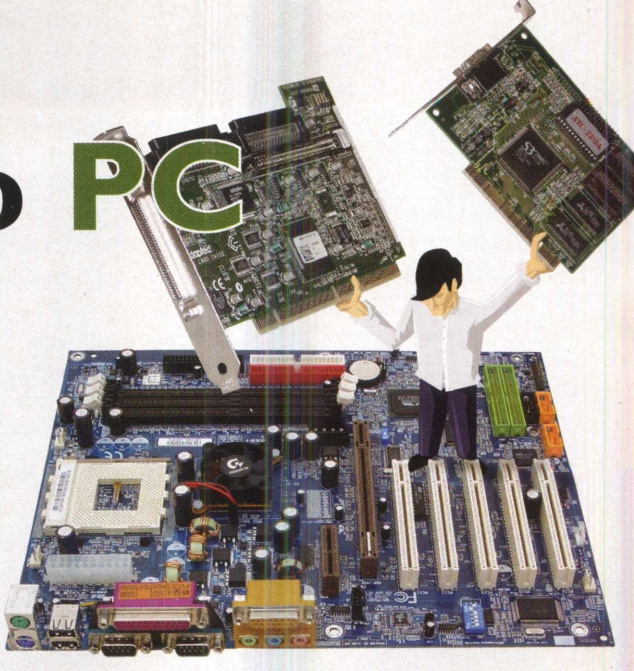

**Marcus Brandão de Moura**

#### Modularização do PC

Desde o seu lançamento o chamado IBM-PC trouxe algumas facilidades para manutenção e diagnóstico. Tais facilidades resumiam-se basicamente a pontos de prova espalhados pela, digamos, placa principal, onde se plugavam as pontas de prova dos osciloscópios para ajudar nos diagnósticos, e à disseminação de soquetes e suportes para a maior parte dos circuitos integrados instalados.

Dessa forma era possível fazer um bom diagnóstico, chegando até mesmo a isolar um ou mais componentes eletrônicos defeituosos, para em seguida substituí-los com

grande facilidade, graças aos suportes para os circuitos integrados.

Até recentemente ainda podemos ver alguns suportes para os chamados CIs, mais especificamente para o chip de memória ROM, normalmente do tipo LSI, Large Scale of Integration. Esses suportes são do tipo DIP, Dual Inline Package e

**Memória ROM BIOS de uma placa-mãe Soltek SL-75DRV5, montada num suporte do tipo DIP: manutenção facilitada.**

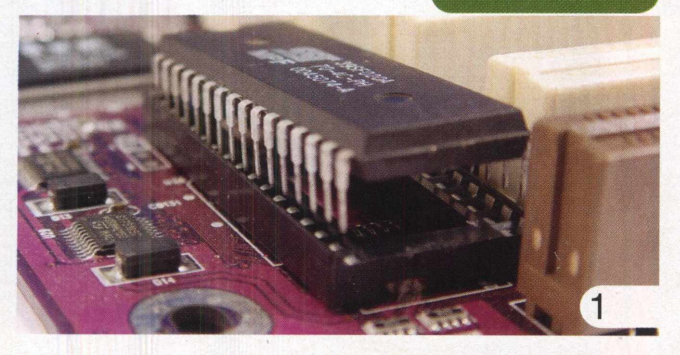

são muitíssimo empregados em montagens de circuitos eletrônicos.

Os chips de memória ROM de concepção mais antiga cederam lugar aos novos Flash ROM, já do tipo VLSI,

Very Large Scale of Integration, que são soldados diretamente sobre a placa-mãe. Aliás, essa designação para a principal placa, que compõe um microcomputador, só se popularizou mesmo com o conhecido IBM-PC AT, Advanced Tecnology. Continuando a incessante evolução

do PC surgiram as primeiras propostas

**Memória ROM BIOS de uma placa-mãe Intel D845BG, soldada diretamente**

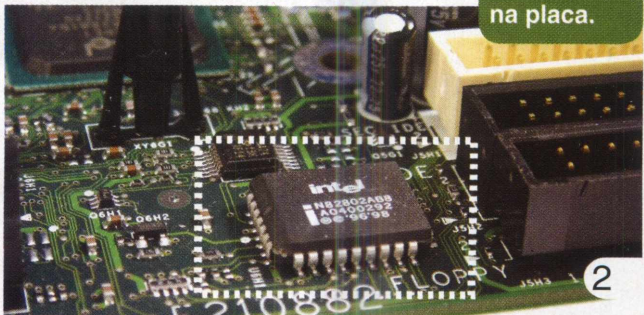

#### Expansão do PC

de slots.

A chegada dos primeiros slots marcou não só uma melhor modularização do PC, mas principalmente a introdução do conceito de expansão do hardware.

Os slots tinham inicialmente o mesmo propósito dos suportes dos CIs, com a diferença de que se trocaria uma placa inteira de circuito impresso, contendo vários *circuitos*

integrados e mais outros componentes eletrônicos. Isso tornaria as atividades de manutenção muito mais rápidas do que anteriormente.

Como os slots traziam vários contatos elétricos em seu corpo mecânico, não demorou muito até que se estabelecesse a idéia de utilizar esses encaixes, melhores e mais seguros, como porta para ampliações e atualizações do hardware do PC.

#### Slot ou barramento?

É fácil perceber que ainda há alguma confusão entre slot e barramento.

Barramento é um conjunto de linhas elétricas por onde trafegam, fundamentalmente, sinais digitais entre o microprocessador e dispositivos internos anexos, como o PCI e AGP, ou periféricos externos como o USB e Firewire.

Cada tipo ou grupo de slot tem que pertencer pelo menos a um barramento. Óbvio, do contrário o slot não poderia estabelecer comunicação com o microprocessador, ou com outros dispositivos. Já um barramento, pode existir sem um slot, nem um único sequer. Por exemplo: existem placasmãe que não trazem mais o slot ISA. E o barramento ISA, será que ele ainda existe? Existe sim e dele dependem o controlador de drive de disquete, as portas seriais e PS/2, a porta paralela, o CMOS, o alto falante e o BIOS. Todos esses componentes podem ser chamados de dispositivos de legado, justamente por pertencerem originalmente a um barramento de legado, ou seja, não compatível com a tecnologia Plug and Play.

Existem dispositivos ISA compatíveis com a tecnologia Plug and Play, como modem e placas de som, mas esse barramento originalmente não é compatível com tal tecnologia. Também pudera, ele nasceu 5 anos antes.

É curioso saber que ainda existe um barramento antigo e lento como o ISA. Bem, na realidade ele não existe mais. Os projetos mais recentes de Chip Sets incluem um outro

barramento desenvolvido pela Intel, chamado de LPC, Low Pin Count, para substituir o quase extinto ISA, como ilustra a Figura 3.

**Em destaque o barramento LPC, no Painel de Controle do Windows.**

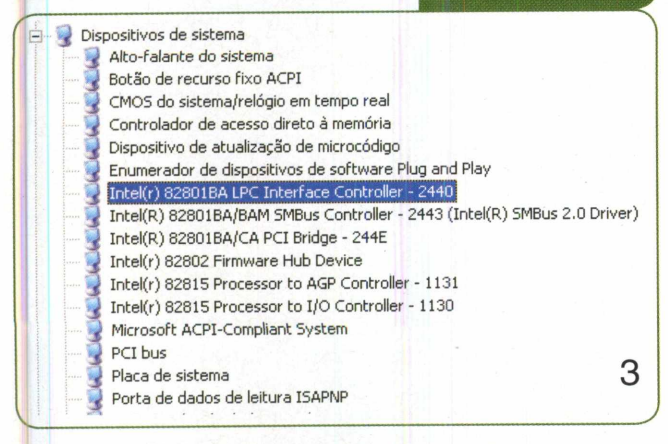

O barramento LPC opera com comunicação serial a 33 MHz e apenas 4 Bits, isso é bem mais do que suficiente para manter funcionando todos os dispositivos herdados do barramento ISA. Outra grande vantagem é sua maior economia na implementação, pois precisa de apenas 13 vias de comunicação contra as 62 do ISA de 8 Bits e as 98 do ISA de 16 Bits.

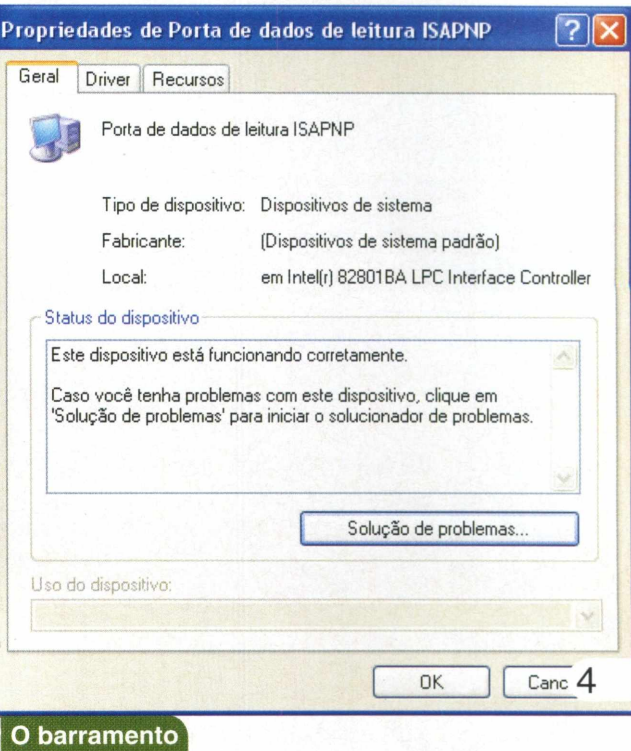

**LPC assumindo as funções do antigo ISA.**

É quase impossível estudar os slots sem passar pelos respectivos barramentos a que pertencem. Assim, veremos um pouco de ambos.

> O termo Slot não nos traz algo de muito especial, é apenas a tradução de uma palavra

#### **SLOTS**

#### **Slot ISA**

O barramento ISA, Industry Standard Architeture, foi criado pela IBM em 1980 para ser utilizado no IBM-PC XT (Extended

da língua inglesa que significa fenda, abertura estreita. Tecnology), inicialmente em sua versão original de 8 Bits e

**CURIOSIDADE\_\_\_\_\_\_\_\_\_**

62 vias de comunicação e posteriormente passando a 16 Bits e 98 vias, já adequado aos novos requisitos do IBM-PC AT (Advanced Tecnology).

O slot ISA nasceu como uma estrutura contínua, de cor preta, com contatos metálicos nas duas laterais internas. Depois ganhou uma estrutura adicional, complementar em relação a original, que estendia sua largura de banda para 16 Bits.

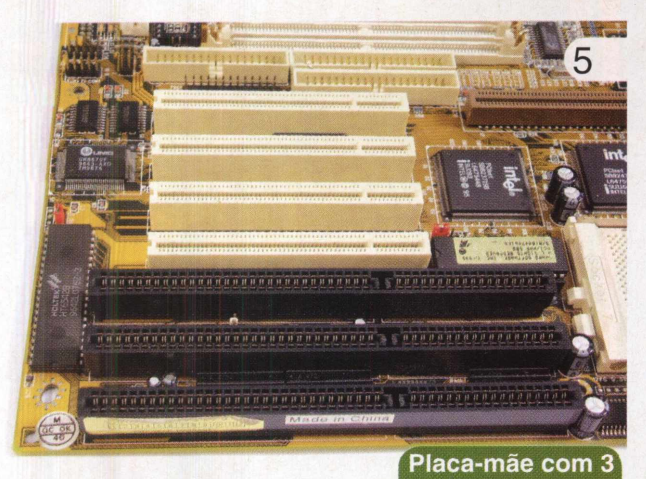

**slots ISA (em preto) de 16 Bits.**

A versão de 16 Bits do slot ISA (Figura 5) era totalmente compatível com sua antecessora de 8 Bits. A

melhor das implementações do slot ISA funcionava a 8 MHz em 16 Bits, podendo trabalhar com uma taxa de transferência máxima de 16 MB/seg. Entretanto, o barramento ISA precisava de dois ciclos de clock para cada transferência de dados, assim, sua taxa de transferência sustentada era de aproximadamente 8 MB/seg.

Observando a Tabela <sup>1</sup> podemos ver o esquema de pinagem e suas sinalizações do slot ISA de 16 Bits, que por sua vez é totalmente compatível com seu irmão mais velho de 8 Bits.

#### **Slot MCA**

Seguindo uma ordem cronológica de seus lançamentos, o slot na seqüência foi o MCA (Microchannel Architeture) desenvolvido pela IBM em 1987 para os computadores IBM PS/2.

O que, você nunca ouviu falar do slot MCA!?

Não se preocupe, pois ao contrário do que aconteceu com o ISA, a IBM resolveu manter o MCA como tecnologia proprietária, ou seja, ele não foi uma arquitetura aberta a todas as empresas interessadas. Sua principal característica foi a capacidade de utilizar diretamente o barramento local do microprocessador.

Possuiu versões de 16 Bits operando a 10 MHz e 32 Bits a 16 MHz.

#### **Slot EISA**

Em 1988 foi lançado comercialmente o slot EISA (Enhanced Industry Standard Architeture), desenvolvido por um grupo de empresas. Na realidade foi o primeiro a oferecer largura de banda de 32 Bits em uma arquitetura aberta. Ele era do mesmo tamanho físico dos ISA, mas tinha quase o dobro da altura, pois possuía dupla densidade de contatos, razoavelmente semelhante ao que acontece hoje com o AGP, inclusive nas defasagens dos contatos metálicos, chamados de "edge".

#### **Tabela <sup>1</sup>** - Esquema de pinagem e sinalizações do slot ISA 16 Bits.

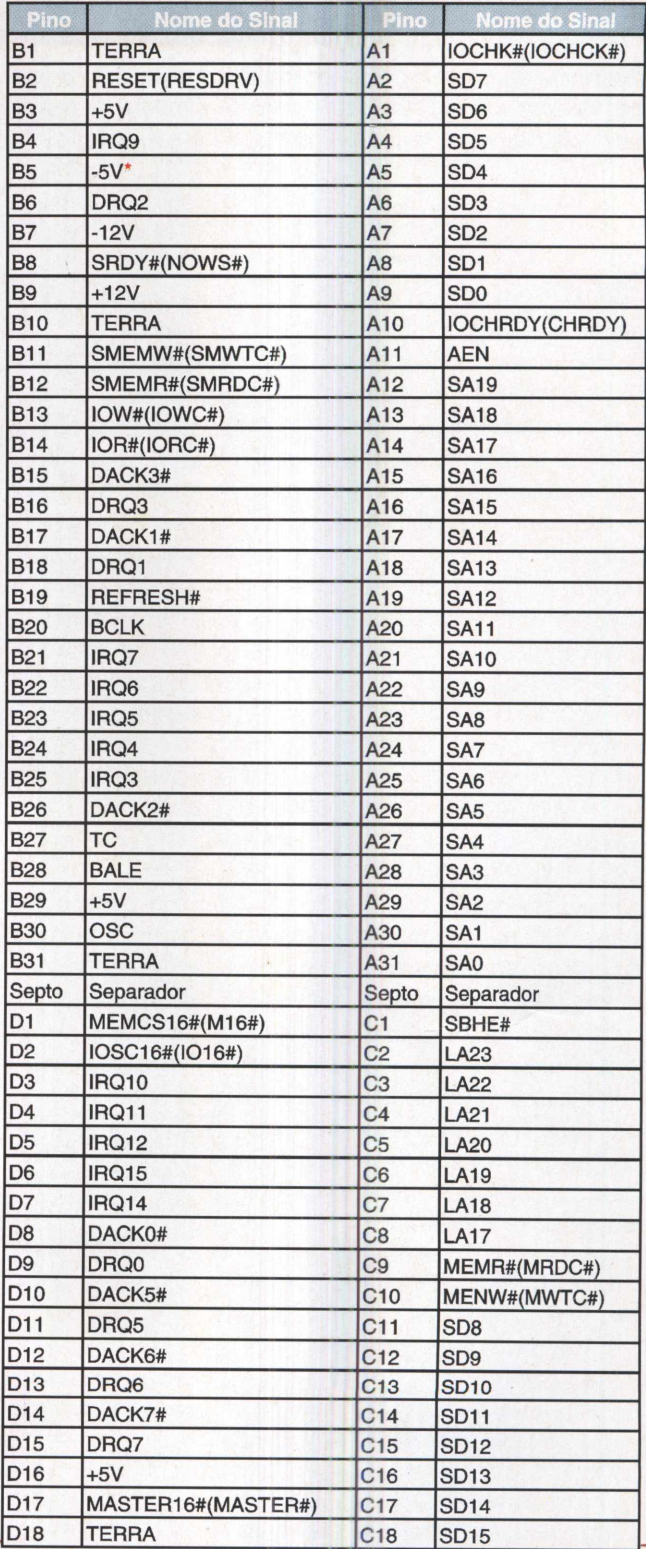

#### **Notas:**

Os nomes entre parênteses são designações novas para o mesmo sinal;

Exceto se o sistema for alimentado por uma fonte do tipo SFX.

Em sua parte superior estavam as edges para a interface de 16 Bits, enquanto que na inferior estavam as de 32 Bits. Esse slot foi um autêntico "mosca branca", ele nem sequer começou a se popularizar e logo foi substituído. Coisas da indústria.

O slot EISA só foi lançado porque a solução MCA era proprietária da IBM e a indústria de hardware precisava de um slot que fosse capaz de trabalhar com uma freqüência mais alta, transferindo mais dados por segundo. O slot EISA começou operando a 6 MHz e foi até 8,33 MHz.

#### **Slot VLB**

A sigla VLB é uma compressão de palavras. Veja só, VLB significaVESA Local Bus eVESA, porsua vez, significa Vídeo Electronics Standards Association.

Certamente as placas para os slots VLB eram as mais chatas de serem encaixadas, dado o seu tamanho exagerado. Essas placas eram tão grandes que às vezes batiam no HD instalado, ou nos dissipadores de calor dos transistores de regulação de tensão da placa-mãe. Freqüentemente havia mau contato e aborrecimento.

Com a evolução das placas de vídeo, no final da década de 80, que passaram a oferecer 2 MB de memória de vídeo dedicada, sendo capazes de gerar imagens com 16 milhões de cores e resoluções mais altas do que os 640x480, até então padrão na época, houve a necessidade de se criar um barramento e um slot capazes de transferir dados em velocidades bem maiores.

O VLB já nasceu operando com uma largura de banda de 32 Bits e freqüências de 25 e 33 MHz, que equivaliam às freqüências dos barramentos externos da maior parte dos microprocessadores 486. Maior parte, mas não todos, pois o esquisito 486DX2 - 80 MHz, fabricado pela Texas, tinha freqüência externa de 40 MHz, valor não suportado pelos VLB. As placas VLB costumavam vir com jumpers para se definir Wait States, permitindo que elas funcionassem com todos os microprocessadores 486.

O slot VLB era basicamente um slot ISA de 16 Bits com um acréscimo posterior, normalmente de cor marrom, que continha linhas adicionais de comunicação, permitindo ao VLB operar a até 133 MB/seg.

De fato o VLB era bem rápido, mas infelizmente com a área de circuito impresso usada para se fazer uma placa VLB, fazia-se duas PCI.

Adivinha o que aconteceu?

#### **Slot PCI**

Criado pela Intel no início da década de 90 para dar suporte aos novos requisitos de desempenho do Pentium, o barramento e o slot PCI (Peripheral Component Interconnect) não precisaram de muito tempo para se tornarem populares, pois eram menos onerosos do que os VLB e tão rápidos quanto.

O PCI é totalmente compatível com a tecnologia Plug and Play e além disso ainda tem uma outra enorme vantagem : é possível compartilhar IRQs entre os dispositivos presentes no barramento PCI.

O projeto do barramento PCI foi muito bem desenvolvido. Há uma versão de barramento e de slot para cada necessidade, isso ajudou muito a tornar o PCI bem popular.

Existem basicamente quatro tipos de barramento PCI, conforme mostra a Tabela 2 abaixo.

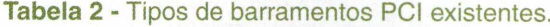

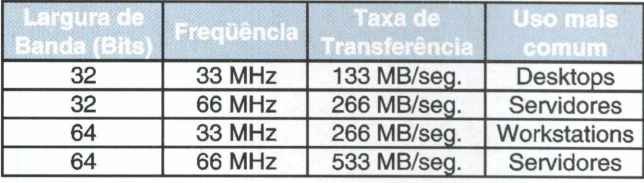

Coincidentemente também existem quatro tipos de slots PCI: um de 32 Bits e 5 Volts, o mais comum de todos (Figura 6), presente em todas as placas-mãe, um de 64 Bits e 5 Volts, um de 32 Bits e 3,3 Volts e o último de 64 Bits e 3,3 Volts.

Uma boa idéia no barramento PCI é sua capacidade de transferir dados diretamente entre dispositivos. Para tal um funciona como Master e o outro como Target. Isso alivia muito a atividade e ocupação do microprocessador, em transferências de dados entre dispositivos.

Observando a Tabela 3 vemos as pinagens e as sinalizações do slot PCI de 32 Bits.

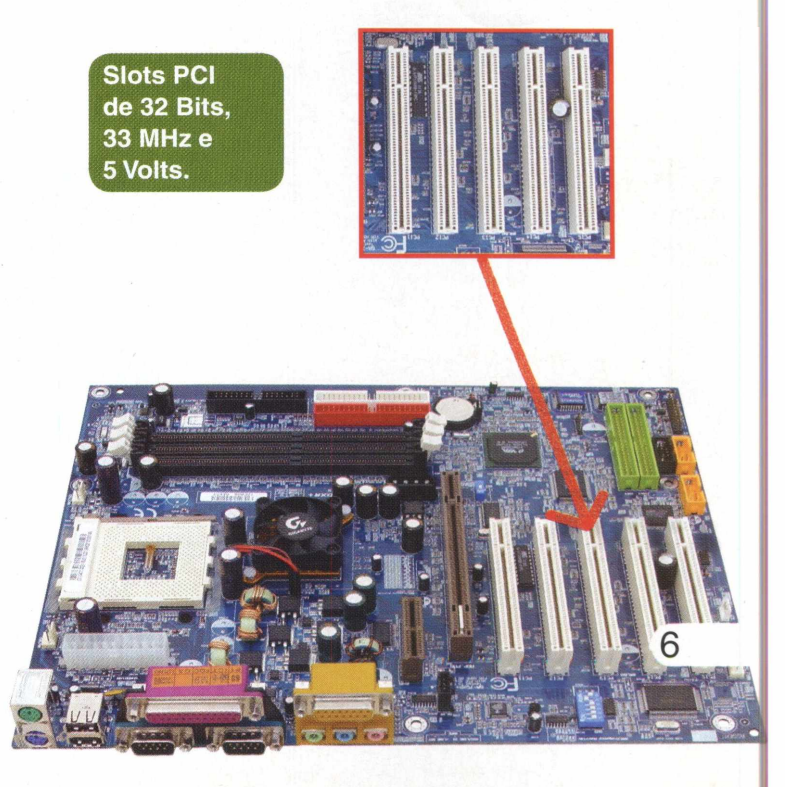

#### **Tabela 3** : Esquema de pinagens e sinalizações do slot PCI 32 Bits.

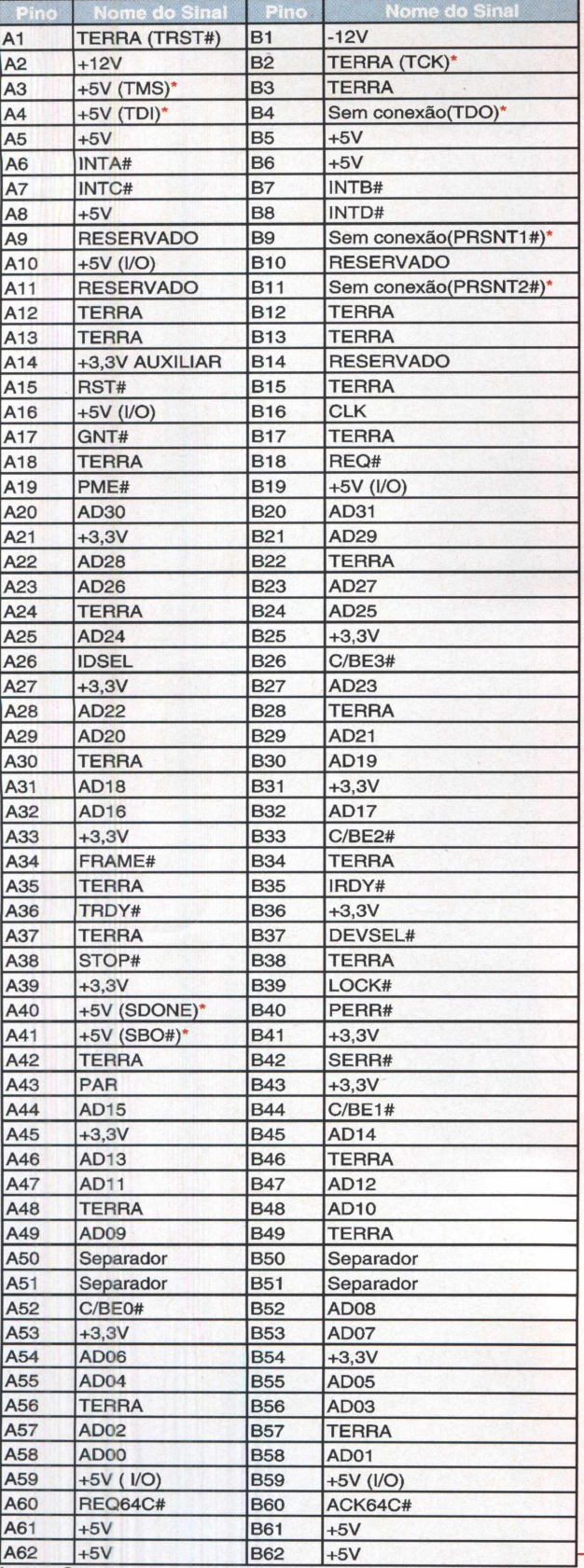

**lotas:** Os nomes entre parênteses são designações novas para o mesmo sinal;

Sinais opcionais na especificação de pinagem do slot PCI.

#### **Slot AGP**

Também criado pela Intel, em 1997, para dar suporte aos novos requisitos de desempenho de um de seus microprocessadores, o Pentium II, o barramento e o slot AGP (Acelerated Graphics Port ou Advanced Graphics Port) apresentam umas diferenças bem significativas em relação aos seus antecessores. O AGP é dedicado e trabalha com taxas de transferências de dados em altíssima velocidade.

Assim como o PCI, o AGP possui algumas versões diferentes no barramento e no slot. No barramento temos as versões AGP <sup>1</sup> x (Versão 1.0 com 266 MB/seg.), 2x (Versão 1.0 com 533 MB/seg.), 4x (Versão 2.0 com 1066 MB/seg.) e a recém-lançada 8x (Versão 3.0 com 2133 MB/seg.).

Já os slots AGP possuem cinco versões diferentes, duas de caráter profissional, a AGP PRO de 1,5 Volts e a AGP PRO Universal, que funciona tanto com 1,5 quanto com 3,3 Volts, e três de caráter pessoal, sendo uma de 1,5 Volts, uma de 3,3 e outra Universal, que funciona com uma ou outra tensão.

O slot AGP é totalmente Plug and Play e assim como o VLB, pode apresentar alguns problemas de encaixe. Por isso a indústria desenvolveu o chamado mecanismo de retenção, uma espécie de trava para que a placa AGP não saia do lugar. Atualmente o próprio slot AGP traz uma trava especial para evitar um mau encaixe.

O que mais chama a atenção nas características técnicas do barramento AGP é que ele opera com largura de banda de 32 Bits e 66MHz de freqüência em todos os modos!

Mas como é possível quadruplicar a taxa de transferência de dados, sem aumentar a freqüência e nem a largura de banda?

A resposta chama-se multiplexação. Através dela é possível transferir até quatro dados a cada ciclo de clock. Semelhante ao que acontece no barramento de dados do Pentium 4.

Os sinais do slot AGP de 3,3 Volts estão na Tabela 4, a seguir.

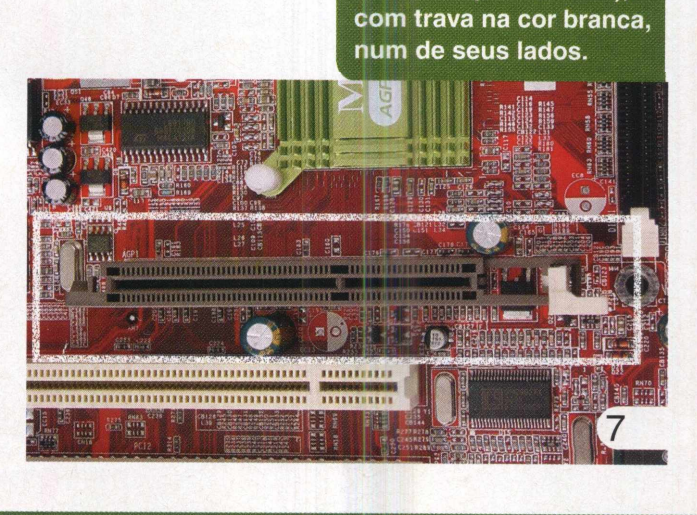

**Slot AGP (em marrom),**

#### **Tabela 4** : Sinais do Slot AGP 3,3 Volts.

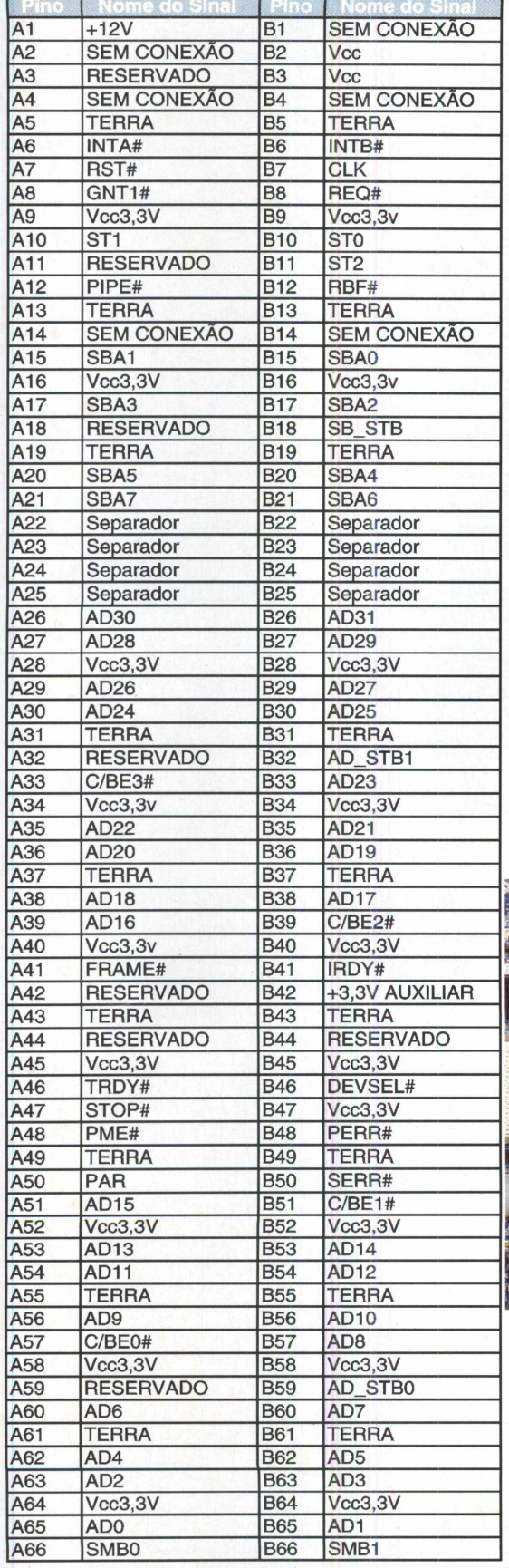

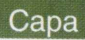

#### **Slot AMR**

Quando já imaginávamos ter visto todo tipo de slot, eis que a indústria, liderada pela Intel, apresenta um minúsculo slot chamado de AMR, Áudio Modem Riser.

Esse foi apenas o primeiro dos chamados Riser slots (para Riser cards), ou seja, slots com poucas linhas de comunicação, que visam principalmente o baixo custo.

O slot AMR vem logo abaixo do AGP e também é de cor marrom.

Basicamente o barramento AMR utiliza muitos dos componentes existentes no próprio Chip Set da placa mãe, como por exemplo os circuitos de som, do tipo AC97, e os de modem, do tipo MC97.

Em linhas gerais a placa ou cartão AMR traz apenas a parte analógica dos circuitos dos dispositivos, enquanto que a parte digital fica na própria placa-mãe. Isso faz com que as placas AMR sejam muito baratas. Difícil é encontrálas a venda.

Originalmente o AMR previa apenas placas com sistemas de áudio e modem, mas não de rede. Um outro inconveniente é o fato de o projeto do barramento AMR apresentar algumas dificuldades para permitir o compartilhamento de IRQs com o barramento PCI.

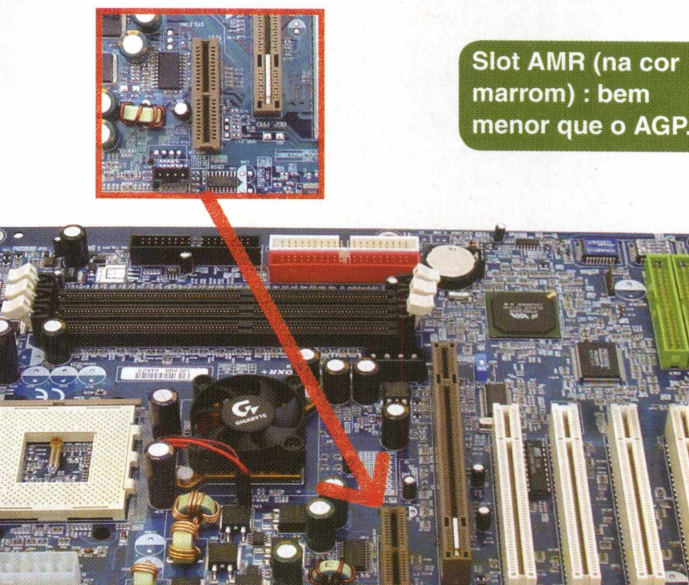

#### **Slot CNR**

 $\sim$   $\sim$   $\sim$   $\sim$ 

Será um outro slot Riser? Sim, é um outro slot Riser. Diferentemente do AMR, o CNR, Communications Network Riser, nasceu melhor planejado e permite trabalhar com dispositivos de rede.

Todas as demais características são análogas ao AMR.

Outras diferenças são o lado dos componentes, que segue o padrão inicial do ISA, o número de pinos, 60 contra 46 do AMR, e a correção para o problema de comparti-

lhamento de IRQ com o barramento PCI.

O slot CNR vem localizado abaixo do último slot PCI e também é marrom.

O CNR tem dois tipos de slots: o tipo A traz apenas 8 pinos para a interface de rede, enquanto que o tipo B traz 17 pinos chamados de Mil, Media Independent Interface, conforme mostra a Tabela 5 a seguir.

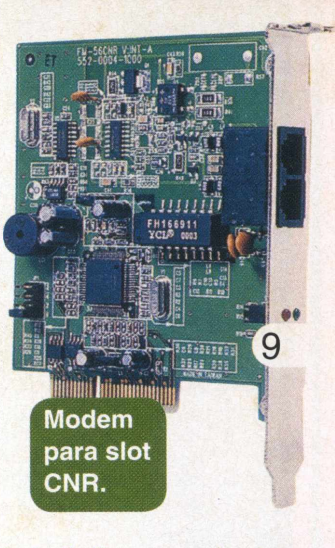

**Tabela 5:** Esquema de pinagens e sinalizações para Slot CNR, tipo B.

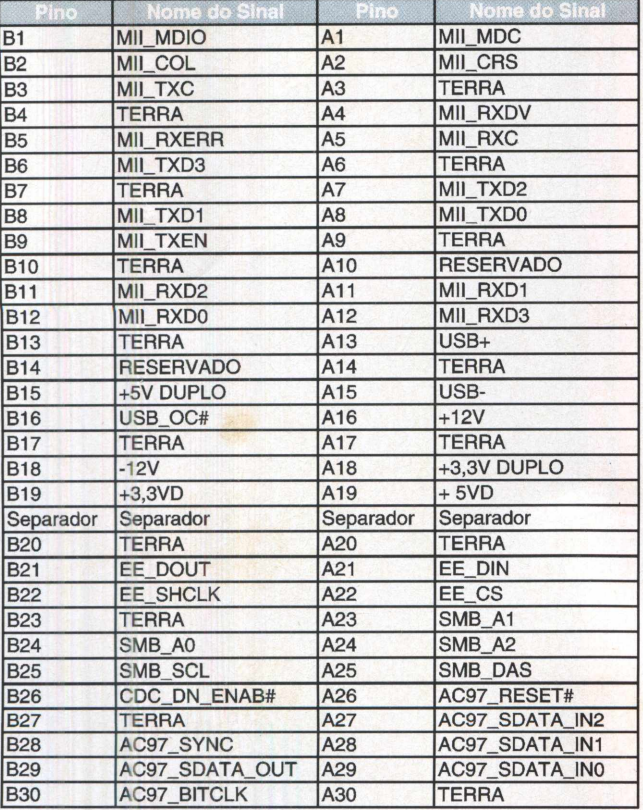

#### Regras de povoamento de slots

Agora que você conheceu um pouco dos principais slots e barramentos, saiba que há algumas regras bem simples para poder tirar o melhor proveito em termos de desempenho e *confiabilidade.*

O primeiro ponto a ser destacado é preocupar-se com o perfeito encaixe de todas as placas. Se não encaixar corretamente, não force. Retire a placa e veja o que está acontecendo.

Em seguida pense a respeito das taxas de transferências de dados dos dispositivos anexos. Não é necessário preocupar-se com a aceleradora gráfica encaixada no slot AGP, porque este é dedicado e tem prioridade sobre os compartilhados, como o PCI e ISA. Direcione sua preocupação a estes dois últimos.

Observe a Tabela 6 a seguir com exemplos de taxas de transferências de alguns dispositivos dos computadores atuais.

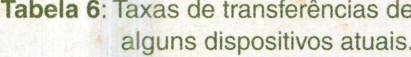

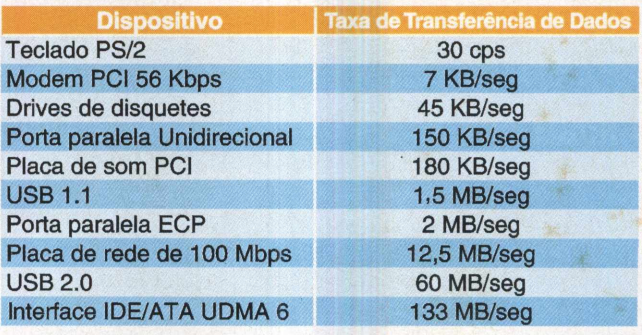

Nos barramentos ISA e PCI temos um compartilhamento, com seus respectivos slots atuando como concorrentes.

Dessa forma, coloque os dispositivos que necessitem de uma maior taxa de transferência de dados nos slots de menor número hierárquico. Em bom português, coloque-os o mais perto possível da memória RAM, pois suas trilhas elétricas possuem comprimentos menores e isso significa menos resistência elétrica e atenuação de sinal.

Uma outra observação muito importante e inteligente é pesquisar o mapa de compartilhamento de IRQs dos slots. IRQ significa Interrupt Request, ou seja, requisito de interrupção. É a IRQ que permite ao microprocessa-

**Tabela com mapa de slots de uma placa mãe Asus.**

dor saber com quem ele terá que "conversar" em seguida.

A Figura 10 foi baseada nas informações de uma placa-mãe

**IRQ assignments for this motherboard**

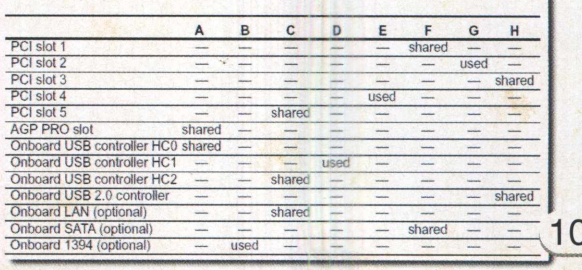

Asus. Veja que, se usarmos o dispositivo de rede (LAN) on board e o controlador USB HC2, é melhor evitarmos o slot PCI número 5, visto que, neste caso, todos estariam compartilhando (veja o termo "shared") a mesma IRQ. Também devemos evitar a combinação da controladora SATA (Serial ATA) on board, com o slot PCI número 1.

A Asus faz ainda um alerta a respeito dos slots com RQs compartilhadas. Esse alerta, cuja mensagem pode ser traduzida como "Quando usar placas PCI em slots compartilhados, assegure-se de que os drivers suportam compartilhamento de IRQ, ou de que as placas não necessitam de uma IRQ. Caso contrário, ocorrerão conflitos, ornando o sistema instável e a placa inoperante", o que pode ser visto na Figura 11.

#### **Alerta do fabricante da placa mãe para o compartilhamento de IRQs.**

When using PCI cards on shared slots, ensure that the drivers support "Share IRQ" or that the cards do not need IRQ assignments. Otherwise, conflicts will arise between the two PCI groups, making the system unstable and the card inoperable.  $11$ 

Se o dispositivo PCI e seu driver suportarem compartilhamento de IRQs, não haverá tantos problemas, mas é sempre bom evitar o compartilhamento de IRQs. Se puder, use e abuse das portas USB, que ocupam somente uma IRQ para até 127 dispositivos.

#### Conclusão

Terminado o mistério percebemos que é extremamente fácil melhorar o desempenho e evitar problemas com placas anexas instaladas em nossos computadores.

Todo bom fabricante placa-mãe traz uma tabela semelhante a aqui exemplificada (figura 10) e isso é de vital importância para uma expansão inteligente e responsável.

A cada dia percebemos que montagem e manutenção de PC não se resume apenas a encaixar placas ou plugar cabos,

é muito importante que saibamos o que estamos fazendo. Basta pensar e estudar um pouquinho,

justamente fazer o que você está fazendo.

E olha, ao contrário do que imaginam alguns preguiçosos, pensar não dói.

Aproveite a oportunidade e lembre-se de mandar um e-mail para a nossa redação contando o que você achou deste artigo e de como podemos ajudá-lo(a) com relação ao assunto aqui abordado.

> HOSPEDAGEM **HOSPEDAGEM**

Muito obrigado e até a próxima.

## SILICOM INTERNET PROVIDER

- **Hospedagem de web-sites**
- Acesso discado e dedicado à internet
- Acesso banda larga ADSL
- Registro e manutenção de domínios
- Colocation de equipamentos
- Desenvolvimento e implantação de conectividade a internet
- Além de diversos outros serviços na área de tecnologia da informação

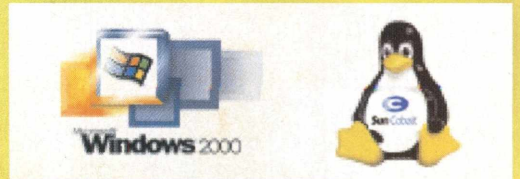

#### **http[://WWW.SILICOM.COM.BR](http://WWW.SILICOM.COM.BR) FONE/FAX.: +55 11 6198-252**

## **Foto VCD**

Confira a partir deste passo-a-passo, como criar CD com imagens e fotos, e assistir num aparelho de DVD.

**Daniel Santoro**

Os VCDs e SVCDs ganharam em um curto espaço de tempo uma alta popularidade aqui no Brasil. E seu crescimento é cada vez maior conforme aumenta o número de pessoas que possuem seus gravadores de CD e também os aparelhos de DVD (players) compatíveis.

Mas o que muitos ainda não exploraram é a gravação de fotos e imagens nos VCDs e SVCDs. O chamado Photo (Foto) VCD permite o armazenamento de imagens no formato MPEG Still (imagens MPEG paradas), de forma que um CD pode armazenar milhares de fotos com resolução de DVD (704x576 para PAL e 704x480 para NTSC), que podem ser exibidas em qualquer DVD player compatível com VCD 2.0 (os que possuem suporte a PBC - PlayBack Control).

A idéia de ter um Foto CD é especialmente interessante para quem possui além de um gravador de CDs e um DVD player, uma câmera digital ou mesmo um scanner para digitalizar as fotos em papel. Usuários que possuem câmeras digitais normalmente não encontram uma boa maneira de mostrar suas fotos, já que para imprimi-las é necessário ter uma boa impressora e também requer um certo investimento.

Com a alta capacidade dos CDs, pode-se além de armazenar as imagens em formato MPEG, armazenar os arquivos originais no formato em que estiverem, para fazer o arquivamento dos originais no mesmo CD. Considerando que os arquivos MPEG Still, na qualidade máxima, tem um tamanho médio de 220 KB, quando se opta por armazenar os arquivos originais, ainda se consegue colocar um grande número de fotos no CD.

Em relação ao DVD player, devemos lembrar que além de ser compatível com o padrão VCD 2.0, o PBC deve estar ativado. Em nossos testes, utilizamos um DVD player da Philips, modelo DVD 711, onde habilitamos o PBC nas opções de configuração do aparelho.

#### Criando o Foto VCD

Diversos softwares permitem a criação de um Foto VCD (Nero, Ulead DVD PictureShow, WinOnCD), mas dentre todos destacamos oVCDEasy, um ótimo software freeware

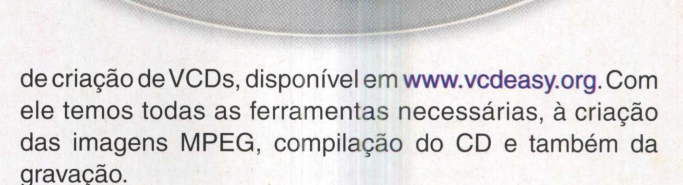

Apesar de ser um pacote um pouco pesado (9 MB), ele possui inúmeras funcionalidades e sem dúvida não irá decepcionar, a não ser por algumas falhas existentes na tradução para o português do Brasil, mas que deverá ser melhorada com novas versões

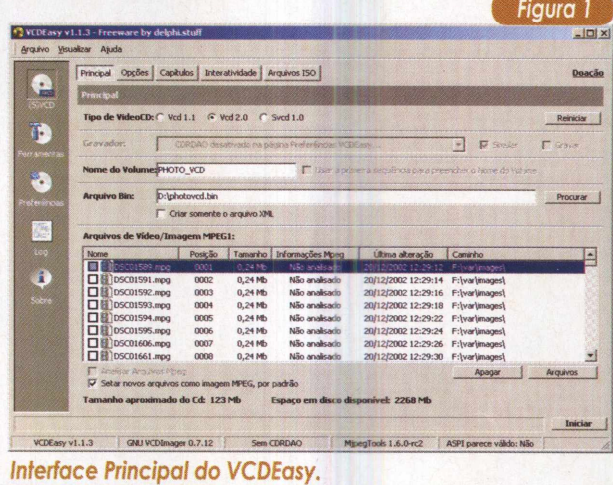

Com ele em mãos basta seguir o pequeno passo-apasso que ilustramos a seguir para produzir seu primeiro Foto VCD. A primeira configuração que devemos fazer antes de tudo com oVCDEasy é acessar a subseção **Leitor de (S)VCD** dentro da seção **Preferências,** onde deve ser selecionado o padrão de TV adequado, NTSC ou PAL (no nosso caso, utilizamos o NTSC).

#### Gerando as imagens

**1.** Dentro do VCDEasy acesse a seção **Ferramentas** e então a subseção **Imagens de MPEG** (MPEG Still).

- **2.** Selecione então uma **Imagem de Origem** qualquer
- que será inserida (apenas para ver o preview).
- **3.** Selecione também a Pasta de Destino de Imagem, em um diretório separado das imagens de origem.

**4.** Todos os checkbox da parte superior devem ser marcados para evitar problemas - figura 2.

|                   | ** VCDEasy v1.1.3 - Freeware by delphi.stuff              |                                     |                                                                                |                                                                                    | $\vert X[0]$ |
|-------------------|-----------------------------------------------------------|-------------------------------------|--------------------------------------------------------------------------------|------------------------------------------------------------------------------------|--------------|
|                   | Arguivo Visualizar Atuda                                  |                                     |                                                                                |                                                                                    |              |
|                   |                                                           |                                     | Criar/Extrair (S)VCD Ferramentas MPEG   Imagens de Mpeg                        |                                                                                    | Doacão       |
| $\cdot$           | Criação de Imagens de Moeg                                |                                     |                                                                                |                                                                                    |              |
| (SWCO)            |                                                           |                                     | Imagem de Origem                                                               |                                                                                    |              |
| 75                |                                                           |                                     |                                                                                |                                                                                    | Procurar     |
|                   |                                                           |                                     | Pasta de Destino de Imagem (debre vazio para usar a pasta de origem da figura) |                                                                                    |              |
| orramenta         |                                                           | <b>IF:L</b>                         |                                                                                |                                                                                    | Procurar     |
| ۰.                |                                                           |                                     | Nome de Destino de Imagem                                                      |                                                                                    |              |
|                   |                                                           |                                     |                                                                                |                                                                                    | Gerar        |
| Preferências<br>膠 | Arquivo(s)<br>V Induir SubPastas<br>Pasta                 |                                     |                                                                                | Ao encontrar um erro, continuar sem perquntar IV<br>Apagar Arquivos Temporários IV |              |
|                   | <b>Tipo de Imagem de MPEG</b>                             |                                     | TV (Correção do Aspecto)                                                       | Tamanho do MPEG (Qualidade): 220Kb                                                 |              |
| 100               | $G$ VCD $2.0$                                             | $C$ SVCD                            | V Aplicar Correção                                                             |                                                                                    |              |
| n                 | C PAL                                                     | <b>IT</b> Hackeado<br><b>G</b> NTSC | $G = 4/3$ $C = 16/9$                                                           | Mir                                                                                | Max          |
| Sobre             | $G$ Alto                                                  | C Babco                             | Correção das margens de TV: 2%                                                 |                                                                                    |              |
|                   | Tamanho Final: 704x480<br>Melhor Tamanho Inicial: 615x460 |                                     |                                                                                |                                                                                    |              |
|                   | <b>Filtro de Redimensionamento</b>                        |                                     | Cor de Fundo                                                                   |                                                                                    |              |
|                   | C Mais Próximo C Linear                                   |                                     |                                                                                |                                                                                    |              |
|                   | G Spine                                                   | C Linear 2                          |                                                                                |                                                                                    |              |
|                   |                                                           | V Não maximizar imagens pequenas    |                                                                                |                                                                                    |              |

*Preparação dos arquivos para a geração das imagens.*

**5.** Na parte inferior deve-se manter a opção de VCD 2.0 (maior compatibilidade), em Alta qualidade e então escolher o mesmo padrão de vídeo selecionado nas preferências do leitor de (S)VCD.

**6.** O melhor filtro a utilizar é o Spline e o checkbox logo abaixo deste deve ser marcado para não alterar as propriedades das imagens pequenas.

**7.** A Correção do Aspecto de TV deve ser aplicada para evitar que a imagem apareça deformada, selecionando 4/3 para TVs comuns ou 16/9 no caso de TVs widescreen.

**8.** O Tamanho do MPEG define a qualidade do mesmo, sendo recomendada a qualidade máxima (220 KB).

**9.** Então, define-se a Correção das Imagens de TV (de 2 à 4% recomendado), deixando as bordas sem imagem (pode-se definir a Cor de Fundo), já que todas as TVs cortam as bordas.

**10.** Por fim clique no botão Arquivo(s) ou então Pasta e selecione na caixa que aparecerá os arquivos ou pasta desejada para fazer então o processamento de um conjunto de imagens.

**11.** Com isso são criados todos os arquivos MPEG Still que foram indicados na pasta ou lista de arquivos.

#### Compilando o Foto VCD

**1.** Com as imagens MPEG prontas, o procedimento não difere muito da criação de um VCD normal. É necessário acessar a subseção Principal dentro da seção (S)VCD.

**2.** Então se escolhe a opção VCD 2.0 e também um Nome do Volume qualquer para o CD (será visto apenas nos computadores).

**3.** Pode-se optar por gravar o CD direto ou então apenas gravar um arquivo **.bin,** contendo todos os dados. Em ambos os casos, deve-se escolher uma unidade com espaço disponível para a gravação do Arquivo **.bin** e não marcar o checkbox que cria apenas o arquivo XML.

**4.** A adição das imagens MPEG à compilação é feita através do botão Arquivos, embaixo da caixa principal - Arquivos deVídeo/lmagensMPEG1 (ou então arrastando os arquivos para a caixa). O checkbox Análise de MPEG pode até estar desmarcado no caso de todos os arquivos MPEG terem sido gerados juntamente dentro do VCDEasy. Assim, basta marcar o checkbox Setar novos arquivos como imagem MPEG, como padrão, poupando assim um certo tempo na inclusão dos arquivos.

**5.** Com todas as imagens MPEG inseridas, passa-se para a subseção Opções (figura 3) dentro da mesma seção, onde serão selecionados os dois checkbox da parte relativa a PBC e será definido o tempo de exibição de cada imagem.

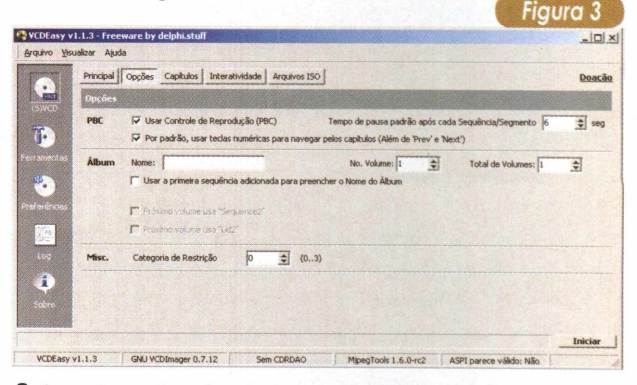

**6.** As subseções Capítulos e Interatividade são para configurações avançadas e opcionais, permitindo a alteração da seqüência normal das imagens.

**7.** Dentro da seção Arquivos ISO (figura 4) pode-se fazer o armazenamento dos arquivos originais. Basta clicar no botão Pastas e selecionar a pasta que contém os arquivos originais.

**8.** Para finalizar a criação do Foto CD (gravação ou arquivo .bin) deve-se clicar em Iniciar, no canto inferior direito.

**9.** Por último, caso tenha sido gerado um arquivo .bin, será necessário gravá-lo com um software externo, tal como o Nero Burning ROM ou o Easy CD Creator.

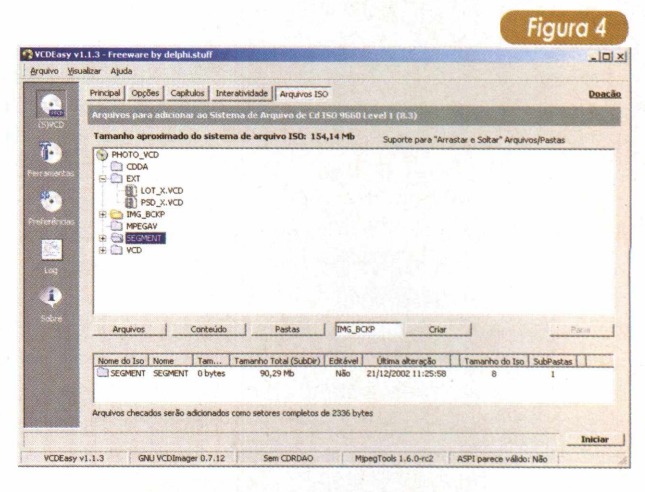

**Soluções**

## **A Era do Comércio Eletrônico**

Como alavancar sua empresa, ou encontrar oportunidades de atuação, com o comércio eletrônico.

Charles Niza

Em todo o mundo, as empresas buscam novas formas de otimizar a produção, comercialização e distribuição dos seus produtos e serviços, de forma a aumentar a produtividade e reduzir custos, para competir no mercado globalizado.

Um fenômeno que vem conquistando cada vez mais espaço em vários países, inclusive no Brasil, é o e-commerce ou Comércio Eletrônico. O número de empresas que fazem negócios online é cada vez maior.

Conhecer os principais conceitos, as estratégias e as tecnologias envolvidas, é a chave do sucesso para alavancar sua empresa, ou encontrar oportunidades de atuação. Quem mais cedo se preparar para enfrentar este desafio, mais chances terá de ganhar.

#### Principais conceitos: e-business x e-commerce

Hoje em dia, muito se fala em e-business, que não deve ser confundido com e-commerce.

A primeira empresa a utilizar o termo e-business foi a IBM em 1997, lançando uma grande campanha temática sobre o termo.

O e-business pode ser definido como uma estratégia de inserção da empresa na Internet, visando automatizar suas atividades em diversas áreas, como produção, administração de estoques, desenvolvimento de produtos, administração de riscos, finanças, desenvolvimento de estratégias, administração do conhecimento e recursos humanos.

O e-commerce ou comércio eletrônico, propriamente dito, é parte integrante do e-business e cobre os processos pelos quais os consumidores, fornecedores e parceiros de negócio são atingidos, incluindo atividades como vendas, marketing, recepção de pedidos, entregas, serviços ao consumidor e administração de programas de fidelidade.

Tanto o e-commerce quanto o e-business incluem aplicações que servem para direcionar processos como, por exemplo, a infra-estrutura tecnológica de banco de dados,

os servidores de aplicativos, as ferramentas de segurança, a administração de sistemas e os sistemas legados. E ambos envolvem também a criação de novas cadeias de valor entre as companhias, seus consumidores e fornecedores, assim como dentro de cada companhia.

#### Tendências do Mercado

Ao considerarmos a evolução do comércio eletrônico, tanto em termos de negócios como de tecnologia, fica evidente a tendência de crescimento para os próximos anos.

Vencida a euforia inicial, o setor tem-se mostrado cada vez mais consolidado.

A Web é vista como um caminho para reduzir custos, otimizar os negócios, melhorar as relações com clientes e parceiros e abrir novos mercados.

Nada disso é possível, é claro, sem uma boa infraestrutura tecnológica.

Uma área onde as opções vêm se multiplicando rapidamente é a de produtos para armazenamento de dados. A tendência é a adoção de softwares integrados que realizam operações de backup, recuperação, arquivamento e organização hierárquica dos dados.

De uma forma geral, esse produtos suportam diversas plataformas. Entre os fornecedores estão fabricantes de servidores, como Dell, Sun, IBM e HP e empresas especializadas como Veritas e EMC

As plataformas de comércio eletrônico estão cada vez mais completas. Há softwares de empresas como Microsoft e IBM que se adaptam tanto aos negócios entre empresas, como às lojas de varejo.

Entre as soluções de gerenciamento de conteúdo voltadas para rápida implantação de notícias e informações gerais, o desenvolvedor conta com opções nacionais como: Calandra, da ISM; Publique!, da Fábrica Digital e Notitia da startup NewStorm. A Broadvision é uma das empresas que oferece plataformas para desenvolvimento e publicação de conteúdo personalizado.

#### Enfocar o cliente - vale a pena?

A Internet tem se tornado um dos principais pontos de contato da empresa com seus clientes.

Afim de conhecer melhor os clientes e oferecer produtos e serviços personalizados, muitas empresas têm adotado estratégias e soluções de CRM.

Essas soluções integram-se com diversas tecnologias e facilitam a administração do atendimento ao cliente e ainda permitem avaliar a qualidade do serviço, além de auxiliarem no processo decisório.

Alguns dos fornecedores de soluções de CRM no Brasil são : IBM, Oracle, SAP, Datasul, Siebel e PeopleSoft.

#### Planejando a Implementação

Uma vez definidas as soluções mais adequadas, deve-se determinar a natureza do site, ou seja, definir se o negócio que você quer implementar na Internet será um site institucional, um B2B, um B2C, um e-procurement, etc...

Definida a natureza do site, determina-se o público alvo. Este pode serdefinido por segmentos (Comércio, Indústria, Serviços, Instiuições Públicas, etc...), poráreas (Tecnologia, Medicina, Educação, etc...), faixa etária (público jovem, adulto, terceira idade) e assim por diante.

Conhecido o público alvo, direciona-se o conteúdo do site, definindo quais produtos ou informações deverão estar disponíveis. No caso de uma loja virtual, é o momento de caracterizar os produtos que serão oferecidos e quais informações sobre eles estarão disponíveis. É conveniente colocar dados técnicos, preço, garantia, prazo de entrega, assistência técnica e o que mais for necessário.

As formas de pagamento mais utilizadas são cartão de crédito, boleto bancário e depósito bancário. Disponibilize diversas formas de pagamento.

Os preços dos produtos, na Internet, devem ser, de uma maneira geral, menores do que os preços praticados no mercado convencional, uma vez que não existe a necessidade de se manter grandes estoques e envolvimento de grande número de funcionários.

#### Glossário <sup>1</sup>

B2B (Business-to-Business): Transações comerciais conduzidas através de redes públicas ou privadas, incluindo transações públicas e privadas que usam a Internet como veículo de realização.

Essas transações incluem transferências financeiras, leilões, distribuição de produtos e serviços, atividades de cadeias de suprimento e redes integradas de empresa.

B2C (Business-to-Consumer): Descreve as transações entre uma empresa e o consumidor final, através da Internet.

Catálogo Eletrônico: Normalização de informação de diversas fontes sob a forma de catálogo, para possibilitar comparações de produtos e serviços semelhantes.

Change Management (Gerenciamento de mudança): É o processo conduzido de forma controlada e ordenada que tem como meta o aperfeiçoamento contínuo.

CRM (Customer Relationship Management): CRM é uma estratégia de negócio voltada ao entendimento e antecipação das necessidades dos clientes atuais e potenciais de uma empresa.

ECR ( Efficient Consumer Response, Resposta Eficiente ao Consumidor): É uma estratégia da cadeia produtiva a partir da qual, indústria, distribuidores e varejo fazem esforços conjuntos para oferecer mais valor aos consumidores.

Gerenciamento de conteúdo: Sistema e método pelos quais o conteúdo é atualizado, alterado e publicado no Web site.

EDI (Eletronic Data Interchange, Intercâmbio eletrônico de dados): Transferência controlada de dados entre empresas e organizações utilizando padrões estabelecidos de segurança.

e-learning: É o ensino à distância que ocorre através de uma rede, usualmente a Internet ou Intranet de uma companhia.

e-marketplace: Plataformas tecnológicas com base na Internet, onde empresas compradoras e empresas fornecedoras se encontram para fazer transações em tempo real.

Endereço IP: Um endereço que identifica cada computador na Internet, utilizando, em sua versão <sup>I</sup> Pv4, uma sequência de caracteres *com quatro grupos* de números separados por pontos.

#### **Soluções**

Portanto ao compor preços, lembre-se de que o seu concorrente está sempre "à um click" de distância.

O site deve possuir formulários a serem preenchidos pelos visitantes, de maneira a permitir que a empresa conheça melhor seus clientes e possa oferecer serviços e produtos adequados às necessidades dos clientes.

É importante ainda definir onde os produtos ficarão armazenados e se há a necessidade de estoque, além do modo como os produtos serão entregues. O serviço de entrega pode ser terceirizado. Existem diversas empresas especializadas em logística que fazem a entrega.

Para sabermos o número de visitas ao site é importante cadastrá-lo nos principais mecanismos de buscas, mantê-lo constantemente atualizado, utilizar estratégias de e-mail marketing, divulgá-lo em mídia convencional e realizar promoções e concursos, sempre que possível.

Para que o site seja registrado é necessário escolher um domínio, que é o nome vinculado a um endereço na Internet o qual identifica a organização, por exemplo: [www.suaempresa.com.br](http://www.suaempresa.com.br).

O domínio serve para fazer com que a identificação de máquinas ligadas à Internet possa ser verificada e permitir que outros usuários da rede possam acessá-las com facilidade, através do seu nome.

Se você optar por um domínio .com.br, você deverá inscrevê-lo na FAPESP. Para registrá-lo na FAPESP é necessário ser uma entidade legalmente estabelecida no Brasil como pessoa jurídica. Instituições poderão registar, em um mesmo CGC/CNPJ, até 10 domínios.

Pelas regras atuais, para se registrar um domínio, são necessários ao menos dois servidores DNS conectados à Internet e já configurados para o domínio que está sendo solicitado. Isso significa que se você não possuir um servidor DNS dedicado, terá que contratar os serviços de um provedor de hospedagem.

Para domínios registrados na FAPESP (extensão .br), <sup>a</sup> taxa inicial é de R\$ 40,00 e a taxa anual para manutenção de registro é de R\$ 40,00. A mesma será cobrada diretamente à empresa proprietária do domínio, via boleto bancário.

Em <http://www.registro.br>, você pode realizar consultas sobre a disponibilidade de nomes de domínio. Ao escolher o nome, é importante que este seja associado à sua marca ou ao seu negócio, para que seus clientes se lembrem de sua empresa facilmente.

#### Prover Infra-estrutura ou hospedar?

Com relação à hospedagem, implantar uma infra-estrutura própria implica em custo ligeiramente alto, pois envolve instalações físicas, aquisição de equipamentos, manutenção de equipe especializada, conexão com a Internet e outras despesas. Neste caso, contratar espaço de hospedagem num provedor - Web Hosting - é o indicado para pequenas e médias empresas que estão iniciando nos *negócios online.*

Para escolher seu provedor de hospedagem leve em consideração:

**X**

1) Espaço em Disco: É o espaço em megabytes que você terá para hospedar seus arquivos.

2) e-mails POP3: São as contas de e-mail com o seu domínio.

3) e-mails redirecionadores: São e-mails com endereço @<suaempresa.com.br> que são redirecionados para outros e-mails.

4) Atualização por FTP: E uma maneira eficiente de atualizar seus arquivos no servidor.

5) Suporte à Banco de Dados ( MySQL, Oracle, Access, Sybase e outros).

6) Suporte às principais tecnologias de desenvolvimento de páginas dinâmicas (ColdFusion, ASP, PHP e outras).

7) Bibliotecas CGI: Acesso a diversos tipos de scripts CGI (Formulários, contadores, etc..).

8) Estatísticas de acesso: Estatística detalhada sobre os visitantes do seu site, com gráficos e diversas informações sobre páginas mais visitadas, entre outras.

O desenvolvimento da solução pode ser feito internamente, mas é importante levar em consideração os custos com encargos trabalhistas, aquisição de softwares, treinamentos e outras despesas relativas à manutenção de um profissional especializado. Ao contratar uma consultoria especializada, você tem a vantagem de avançar muitas etapas do processo.

Existem diversas consultorias especializadas no mercado, um exemplo é a Web2biz Consultoria ([www.web2biz.com.br](http://www.web2biz.com.br)). Focada em pequenas e médias empresas, ela viabiliza desde o registro de domínios, arquitetura e criação de sites, Web Marketing até a Hospedagem e soluções de comércio eletrônico. Por apenas R\$ 17,90 é possível hospedar sites com toda a segurança e infraestrutura necessária.

Para empresas que não teriam capital para desenvolver e manter seu endereço de comércio eletrônico, as soluções da Miracula ([www.miracula.com.br](http://www.miracula.com.br)) podem ser uma boa alternativa.

A Miracula é uma empresa especializada em vendas pela Internet, que se destaca por possuir uma linha completa de soluções em e-commerce. Soluções que vão desde um Catálogo Online até soluções totalmente customizadas, de acordo com a necessidade do cliente.

Mediante uma taxa de adesão e uma mensalidade, que variam de acordo com a solução *escolhida, a Mira-*

#### Glossário 2

ASP (Application Service Provider): Modelo de serviços oferecido por empresas com o intuito de fornecer acesso a aplicativos que ficam hospedados e são compartilhados via acesso remoto pelos seus clientes, que pagam uma taxa mensal pela utilização.

e-procurement: Termo usado para designar o relacionamento eletrônico entre uma empresa e seus fornecedores, principalmente na automatização dos processos de compras online.

ERP ( Enterprise Resource Planning): Conjunto de aplicações integradas que viabiliza uma gestão empresarial eficiente, onde o resultado do processamento das informações estão disponíveis em qualquer tempo para seus usuários.

*Firewall: Uma* combinação de software e hardware que permite ou não a entrada e saída de informações, baseado em uma lista de restrições e permissões, devidamente configurada para suprir as necessidades básicas de comunicação da rede interna com a Internet e vice-versa.

m-commerce: Transação comercial realizada através de um dispositivo móvel.

P2P ( Peer-to-Peer): O P2P funciona como uma rede de servidores conectados, permitindo o acesso, gerenciamento e troca de conteúdo em um ambiente distribuído e em tempo real, através de um sistema de busca avançada.

Personalização: Adequação das informações na Web para atender especificamente às necessidades e desejos de um usuário individual.

POP (Point of Presence): Onde o servidor da Internet está localizado.

SCM (Supply Chain Management): Coordenação de processos envolvidos na produção, transporte e distribuição de produtos, geralmente com grandes fornecedores.

Web Marketing: É um processo, uma ferramenta, uma mídia e uma experiência que representa uma nova maneira de se fazer negócios.

XML (Extensible Markup Language): É a linguagem de marcação de dados que provê um formato para descrever dados estruturados. Isso facilita declarações mais precisas do conteúdo e resultados mais significativos de busca através de múltiplas plataformas.

cula oferece toda a infra-estrutura, segurança e suporte necessários.

Atualmente, a Miracula tem cerca de 300 lojas virtuais. Entre elas, empresas como a Metron, Sansung e a JVC, fabricantes de computadores e equipamentos eletrônicos.

Há cerca de <sup>1</sup> ano, a Beephoto, loja de material fotográfico de São Paulo, construiu sua loja por intermédio do Miracula. Em <sup>1</sup> ano, o movimento no site aumentou 5 vezes e engordou o caixa da empresa em 850.000 reais. Cerca de metade dessas vendas foram feitas para pessoas que residem fora de São Paulo, em cidades onde a Beephoto não mantém lojas.

Outro caso de sucesso é a loja online da Superkit, que oferece uma enorme gama de insumos para informática produzidos por fabricantes como: Creative, HP, Intel, BTC, Diamond, 3Com, Asus, Logitech, ATI, 3dfx e Sansun.

Afim de expandir seus negócios e facilitara relação com compradores de outros estados, a Superkit inaugurou em 1999 sua loja virtual, no endereço [www.superkit.com.br](http://www.superkit.com.br). A loja possui estrutura operacional voltada aos revendedores, integradores e usuários finais. Como prova de seu crescimento, a Superkit inaugurou em agosto de 2001 um projeto exclusivo para atendimento B2B.

Usuários, integradores e lojas especializadas podem contar com modernos recursos de logística e comércio eletrônico.

#### ( <sup>~</sup> .........~ \ Conclusão

Portanto, considerando a evolução do comércio eletrônico, tanto em termos de tecnologia como de negócios, a tendência é de grande crescimento para os próximos anos.

As novas oportunidades para o pequeno e o médio empresário, e para os profissionais que atuam na área de tecnologia, nunca foram tão amplas como agora.

Diante de tantas opções, *em termos de soluções e* tecnologias, não há porque ficar de fora. I—\_\_\_\_\_\_\_\_\_\_\_\_ \_\_\_"\_\_\_..........\_\_\_ \_\_\_\_\_ \_\_\_\_\_\_\_\_\_<sup>7</sup>

## <span id="page-19-0"></span>**Assistindo Vídeo no PC**

Descubra, na prática, qual é a configuração mínima de hardware. Testes com vários PCs : Pentium, Athlon, Pentium III, K6-2-500 e Pentium 4. Saiba também qual o melhor Codec utilizar (DivX, MPEG's <sup>1</sup> e 2) para a produção e reprodução de vídeo.

**Daniel Santoro**

#### Introdução

É cada vez maior o número de pessoas que tem acesso ao vídeo digital, graças à grande evolução tecnológica e ao conseqüente barateamento dos equipamentos de captura de vídeo, que permitem digitalizar os vídeos para o computador. Com essa popularização, muitas dúvidas surgem, e as "maravilhas do mundo digital" acabam não sendo tão bem aproveitadas.

As principais complicações são em relação aos inúmeros padrões e formatos de captura e compressão, que possuem muitos parâmetros de configuração e dificultam a vida de usuários e técnicos que estão iniciando no assunto.

Para auxiliar aqueles que estão começando ou que pretendem entrar logo na digitalização de vídeos buscamos diversas informações extremamente importantes para qualquer usuário que quer, além de fazer uma boa captura (tema abordado nas edições 3 e 11 da PC&CIA), utilizar o melhor formato para armazenar e distribuir seus arquivos de vídeo.

E é aí que entram os compressores/descompressores de vídeo, os chamados CODECs (Compressor/ DECompressor, ou então enCOder/DECoder), que são os responsáveis por armazenar a seqüência de imagens de um vídeo em um formato específico.

A quantidade de CODECs existentes passa de cem, e um primeiro detalhe a se perceber é que a maioria desses formatos podem possuir a extensão AVI (Áudio/Vídeo Interface). Este é, aliás, um ponto que acaba causando uma certa confusão, já que um mesmo arquivo pode ter a extensão AVI, ou então ser mais específica, indicando o tipo do arquivo, como uma extensão MPEG. Não importando a extensão do arquivo, quando um software, como oWindows Media Player, o abre, o codificador é capaz de detectar seu *formato através de uma* assinatura contida no próprio arquivo. Esta "percepção" ocorre porque todo vídeo possui uma identificação inicial composta de quatro letras que indicam o formato no qual o vídeo foi comprimido. Esta identificação é chamada de FOURCC (Four Character Code - Código de Quatro Caracteres) e foi desenvolvido pela Microsoft na época do Windows 3.1, quando o vídeo passou a ser possível em PCs.

#### Os CODECs

Na época inicial dos AVI, não eram muitos os formatos de vídeo populares, o mesmo ocorrendo até o Windows 95. Formatos que até hoje acompanham qualquer instalação do Windows, como o Microsoft Vídeo 1, Microsoft RLE, Cinepake Indeo 3, foram os primeiros a serem distribuídos, mas hoje são considerados bastante ultrapassados e não recomendados para a utilização e distribuição, salvo alguns casos como a necessidade de máxima compatibilidade e pouco uso de processamento.

Os representantes da nova geração de CODECs incluem representantes de peso como o MPEG, o famoso DivX e também otimizações daqueles criados nos primórdios do vídeo digital nos PCs, como o Indeo 5, sendo que elesjuntos causaram uma verdadeira revolução nos últimos tempos, tanto em qualidade quanto em relação à diminuição da largura de banda necessária, impulsionando assim a distribuição de vídeos através da Internet.

Junto desses, também correm em paralelo tecnologias da Apple com os arquivos MOV (Quicktime), da Microsoft (ASF, WMA), e também da Real Networks, com formatos proprietários. No caso dos arquivos da Real há que se destacar que eles são excelentes para situações de banda limitada, sobretudo em situações de streaming de vídeo. Já os arquivos do MOV são bastante utilizados para a distribuição de trailers e outros vídeos que exigem alta compatibilidade.

#### **AVICodec - Conhecendo os CODECs dos vídeos e os disponíveis em sua máquina.**

Não há maneira mais simples de conhecer os detalhes de um vídeo qualquer do que utilizar o pequeno software AVICodec. Com ele podemos verificar não apenas o CODEC de um determinado arquivo, como também ver inúmeros detalhes como resolução, qualidade, frame rate, entre outros dados importantes para quem quer conhecer melhor os detalhes dos vídeos.

Além disso, ele é capaz de verificar quais CODECs estão instalados no sistema e com isso indicar se um determinado vídeo pode ser reproduzido pelo sistema, e no caso de não ser possível, ele indica um link na Internet para que o CODEC apropriado seja baixado.

É um excelente software tanto para quem está aprendendo os segredos do vídeo digital como para quem já conhece bem o assunto.

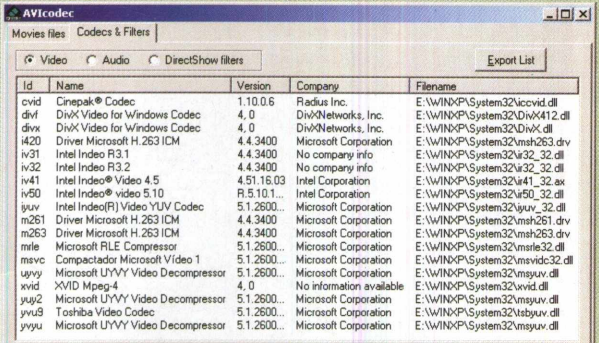

*Listagem dos CODECs instalados numa máquina*

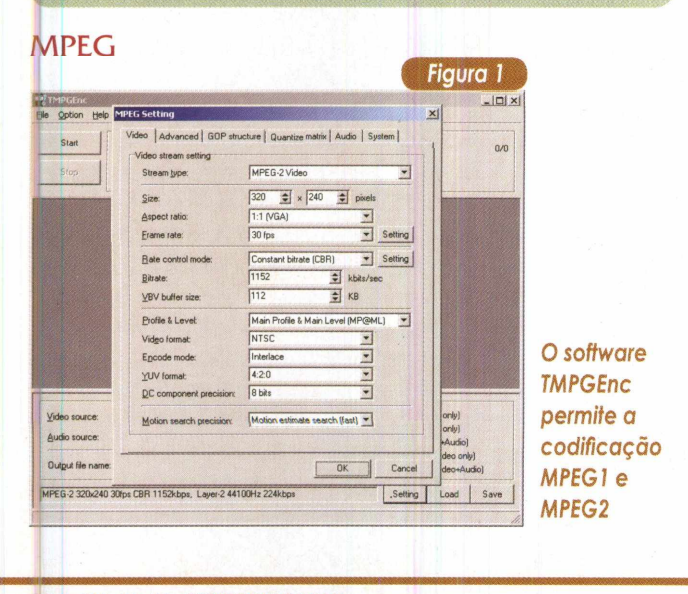

Dentre os formatos citados, o MPEG (Motion Pictures Experts Group) é sem dúvida o mais popular, atualmente, e foi o principal responsável pela grande expansão dos vídeos digitais. É interessante observar que ele é popular não somente entre os usuários de computadores, mas também entre adeptos de vídeo de qualidade, que muitas vezes nem sabem que ele está por trás, como nas transmissões via satélite e a cabo, nos DVDs e também nos S/VCDs.

O padrão MPEG possui algumas versões, sendo as três principais o MPEG-1, o MPEG-2 e o MPEG-4, que representam a evolução ao longo dos anos, iniciada em 1992 quando o MPEG-1 foi lançado.

O MPEG-1 foi desenvolvido inicialmente para ser utilizado no meio televisivo. Junto dos computadores, tentou satisfazer a demanda por CD-ROMs multimídia, mas não teve total sucesso. O principal problema inicial foi que os processadores da época (486) não eram suficientes para decodificar os vídeos em tempo real, exigindo a utilização de placas decodificadoras. Já com os Pentium, este problema se acabou, e o padrão teve uma maior difusão, com uma boa qualidade e uma taxa de compressão razoável, se comparado com outros CODECs da época.

Atualmente sua principal utilização fica junto ao VCD, em vídeos que utilizam a resolução máxima de 352x288 (PAL). Por ser um padrão bastante difundido, havendo CODECs de descompressão acompanhando os principais sistemas operacionais, ele é também bastante usado na distribuição de arquivos através da Internet, sendo que a largura de banda exigida é de 1374 kbps (1150 kbps para o vídeo e 224 kbps para o áudio), tanto para arquivos em 352x288 - padrão para arquivos no sistema PAL que utilizam 25 fps (frames per second, ou quadros por segundo), quanto para o NTSC, que utiliza resolução de 352x240 e 29,97 fps.

Como em toda evolução tecnológica, o MPEG-2, que foi lançado em 1995, incorporou uma série de novas funcionalidades ao padrão, não somente em relação à qualidade, mas também em recursos. A evolução mais representativa foi em relação a um maior controle que se tem sobre os parâmetros de qualidade e também a possibilidade de maiores resoluções (máximo de 1920x1152 e padrão 720x576 no sistema PAL, e 720x480 em NTSC, que são utilizados em DVDs), podendo assim ser definida a melhor condição para a obtenção de uma boa taxa de compressão sem haver uma perda na qualidade da imagem. Um ponto onde não houve um avanço muito extraordinário foi em relação à compressão em si, que apesar de otimizada, não obtém índices muito melhores que o MPEG-1, devido à maior preocupação com a qualidade.

O MPEG-2 é o padrão utilizado em DVDs, TVs a cabo e também nos SVCDs (que utilizam resoluções de 480x576 no sistema PAL e 480x480 no NTSC), não sendo tão amplamente utilizado na distribuição de vídeo pela Internet, já que as ferramentas de descompressão não são de forma

#### **Soluções**

alguma padronizadas, pois é necessário o pagamento de royalties a quem utiliza a tecnologia, impedindo que *os softwares* que acompanham os sistemas operacionais integrem a opção de decodificação. Por isso, para a execução de vídeos MPEG-2, deve-se utilizar um software de terceiro, o que dificulta sua ampla utilização.

Já o MPEG-4 (1999) foi criado com a intenção de reduzir drasticamente a largura de banda necessária (taxa de bits por segundo), com taxas de compressão mais eficientes e com qualidade de vídeo semelhante.

O principal contra-tempo do MPEG-4 é que em se tratando da descompressão de dados, ele é ainda mais exigente que o MPEG-2, exigindo um processador realmente poderoso, quando do processamento de vídeos de alta resolução. Outro problema é que apesar de ser um padrão conhecido, não existem muitas opções de compressão oficiais. A Microsoft, que desenvolveu o CODEC, apenas o disponibiliza para a decodificação. Isso acabou gerando um outro movimento, descrito a seguir.

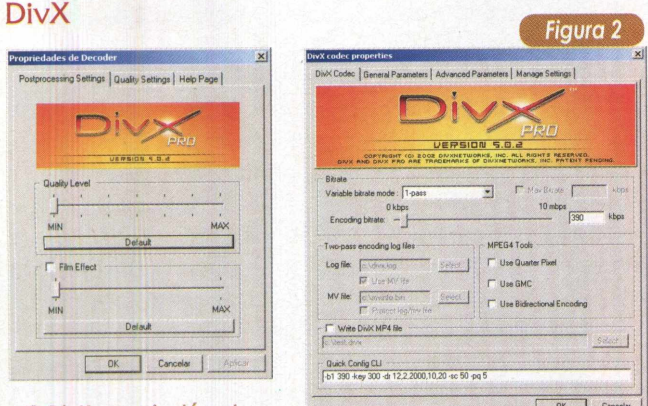

#### O *DivX possui, além de*

*diversos parâmetros de codificação, parâmetros de decodificação para amenizar o impacto no processamento.*

Apesar de todo o sucesso do MPEG, sem dúvida o DivX foi a tecnologia que mais causou alarde no meio de compressão de vídeo. Principalmente porque este formato se baseou inicialmente no MPEG-4, da Microsoft, tendo sido visto como um CODEC ilegal durante sua primeira geração, o DivX3 (de fato era uma versão hackeada). Por conter praticamente todo o código do CODEC MPEG-4, foi taxado como software pirata e por isso não foi utilizado comercialmente. Mas após o lançamento das versões 4 e 5 esta impressão se foi, principalmente devido aos esforços do projeto OpenDivX, realizado pela empresa DivX Networks, que reescreveu o código do CODEC para livrá-lo de qualquer vínculo com a Microsoft.

Atualmente na versão 5.02, o DivX é considerado um padrão muito forte na compressão de vídeo e em grande ascensão, sendo cada vez mais utilizado na distribuição de vídeos e principalmente para transformar DVDs, que estão em MPEG-2, para o formato DivX, sendo a compressão suficiente para armazenar um DVD inteiro em apenas um CD (utilizando a qualidade padrão, pode-se armazenar até 110 minutos de vídeo em um CD).

Mas apesar da alta qualidade, o DivX é também o CODEC que mais exige do sistema, sendo a configuração mínima, indicada oficialmente, um Pentium II450 MHz com 64 MB de memória RAM.

E isso para operar no limite do desempenho. Por isso, a utilização do formato de uma forma mais ampla ainda não é totalmente segura, pois corre-se o risco de o usuário não conseguir ver o vídeo.

Um outro CODEC que está vindo na onda do DivX é o XviD, também baseado no MPEG4 e com o código livre. É considerado um CODEC de grande futuro, mas ainda está em estágio alfa, não sendo recomendado para o armazenamento e distribuição de vídeos.

#### Parâmetros de Qualidade

Mas além dos CODECs, outros fatores podem influenciar na qualidade do vídeo, tais como: a resolução, a quantidade de quadros por segundo, os keyframes, e também as configurações dos compressores. Neste caso, as modificações nos parâmetros alteram não só a qualidade, mas também o tamanho final dos arquivos e a quantidade de processamento exigida para a reprodução.

A resolução é talvez o fator mais importante para a qualidade final e principalmente em relação ao tamanho do arquivo. Quanto maior a resolução, mais detalhes podem ser observados e maior fica o arquivo. Apesar dessa regra quase que imutável, é importante observar que de nada vale ter um arquivo em alta resolução, mas com uma taxa de compressão muito agressiva, pois isso acaba gerando um arquivo extremamente pesado para se reproduzir e que não reflete uma qualidade melhor que um arquivo de resolução menor e uma taxa de bits por segundo semelhante.

Em relação aos quadros por segundo não há grandes segredos.A taxa padrão para o sistema NTSC é próxima de 30 quadros por segundo (29,97), algo mais que suficiente para dar a sensação total de movimento. Mas como cada quadro representa mais informações que precisam ser armazenadas, pode-se optar por uma redução da taxa de quadros por segundo, a fim de reduzir a quantidade de bits porsegundo necessária, sem prejudicar muito a qualidade do vídeo em si. O valor mínimo que se recomenda utilizar nestes casos é de 15 quadros por segundo, sendo preferencialmente um divisor inteiro da quantidade de quadros por segundo inicial. Os CODECs mais antigos tendem a se beneficiar mais de uma redução desta taxa, já que a compressão era menos eficiente.

Quanto aos keyframes, temos um aspecto muito importante e pouco visado a observar, pois ele representa um

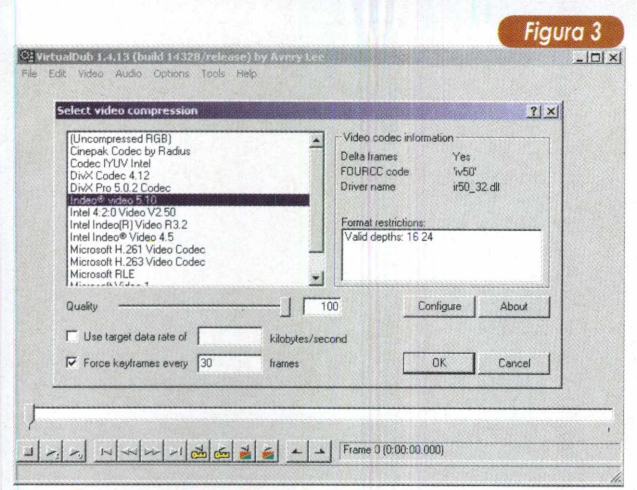

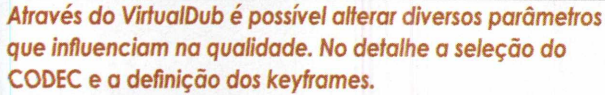

*quadro onde a* imagem está totalmente presente. Como sabemos, as técnicas de compressão de vídeo utilizam alguns quadros que não armazenam a imagem em si, mas as modificações existentes entre o quadro anterior e ele mesmo (chamados de delta frames). Desta forma armazena-se muito menos dados em uma seqüência de vídeo com pouca movimentação e mesmo quando há bastante movimento ganha-se na compressão. A definição dos keyframes determina após quantos frames haverá uma imagem completa, que apenas será lida e não processada.

Quanto maior o espaçamento dos keyframes maior o processamento requerido para a exibição do vídeo, mas há também uma redução no tamanho do vídeo, embora haja bastante variação neste aspecto, entre os CODECs. O pior impacto ao se definir os keyframes muito espaçados, ou mesmo nenhum keyframe, é que para se avançar o vídeo, é necessário processá-lo desde o último keyframe até o ponto onde foi selecionado. Por isso, quando se deseja evitar este problema, recomenda-se keyframes pequenos, próximos de 30, de forma a não exigir muito do processamento e também não prejudicar a compressão dos dados. Keyframes maiores também podem ser utilizados, mas refletirão os problemas aqui descritos.

As configurações específicas dos CODECs são ainda mais complexas e amplas. O DivX 5.02 possui inúmeros modos de compressão, assim como outros CODECs mais recentes. Nestes casos é necessário se aprofundar bastante para obter melhores resultados.

#### Áudio

Um outro aspecto importante para a obtenção de arquivos pequenos na hora da codificação dos vídeos é escolher corretamente o formato de áudio, que em casos extremos pode concorrer diretamente com a banda de vídeo.

A escolha depende diretamente do quão importante é o áudio para o vídeo que está sendo produzido. Em clipes musicais deve-se ter uma atenção especial, mas em filmes caseiros, onde a qualidade do som capturado nem sempre é boa, pode-se escolher uma opção que utilize menos bits por segundo.

Sem dúvida a utilização de áudio não comprimido em alta qualidade (44 KHz, 16 bits, Stereo) não deve ser nunca utilizada, já que utiliza uma taxa de 176 KB/s. A compressão mais básica a ser utilizada, além das MPEG, é a ADPCM, que utiliza formatos de menor qualidade, obtendo taxas de 44 KB/s ou até menos, o que representa uma boa redução apesar da perda significativa da qualidade de som.

A utilização da compressão MPEG, especificamente o badalado MP3, é sem dúvida a melhor opção para armazenamento, já que não implica em perdas consideráveis do áudio, com uma taxa razoável de 16 KB/s. O único problema deste formato é que nem todos possuem o CODEC integrado aos reprodutores de vídeo e ele ainda pode gerar problemas de sincronização, dependendo das configurações. Além disso, o codificador MP3 não pode ser conseguido tão facilmente quanto outras opções.

#### Desempenho

#### **1) Codificação (Encoding)**

Para verificarmos as diferenças entre alguns dos CODECs mais comuns, realizamos medições de tempo de codificação e também do tamanho final dos arquivos, utilizando configurações semelhantes para todos, obtendo resultados bastante variados quanto às qualidades. Em razão das diferentes qualidades obtidas, também traçamos um comparativo entre as qualidades das imagens, mesmo sendo os CODECs bastante heterogêneos.

Os CODECs testados foram o Cinepak, o Indeo 3.2 e 5.1, o DivX 5.02, o MPEG1 e MPEG2. Basicamente, o teste consistiu na codificação de um vídeo de um minuto exato, com resolução de 320x240, realizado através do software VirtualDUB para os quatro primeiros CODECs, e do TMPGEnc para os MPEG.

Para o áudio utilizamos o Microsoft ADPCM em 44 KB/s, o que representa uma taxa de dados alta quando utilizada em CODECs avançados como o DivX, mas optamos por manter este CODEC como padrão para haver uma comparação mais direta. Para os vídeos MPEG, o padrão de áudio foi o MPEG layer-2 com 224 Kbps, ou seja, uma taxa melhor que a obtida com o ADPCM e com uma melhor qualidade.

Nos CODECs que possibilitam o ajuste da qualidade diretamente (Cinepak e os dois Indeo), mantivemos a mesma em 80%. Um detalhe *interessante que observamos* em relação a isso foi que este valor não é seguido fielmente, conforme verificamos com o software AVICodec, o que fez com que o Indeo 3 proporcionasse arquivos bastante

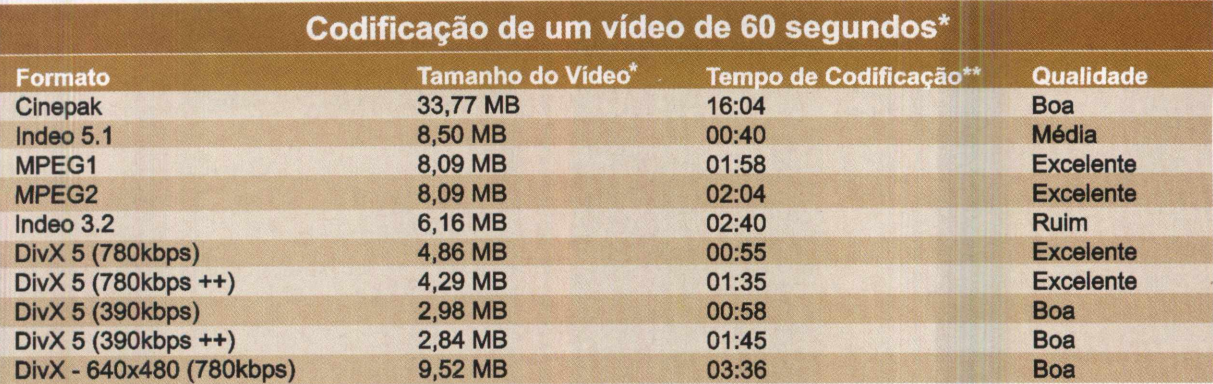

**\* Resolução: 320x240 - Keyframe: 30 - Qualidade: 80**

**\*\* Em um Pentium III 650 MHz com 256 MB, a partir de urn video com compressão lossless**

**++ : Ativação de recursos MPEG, que maximizam a compressão de dados**

*Resultados dos testes de codificação.*

pequenos, mas com uma qualidade bastante ruim. Vejamos agora os resultados.

Considerando apenas os fatores da codificação, o DivX se mostrou imbatível. Extremamente rápido, gerando arquivos pequenos e com boa qualidade. Os MPEG's e o Indeo 5.1 ficaram para traz, com um tamanho de arquivo cerca de 50% maior e com uma qualidade sensivelmente melhor no caso dos MPEG e significativamente pior no Indeo 5.1. A favor do Indeo 5.1 fica o tempo de codificação e simplicidade das configurações, mas a qualidade só é superior mesmo quando comparado aos CODECs antigos.

O Cinepak conseguiu obter o maior arquivo em mais tempo que qualquer outro (16 minutos contra 2 minutos dos outros mais lentos), o que já o descarta de qualquer utilização. Já o Indeo 3.2 teve a seu favor o tamanho final do arquivo, em detrimento da qualidade da imagem, que realmente foi muito ruim.

Para os MPEG, utilizamos um bitrate de 1152 Kbps, o que gerou arquivos de tamanhos idênticos e qualidade não muito diferente, com uma leve vantagem para o MPEG2.0 tempo de codificação foi semelhante, com uma leve vantagem para o MPEG1, que utiliza métodos de codificação menos avançados.

Com o DivX executamos a codificação de quatro diferentes maneiras, todas com apenas uma passagem, mas variando o bitrate (390 e 780 Kbps) e ativando os recursos MPEG disponíveis. Os resultados foram bastante diferentes em relação ao tamanho e qualidade dos arquivos, mas mesmo na situação do menor arquivo (390 Kbps e recursos ativados), a qualidade foi aceitável, apesar das imperfeições nas mudanças de imagens.

Como importante lição, no que se refere à codificação, aprendemos que é importante experimentar algumas configurações para definir a melhor configuração de cada CODEC, ja que cada vídeo tem suas especificidades e cada *usuário tem seus critérios de* avaliação.

#### Reprodução

Para verificarmos os desempenhos destes vídeos com todos os CODECs, experimentamos cada um deles em nada menos que 5 máquinas diferentes, representando gerações bastante distintas. A máquina mais modesta utilizada foi um Pentium 133, seguida por um K6-2 500, um Pentium III 650, um Athlon 1000 e um Pentium 4 2,2 GHz.

*Tabela <sup>1</sup>* 1

Mesmo com sistemas operacionais diferentes (Windows XP e 98), apropriados para sua geração, verificamos através do utilitário Monitor de Desempenho dos sistemas operacionais, o quanto do processador era utilizado durante a reprodução dos vídeos. Na tabela 2, vemos os valores mínimo e máximo de utilização de CPU obtidos em cada caso, durante a reprodução.

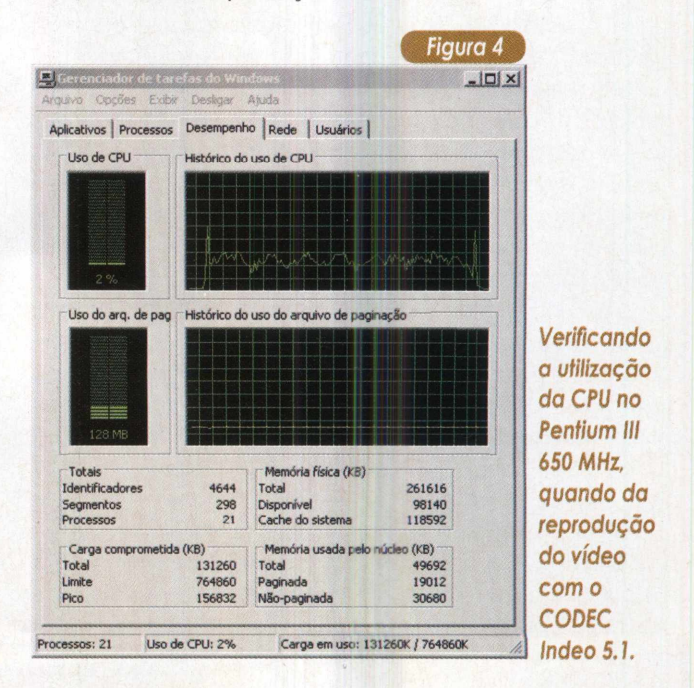

Os resultados apresentados na tabela 2 refletem o que já foi visto na teoria, com os sistemas mais robustos dando conta do recado e os mais simples sofrendo na reprodução dos arquivos, principalmente os DivX. No caso extremo, o do Pentium 133, que é desprovido das extensões de software MMX, o desempenho foi sofrível em quase todos os casos, com apenas os Cinepak e Indeo 3.2 escapando dos "soquinhos". Os DivX apresentaram problemas de travamento quando foram utilizados os recursos MP4, e, nos outros casos, sempre com imagens paradas, impossível de se assistir.

O outro computador que apresentou problemas na reprodução foi o K6-2, sendo o vídeo impossível de assistir no formato DivX em alta resolução. O problema foi semelhante ao Pentium 133, com imagens congeladas, embora em menor escala. Já com os outros CODECs não houve nenhum problema, apesar da alta utilização da CPU nos vídeos DivX, principalmente quando ativados os recursos MP4. Para os demais micros não houve nenhum problema. Quanto à utilização da CPU, apenas na execução do DivX em alta resolução é que os valores chegaram a níveis muito altos, ultrapassando os 50% em todas as máquinas.

O desempenho entre todas as máquinas variou conforme a freqüência de operação dos processadores, apesar de no caso do K6-2 haver um resultado significativamente pior do que seria esperado para um processador de 500 MHz, estando alguns dos resultados mais próximos do Pentium 133 do que do Pentium III 650.

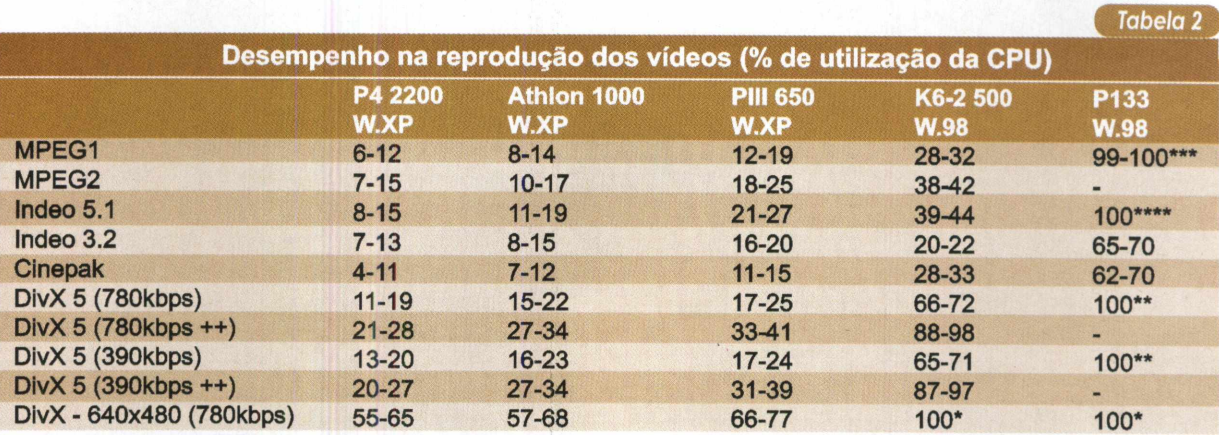

Obs: Os asteriscos representam a qualidade de reprodução do vídeo em situações de utilização máxima da CPU. Um asterisco indica a pior reprodução, com quadros esporádicos, e quatro asteriscos indica um vídeo com pequenas travadas. **++ : Ativação de recursos MPEG, que maximizam a compressão de dados**

*Resultados dos testes de reprodução em diversas máquinas.*

#### Conclusão

Depois de todos os testes executados não restam dúvidas do poder de compressão do DivX e também da sua voracidade por processamento. Para quem dispõe de uma máquina poderosa ele é sem dúvida o formato a ser utilizado. Já em máquinas inferiores a um Pentium III 500 MHz, ele não é o mais recomendado para a execução de vídeos em alta resolução.

Dentre os outros formatos, ficamos com os MPEG, que já são amplamente utilizados e conseguem imagens de alta qualidade, embora o tamanho dos arquivos seja bem maior quando comparados com o DivX. Para baixa resolução, o MPEG1 é o indicado, enquanto que o MPEG2 fica para vídeos de alta resolução. Formatos antigos só são válidos para quem ainda pretende distribuir os vídeos a usuários que possuem computadores antigos.

Para quem pretende assistir vídeos DivX em alta resolução, não há outra alternativa senão um computador com no máximo três anos de idade, preferivelmente superior a um Pentium III 500. Os K6-2 e

Celeron, de frequências próximas a 500 MHz, não são recomendados.

Já para quem vai produzir arquivos DivX, um computador realmente poderoso é extremamente necessário. Caso contrário, uma boa dose de paciência será necessária. Temos como exemplo um teste que fizemos, no qual para a conversão de um vídeo de duas horas, do formato MPEG2 para o DivX, levou-se

10 horas em um Athlon <sup>1</sup> GHz. E quando a conversão foi feita a partir de MPEG1, o tempo necessário diminuiu bastante, mas continuou exigindo bastante processamento.

Mas mesmo com o DivX sendo tão superior, ainda fica nas mãos do usuário ponderar acerca dos três fatores cruciais que influenciam em um vídeo: o seu tamanho, a qualidade e a utilização da CPU. Esperamos ter dado as informações necessárias para que a decisão correta possa ser tomada. No site [www.revistapcecia.com.br](http://www.revistapcecia.com.br), encontram-se disponíveis os links para a realização do download de todos os CODECs e softwares citados neste artigo

## **Acabe com os Vírus antes que eles destruam seus dados**

**Fernando Melis Neto**

#### Vírus - O que são essas pragas eletrônicas?

**algum conhecimento sobre eles, que são, basica-<br>
<b>Algum conhecimento sobre eles, que são, basica-**<br> **Algum conhecimento sobre eles, que são, basica-** $\sum_{n=1}^{\infty}$ **/ / m< mente, programas de computador que podem** Para que você possa se prevenir contra os vírus - ou mesmo remediar seu micro - é importante ter **executar as mesmas tarefas de um pro grama normal,** mas que contêm instruções maliciosas ou destrutivas. Esses programas, como não poderia deixar de ser, acompanharam a evolução dos sistemas operacionais e dos softwares legítimos. Se há poucos anos eram bastante elementares, hoje são bem mais complexos - o Nimda e o CodeRed, por exemplo, são formados por *milhares de linhas de código.* Além disso, é bom lembrar, são **potencialmente danosos,** sempre! Não se iluda com o jargão técnico que os classifica como *malignos e benignos* na medida em que causem, ou não, dano intencional.

Numa definição elementar, podemos dizer que um *vírus de computador é* "um programa que se replica infectando outros programas, de modo que passem a conter uma cópia, possivelmente desenvolvida, do programa original". O uso consagrou o termo como sinônimo de toda e qualquer praga eletrônica em face de algumas semelhanças com seu correspondente biológico, tais como o fato de se reproduzir, necessitar de um hospedeiro e precisar se esconder, para não ser exterminado. Por outro lado, um vírus de computador não se propaga pelo ar ou por contato físico, mas quase sempre é introduzido no sistema pelo próprio usuário - é, você mesmo!

Uma curiosidade: os vírus *não são sempre* obras de programadores "do mal", profundos conhecedores dos mistérios da computação. Para citar um exemplo, o *Anna Kournikova,* que, na década de 90, chegou a causar um alerta vermelho, foi criado por um holandês que não tinha a menor noção de como funcionava a programação. Ele usou um gerador de vírus que fez tudo sozinho! Aliás, a Internet disponibiliza mais de 46

e seus amigos andam cismados com alguns e-mails esquisitos que você jura não ter enviado, o PC ficou lento, trava com freqüência e o espaço em disco parece estar evaporando, cuidado: **seu computador deve estar infectado!** Mas você não está sozinho, já que, com a popularização da Internet- e em especial do correio eletrônico - os **vírus de computador** passaram de um aborrecimento eventual a um sério problema mundial, que nos afeta a todos, do usuário doméstico e internauta nas horas vagas até as grandes corporações.

Embora muito se tenha escrito sobre o assunto, quase sempre a linguagem é inacessível ao leigo ou iniciante em informática -<sup>a</sup> grande maioria dos usuários de computadores domésticos. Quando não, a abordagem é tão superficial que pouco ou quase nada acrescenta, em termos práticos.

Visando preencher essa lacuna, elaboramos o presente roteiro, onde você encontrará alguns conceitos essenciais e sugestões práticas e funcionais, tudo de modo simples e acessível. Confira, e restaure a saúde do seu computador.

mil páginas de hackers com informações sobre como fabricar vírus, passo-a-passo. É só procurar e conferir que Deus nos proteja a todos!

Outro detalhe digno de nota: os vírus, via de regra, agem *em nível de software -* <sup>o</sup> que significa que não destroem a máquina, fisicamente, mas os programas nela instalados (uma das únicas exceções-o *Chernobyl,* famoso em sua época - agia sobre o flash bios da placamãe, um chip de memória permanente, responsável por armazenar instruções essenciais ao funcionamento oo computador). Portanto, sempre é possível um "tratamento de choque" - reformatação do HD e reinsta-

Lembre-se que, da mesma forma que os programas legítimos, os vírus destinam-se a *um determinado sistema operacional* (SO) : uma praga que ataca o MS Windows é inócua, por exemplo, para o SO Linux.

#### A contaminação

Pense em uma pessoa infectada com uma doença transmissível pelo ar: sempre que ela respirar num local público, contaminará outras pessoas, como um programa infectado, sempre que executado, contaminará certos tipos de arquivos e áreas de sistema, de acordo

lação do sistema operacional e demais programas.

#### Como agem os vírus de computador

Conquanto não seja possível, nesta matéria, tecermos comentários sobre todos os vírus, um por um, uma vez que existem cerca de 65 mil conhecidos, e novos surgem no espaço de poucos dias, os *websitesdos* fabricantes de antivírus disponibilizam bibliotecas completas com informações sobre todas as pragas conhecidas. Você pode saber mais visitando o site da Symantec ([www.svmantec](http://www.svmantec). com.br) ou do Panda (www. <pandasoftware.com>), por exempio, mas lembre-se de que algum conhecimento de inglês é indispensável.

De uma maneira geral, os vírus ocupam recursos do computador (memória, espaço em disco e capacidade de processamento do processador), até causar, em condições extremas, o total colapso do sistema. Alguns simulam códigos de inicialização, fazendo o micro reiniciar aleatoriamente; outros apagam os arquivos do setor de

#### Pestes Eletrônicas Categorias e suas definições

**Vírus -** Programa designado <sup>a</sup> se replicar e se espalhar, geralmente sem o conhecimento do usuário. Um vírus se replica anexando-se a outro programa, ao setor de inicialização do HD, ou a um documento que suporte macros. Alguns apenas se replicam, outros causam danos intencionais. Costumam chegar através de um e-mail.

**Worm -** Programa que se autocopia, geralmente de uma unidade para outra, e se envia através de e-mail. Chega, igualmente, através de e-mail, normalmente como um anexo.

**Zumbi -** Chega como anexo de e-mail <sup>e</sup> permanece no sistema, em estado de hibernação, até que seja despertado para ajudar no ataque a outro computador. Normalmente, não danifica o hospedeiro.

**Trojan -** Vem embutido ou disfarçado como um programa útil e inofensivo, e pode até funcionar como tal. É capaz de ações bastante perigosas, representando a maneira preferida dos hackers para obter acesso remoto ao seu computador. Normalmente não se auto-replica nem se auto-envia.

com o vírus ali existente.

As pragas precisam de uma porta de entrada de dados para infectar o sistema. Até há alguns anos, essa porta foi o drive de disquete - todos os programas vinham nesse tipo de mídia, hoje quase obsoleta. O CD-ROM foi uma evolução natural, pelo espaço e durabilidade maiores. Já a Internet, verdadeiro paraíso dos hackers e crackers, é um portal para a transmissão de pragas virtuais. E, não se iluda: **não existe navegação segura. O** que se pode fazer é reduzir *as possibilidades de contágio* (que são quase ilimitadas) através do conhecimento e da prevenção - nossa melhor arma, para não dizer *a única* de que dispomos.

**Nove entre dez vírus vêm por e-mail.** Alguns se apropriam da agenda do usuário infectado (em programas como o Outlook, Eudora, etc) e se enviam a todos os contatos, contaminando-os e repetindo o procedimento (caso típico de um worm conhecido como *Sircam,* que já deu trabalho a muita gente). Via de regra, o arquivo malicioso vem anexado

boot do HD, impedindo que o computador reinicialize. Outros, ainda, pregam sustos no usuário, gerando sons estranhos ou enviando mensagens engraçadinhas ou obscenas para a tela ou para a impressora, apagam definições do teclado, impedindo sua comunicação com o processador; copiam dados protegidos para um local do disco sem restrição de acesso; enfim... há para todos os gostos, de todos os tipos e tamanhos.

à mensagem, e só é executado quando o destinatário abre esse anexo. Algumas vezes, basta que o e-mail seja apontado com o mouse para a infecção acontecer.

Os downloads – de programas, música, dados ou imagens-também constituem um risco considerável. Os vírus podem ser contraídos até na execução de updates (atualização de dados) ou upgrades (atualização de programas) de aparência absolutamente legítima, o

que torna impossível sua prevenção, senão através de um bom antivírus *e uma boa quantidade daquele velho elemento chamado sorte.*

E, lembre-se: os programas de *mensagens instantâneas* também são perigosos - uma porta bastante promissora para um hacker habilidoso monitorar sua navegação, descobrir suas senhas e o número do seu cartão de crédito.

#### Prevenção e Desinfecção

Veremos agora algumas considerações práticas, mas tenha sempre em mente que *não existe segurança absoluta,* a menos que você se limite a utilizar os programas pré-instalados pelo fabricante do computador e não acesse a Internet - o que seria como comprar uma possante motocicleta e pilotá-la apenas no quintal de casa.

*Use sempre um antivírus-*Ele se destina a manter o usuário protegido das pragas virtuais. Funciona como um *Leão-de-Chácara* de boate: fica na memória analisando os arquivos que chegam e barrando a entrada dos que estão na lista negra. Combina a identificação da assinatura do vírus com *heurística* (um conjunto de regras baseados no comportamento dos vírus que faz o programa "desconfiar" do arquivo e, na dúvida, impedir sua interação com o sistema). Um bom antivírus deve prevenir, detectar e eliminar vírus, localizar e reparar arquivos e manter os dados seguros e protegidos. Para isso, utiliza uma lista de definições de vírus que o fabricante atualiza periodicamente, na medida em que surgem novas pragas e as vacinas correspondentes vão sendo desenvolvidas. É recomendável que o programa se integre ao Outlook ou outro cliente de e-mail, checando as mensagens no momento em que são recebidas e enviadas. Alguns, mais sofisticados, permitem a reinicialização do computador e restauração do sistema operacional, em casos extremos, a partir de disquetes de emergência criados quando de sua instalação. Dentre os muitos existentes no mercado, selecionamos alguns para auxiliá-lo na escolha. Você pode obter mais detalhes, ou mesmo adquirir o produto, nos sites dos fabricantes.

#### **Norton Antivírus (NAV)**

Os produtos Norton, em geral, se não são os melhores, são indiscutivelmente muito bons. O NAV, em sua versão 2002, é excelente, segundo a crítica especializada, opinião que endosso pessoalmente. Faz checagem de e-mails tanto na entrada como na saída (figura 1), impedindo o envio de mensagens infectadas. Possui um serviço de atualização automática - LiveUpdate -das definições de vírus <sup>e</sup> do próprio programa. Permite agendar hora e data para a varredura dos discos e diversas personalizações. Procura bloquear as pragas

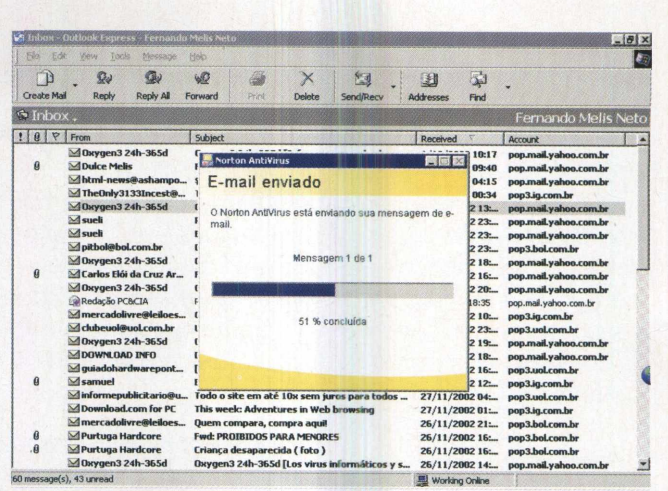

**Figura <sup>1</sup>** : Verificação do NAV2002 ao e-mail que está sendo enviado.

antes da vacina e busca vírus em programas de mensagens instantâneas como o MSN Messenger/Windows Messenger 4.6, YahoolIM 5.0 e mais recentes, só para citar alguns. Pena deixar de fora o conhecidíssimo ICQ. Custava cerca de R\$ 70, quando esta matéria foi elaborada, mas, com a chegada da versão 2003, você pode conseguir um preço bem melhor. *Aliás, se você se preocupa em manter o micro sempre em ordem e tem espírito fuçador, adquira também o pacote de utilitários Norton SystemWorks. Depois nos conte. Sai caro, mas vale cada centavo!* (*www.symantec.com.br*) - em português.

#### **McAfee VirusScan 6.0**

Com infra-estrutura atraente, varredura básica de sistema e limpeza de arquivos, além de checagem de tudo o que é baixado da Internet ou instalado no micro através de mídia removível, representa, também, uma boa opção. Custa US\$ 40. De quebra, vem com firewall integrado e uma eficiente ferramenta para backup. Já utilizei o programa e achei-o bastante *satisfatório, ([www.mcafee.com.bf](http://www.mcafee.com.bf))* - em português.

#### **Panda Antivírus**

Disponível nas versões Platinum e Titanium, que custam US\$ 29,95 e US\$ 24,95 respectivamente. A idéia do fabricante é abalar o monopólio da Symantec, mas, daí a conseguir, já é outra história. A crítica não é unânime, mas o conceito obtido pelo software, em ambas as versões, foi satisfatório - pouco abaixo dos índices alcançados pelo Norton e pelo McAfee em testes comparativos. Ambas prometem fazer basicamente o que os concorrentes fazem. A Platinum oferece ainda comando por voz, enquanto que aTitanium realiza sozinha todas as ações e atualizações, sem incomodar o usuário. *([www.pandasoftware.com.bf](http://www.pandasoftware.com.bf))* - em inglês.

#### **PC-cillin 2002**

Rápido na varredura dos discos, é um dos bons caçadores de pragas. Inclui um Firewall pessoal, que vigia dados recebidos nas trocas de informação entre o computador e os sites. Bloqueia arquivos suspeitos antes de descompactá-los e permite agendamento de tarefas, mas condiciona sua instalação à remoção de qualqueroutro antivírus da máquina, mesmo para teste. Custa US\$39.95. *(www.[antivirus.](http://www.antivirus.com.bh)com.bh -* em Inglês.

#### **AVG 6.0**

*Gratuito* e muito bom, este software europeu pouco fica devendo aos antivírus pagos. Protege contra vírus de boot, de arquivo e dos que vêm por correio eletrônico. Varre rapidamente o disco rígido e trabalha integrado ao Outlook (mas não a outros gerenciadores de e-mail) para impedir o recebimento de mensagens infectadas. Permite o agendamento de atualizações da lista de vírus e inclui a criação de discos de emergência com os principais arquivos do sistema. Compromete pouco a performance da máquina. Já utilizei o programa e gostei muito. Um pecado mortal: não tem suporte técnico.

(www.*[grisoft.com](http://www.grisoft.com)) -* em inglês.

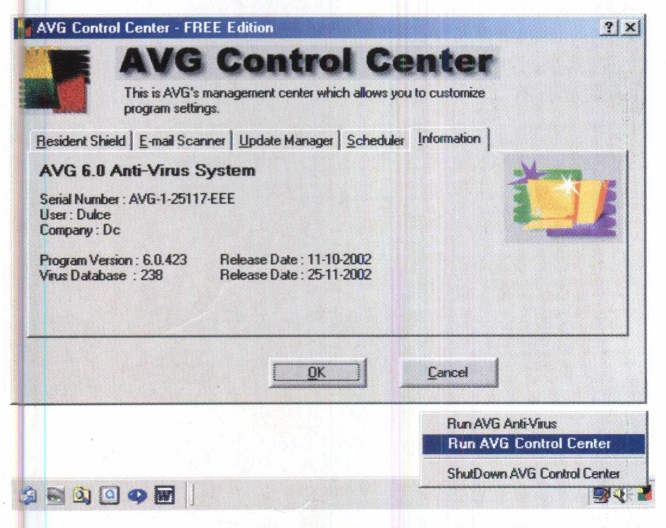

#### **Figura 2** : "Painel de Controle" de configurações do AVG.

O momento ideal para se instalar um novo aplicativo seria, em tese, logo após a instalação e configuração do sistema - tudo roda melhor num Windows limpo, sem os problemas que vão surgindo com o uso e comprometendo o desempenho, embora na prática não faça sentido reformatar o HD e recomeçar do zero se a máquina está funcionando satisfatoriamente. Então, qualquer hora é hora, mas não custa aproveitar o ensejo para colocar um pouco de ordem na casa:

Desinstale o antivírus antigo - se houver - e reinicialize o computador. Remova manualmente tudo o que restar do programa, delete os cookies e arquivos temporários. Encerre todos os programas que estejam sendo executados, com exceção do Explorer e a bandeja de sistema (Systray). Acione o *Assistente para Manutenção* e deixe-o fazer a limpeza. Aproveite para rodar o ScanDisk e fazer a desfragmentação do disco rígido (Desfragmentador ou defrag). Finda a faxina, recorra a uma das ferramentas abaixo para que eventuais pragas sejam caçadas e removidas da sua máquina. Depois, é só instalar e configurar seu novo antivírus.

#### **Housecall**

A versão on line do antivírus daTrend Micro é simples e completa. Detecta, limpa e apaga todo tipo de praga. Identifica a estrutura de discos do sistema e oferece a opção "Auto Clean" para a limpeza automática. Muito eficiente, embora demore um pouco para carregar os componentes. Além disso, o servidor do teste nem sempre está disponível. (www.*[housecall.antivirus.com](http://www.housecall.antivirus.com))* - em inglês.

#### **Security Check**

O serviço da Symantec combina checagem de vírus com verificação de vulnerabilidade do sistema a invasões. Eficiente, embora não muito rápido. Detalhe: *detecta, mas não elimina* as pragas, deixando para o usuário esta parte do trabalho. (www.*[Symantec.](http://www.Symantec.com.br)com.br)* - em português.

#### **Panda QuickRemover**

Esta ferramenta procura e remove 25 dos vírus mais conhecidos (dentre eles o Klez, campeão de infecções e duro de limpar). Apenas com um clique, a varredura começa e no final, você recebe um relatório através de um arquivo de log. (*[www.oandasoftware.com/](http://www.oandasoftware.com/) guickremovei) -* em inglês.

#### **LGEIetronics Antivírus On-line**

Indiscutivelmente o meu preferido. Rápido, competente e fácil de usar, o programa carrega os componentes, detecta as pragas, limpa os arquivos infectados e apresenta um relatório em questão de minutos. Da primeira vez, é necessário cadastrar um nome de usuário e senha de acesso.Vale a pena conferir, *([www.lge.com.br](http://www.lge.com.br))* - em português. Clique em antivírus <sup>e</sup> siga as instruções.

#### Recomendações complementares

Qualquer que seja o programa escolhido, procure sempre obter mais informações antes de adquiri-lo. Não confie totalmente na publicidade. O fabricante, via de regra, evidencia os aspectos positivos e omite os menos favoráveis. A opinião de conhecidos que usam, ou usaram o produto, pode ser uma boa referência.

Evite riscos desnecessários. Fuja de programas piratas ou de origem suspeita. É dor de cabeça na certa

Valha-se da Internet. Execute o Windows Update e instale sempre as atualizações de segurança.

Escolha *cuidadosamente* um site de download, já que nem todos testam os softwares quanto à estabilidade, vírus e spywares (um spyware é um programa que transmite dados do sistema e hábitos de navegação do usuário a anunciantes). Dê preferência aos que apresentem análises e comentários dos visitantes sobre os programas.Vá ao portal do Ubbi ([www.ubbi.com.br](http://www.ubbi.com.br)), clique em "downloads", selecione o software de seu interesse - estão agrupados por categoria - e confira.

Verifique sempre se o aplicativo é compatível com seu sistema operacional e recursos que o seu PC oferece (quantidade de memória RAM, espaço disponível em disco, CPU, etc.); caso negativo, não vai funcionar. Leia atentamente (de ponta a ponta) o acordo do software antes de aceitá-lo. O Spychecker (*www.spychecker.com*) lhe informará quais os downloads que incluem spyware e adware (adware é um programa que exibe anúncios quando se utiliza o aplicativo principal). E se quiser varrer seu sistema em busca de intrusos, use o Ad-Aware (figura 3), da Lavasoft ([www.fileworld.com.br](http://www.fileworld.com.br)), que os detecta e remove gratuitamente.

| My Computer<br>Scan Memory                                                                                        | IZ)<br>Ad-aware 5.0 release 5.83 -Build 2.930, 0 6/2002- |                                                                                                    |  |  |
|----------------------------------------------------------------------------------------------------|----------------------------------------------------------|----------------------------------------------------------------------------------------------------|--|--|
| B M A Scan Registry<br><b>M</b> All Quick Scan<br>M All Deep Scan<br><b>FI M</b> and Scan Drives<br>A (Removable) | Scan now                                                 | Seun nose<br>Click this button to start scanning the sections defined in the list at the left.<br>Expand the drives-node to select\deselct single drives to scan.<br>Your settings will be remembered for your next session. |  |  |
| $\vee$ (Fixed)<br>D (Fixed)                                                                                       | <b>Backups</b>                                           | Restore backup<br>Manage, restore or delete formerly created backups using this option.<br>You can change the backup folder in the configuration menu.                                                                       |  |  |
|                                                                                                    | 63<br>Configuration                                      | Customize Ad-avore<br>This button brings up an new window where you can set additional properties<br>and manage your exclude list, define paths and safety options.                                                          |  |  |
|                                                                                                    | unthreeulyesser                                          | <b>BB</b> Scan now<br><b>Bo</b> Help                                                                                                    |  |  |

**Figura 3 :** Interface Principal do Ad-aware.

No caso específico dos antivírus, quase todos podem ser baixados da Internet, mas adquira, se possível, a versão em CD-ROM, seja em loja, ou diretamente no site do fabricante. Sai um pouco mais caro do que o registro, mas ter o CD e o manual pode evitar muita dor de cabeça se você precisar reinstalar o programa e valerá cada centavo pago a mais. Se o aplicativo não estiver disponível em mídia (caso dos *trial, demo, freeware e* muitos *sharewareque* não têm representante no Brasil), redobre o cuidado. E se resolver utilizar aqueles CD's vendidos em bancas, veja se a editora é idônea e oferece suporte.

O inglês é a língua padrão na Internet, ainda que você possa navegar - dependendo, evidentemente, em que águas irá se aventurar- mesmo sem dominar bem esse idioma. Mas escolha um antivírus que ofereça versão em português: você conseguirá configurá-lo; consultar a ajuda ou o suporte técnico; tomar decisões a partir de mensagens exibidas na tela - tudo isso num idioma que não compreende? Esqueça.

Ao instalar o antivírus, **atualize imediatamente a lista de definições de vírus,** e repita a operação pelo menos uma vez por semana, já que isso é primordial para a eficiência do programa. Todo o cuidado é pouco!

Evite manter mais de um antivírus residente em sua máquina. Um protege, dois não, pois muito provavelmente os softwares entrarão em conflito e o resultado será desastroso.

#### Fazendo Backup

Faça backup dos arquivos mais importantes. Pode não ser divertido, mas é a maneira mais barata e segura de proteção contra vírus e outros inimigos dos dados, como queda de energia e defeitos no disco.

Muita atenção com arquivos executáveis, de extensão **.exe** e **.com,** e os de extensão **.doc, .sys** e **.xis,** baixados da web ou recebidos por e-mail. Nunca os abra com duplo clique ou procedimento similar. Salve-os no disco e execute o antivírus. Ainda que a origem pareça confiável, lembre-se de que muitos vírus se auto-enviam a toda a lista de contatos do usuário infectado, sem que ele tenha participação ou conhecimento.

#### Conclusão

Finalmente, se tudo o mais falhar, sempre

existe o recurso de se reformatar o disco rígido e reinstalar o sistema operacional, mas esse procedimento somente deve ser utilizado em último caso.

Você certamente se lembrará daquela piadinha sobre a diferença entre software e hardware: software é aquilo que você xinga; hardware, aquilo que você chuta.

Reze, também. Sempre ajuda.

#### *Redes*

## **Desenvolvendo uma Intranet com Software Livre**

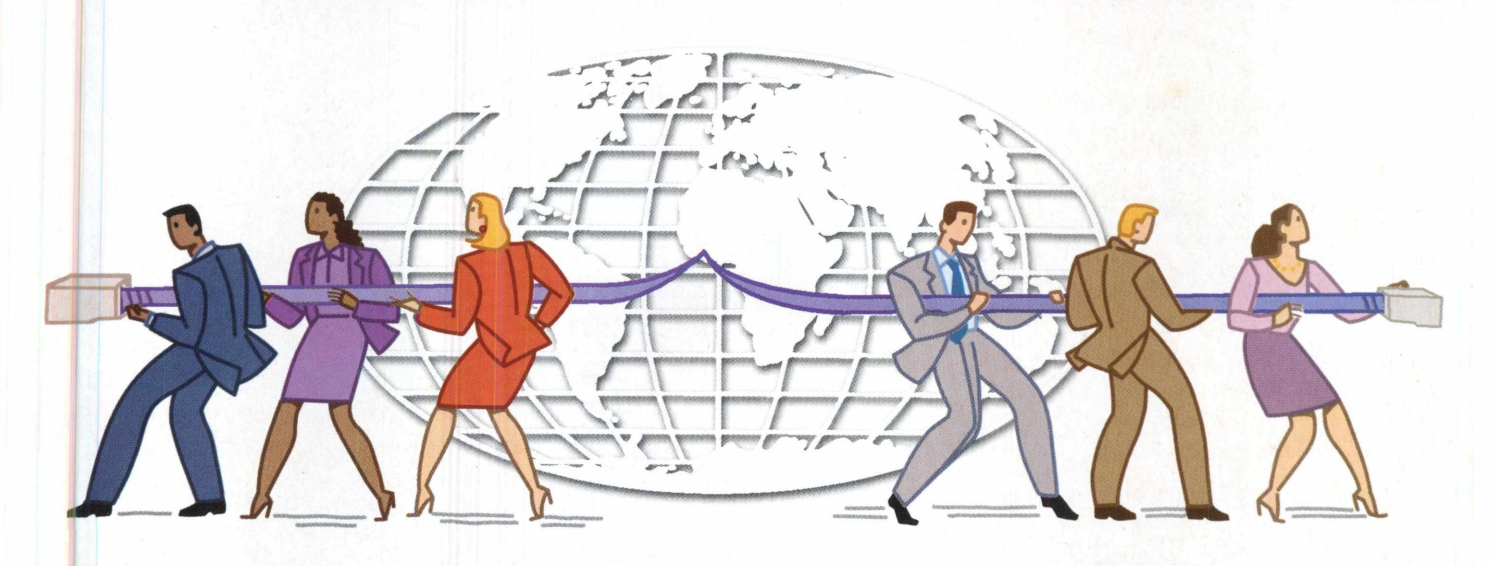

**Marcelo Costa**

**Hermindo seus funcionários e, enfim, reduzindo custos em volumento de la proporción de la proporción de la proporción de la proporción de la proporción de la proporción de la proporción de la proporción de la proporción d** á algum tempo as Intranets vêm se tornando parte importante na comunicação interna das empresas, economizando tempo, facilitando o cotidiano, intetodas as áreas. Conhecer as etapas necessárias ao seu desenvolvimento e manutenção é um item chave aos profissionais de TI (Tecnologia da Informação). Neste artigo vamos descrever os passos necessários para a criação de um Painel Informativo de RH, utilizando Linux, Apache, linguagem PHP e o banco de dados MySQL.

Basicamente, uma Intranet é formada por uma rede de computadores, os quais têm acesso a uma aplicação comum, sendo esta desenvolvida e acessada a partir de tecnologias presentes na Internet (tais como os browsers do lado das estações, servidor web do lado do servidor, etc). Na prática, as reduções de custo oriundas da implementação da Intranet podem ser bastante expressivas. Para exemplificar, imagine que todas aquelas aplicações antigas, desenvolvidas em Clipper, isoladas (uma para controle de estoque, outra para vendas, etc), podem estar disponíveis a partir de uma única aplicação (o web browser), compartilhando uma única base de dados.

Bom, você anda pensando em desenvolver a Intranet da sua empresa e ainda não decidiu qual plataforma utilizar? O seu orçamento vai comportar a compra de sistemas comerciais para tal desenvolvimento? Quando você desenvolve um programa, fica preso a uma plataforma de software e hardware, como Windows e processadores da família 80x86?

O que acha de desenvolver programas em uma linguagem que pode ser interpretada em vários sistemas operacionais, que não seja executado em uma máquina local e sim em um servidor e que economize seu dinheiro, evitando que atualizações de software e sistemas operacionais estejam atreladas às de hardware?

E que tal tudo isso de graça? É isso mesmo, de graça. Com os softwares livres disponíveis na internet é possível tal façanha. Pois bem, vamos demonstrar como escrever uma parte de uma Intranet utilizando a linguagem PHP (Personal Home Page) e o banco de dados MySQL (um servidor SQL de domínio livre), sendo que ambos podem ser instalados em Linux, FreeBSD, Solaris, AIX, Windows 9x, XP, NT, Win2K, ou seja, não existe uma restrição de plataforma onde você poderá utilizá-lo.

Como o PHP é uma linguagem de script, ele deve ser utilizado em conjunto com um servidor web, como por exemplo Apache, IIS — Internet Information Services (Microsoft, sim, ele roda com IIS).

Para o escopo deste artigo, utilizaremos a plataforma Unix, composta basicamente pelo Linux e Apache. Ao término do artigo, a página principal da Intranet criada estará como na figura 1, estando acessível a todas as estações clientes da rede, a partir de um web browser (Internet Explorer, Netscape, etc), independentemente do sistema operacional que esteja sendo executado (Windows, Linux). Como último lembrete, aos profissionais da plataforma Windows, que se interessarem pelo assunto, demonstramos na PC&CIA 10 a criação da infra-estrutura de uma Intranet, tendo por base o sistema operacional Windows2K e o servidor web IIS.

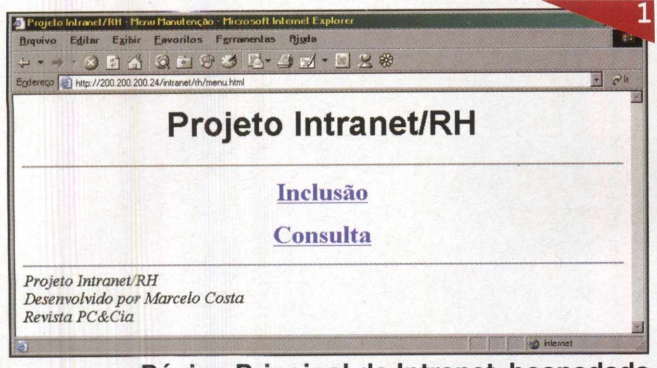

**Página Principal da Intranet, hospedada num servidor Linux e acessada a partir de uma estação Windows.**

#### Hardware e Software da Intranet

No que diz respeito ao hardware, nosso servidor web foi criado numa máquina contendo <sup>1</sup> processador Pentium 4 de 2,2 GHz, 128 MB de memória RAM DDR 266, HD de 20 GB, placa de vídeo AGP Savage4 S3, placa de rede on-board Intel 10/100 Mbps e placa-mãe Intel D845BG. Mas será mesmo necessário um Pentium 4? Não, um Pentium III de 800 MHz já daria conta da demanda por processamento desta aplicação e, inclusive, o sistema de vídeo poderia ser on-board, como o implementado na placa-mãe Intel D845GLAD (analisada na PC&CIA 16).

Enquanto isso, enfocando no software, optamos pelo sistema operacional (SO) Linux Red Hat, em sua versão 8.0 com kernel 2.4.18-14. Durante o processo de instalação do SO, utilizamos a opção servidor, que como tal, necessita de uma área de HD, destinada às suas partições, de no mínimo : 2,5 GB para a partição 1,5 GB para a partição 7usr" e o dobro da quantidade de memória RAM para a partição de swap (memória virtual) que, nesse caso, equivale a 256 MB, haja vista a existência de 128 MB de memória RAM.

Todos esses ajustes foram feitos a partir do utilitário de particionamento Disk Druid, uma ferramenta particularmente simples, especialmente aos iniciantes da área.

As imagens dos três CDs usados para a instalação do Red Hat 8.0 podem ser obtidas no site [www.linuxiso.org](http://www.linuxiso.org). Já os demais aplicativos podem ser conseguidos a partir dos links constantes na tabela 1.

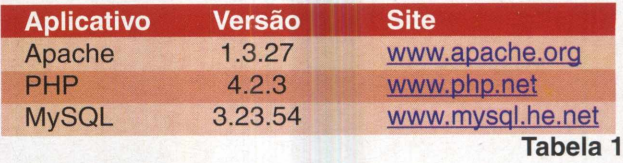

#### **Preparação do Ambiente**

- 1. Instalação do Apache com suporte a PHP
- 2. Instalação do servidor MySQL
- 3. Inicialização do Apache/PHP e MySQL
- 4. Criação das tabelas no SQL
- 5. Criação dos programas em HTML e PHP.

Algumas informações básicas sobre o PHP

- $\langle ? \rangle$   $\rightarrow$  Tag que simboliza o início de script PHP
- $?$   $\rightarrow$  Tag que simboliza o final de script PHP (somente serão executados como PHP os comandos entre estes tags )
- # -» Comentário dentro do PHP. Só é válido dentro dos tags do PHP.

#### **1. Instalação do Apache com suporte a PHP**

O primeiro passo é fazer o download da última versão do software Apache em um diretório temporário e, a seguir, compilá-lo e instalá-lo a partir deste diretório.

Para isso veja os comandos mostrados abaixo, observando que os comandos que você deve digitar sempre estarão grafados em negrito. A execução destes pode ser vista na figura 2.

[root@edsaber root]# **cd /usr/local/src**

[root@edsaber src]# **tar xzf apache\_1.3.27.tar.gz**

[root@edsaber src]# **cd apache\_1.3.27** [root@edsaber apache\_l .3.27]# **LIBS=-lpthread ./configure -with-layout=Apache --prefix=/usr/local/apache-1.3.27 —enable-module=auth\_db —enable-module=so —enablemodule=expires** --enable-module=auth\_dbm

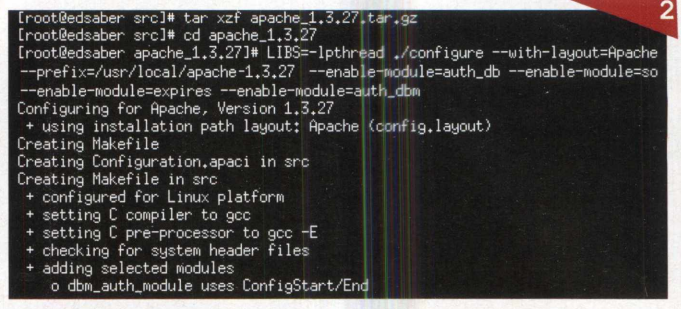

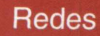

Logo após, digite os seguintes comandos:

[root@edsaber apache\_1.3.27]# **make** [root@edsaber apache\_1.3.27j# **make install**

O segundo passo é fazer o download da última versão do software PHP, em um diretório temporário, compilá-lo e instalá-lo, cuja execução pode ser vista na figura 3.

[root@edsaber src]# **tar xzf php-4.2.3.tar.gz** [root@edsaber src]# **cd php-4.2.3** [root@edsaber php-4.2.3]# **./configure --enable-calendar --enable-ftp --with-apxs=/usr/local/apache/bin/apxs --with-mysql --enable-trans-sid**

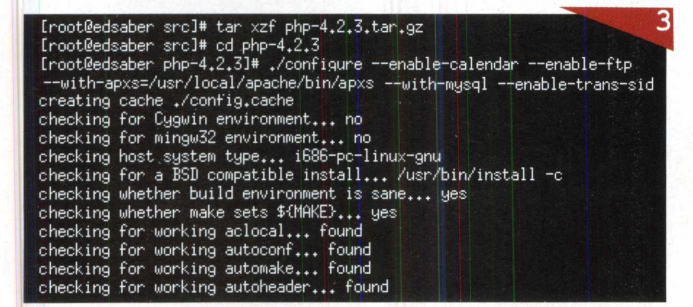

Logo após, execute os seguintes comandos:

[root@edsaber php-4.2.3]# **make** [root@edsaber php-4.2.3]# **make install** [root@edsaber php-4.2.3]# **cp php.ini-dist /usr/local/lib/ php.ini**

Edite o arquivo de configuração do PHP através do utilitário **vi,** o que pode ser feito a partir do comando **vi /usr/local/lib/php.ini.** Estando neste, encontre a linha register\_globals *= Off e* modifique-a para que fique igual a register\_globals = On, de acordo com o demonstrado na figura 4.

#### **Ajuda do Vi -1**

Utilizando como exemplo a edição do arquivo php.ini, proposta anteriormente, deve-se proceder da seguinte forma para realizar as alterações : pressione a tecla <ESC>, em seguida <:>, logo após digite </register\_globals> e pressione <Enter> para achar a linha que será modificada. Para editar a linha, posicione o cursor sobre a mesma com as setas do teclado e pressione as teclas <shift-i>. Finalmente, pressione as teclas <ESC>, <:> e <:x> para gravar e sair.

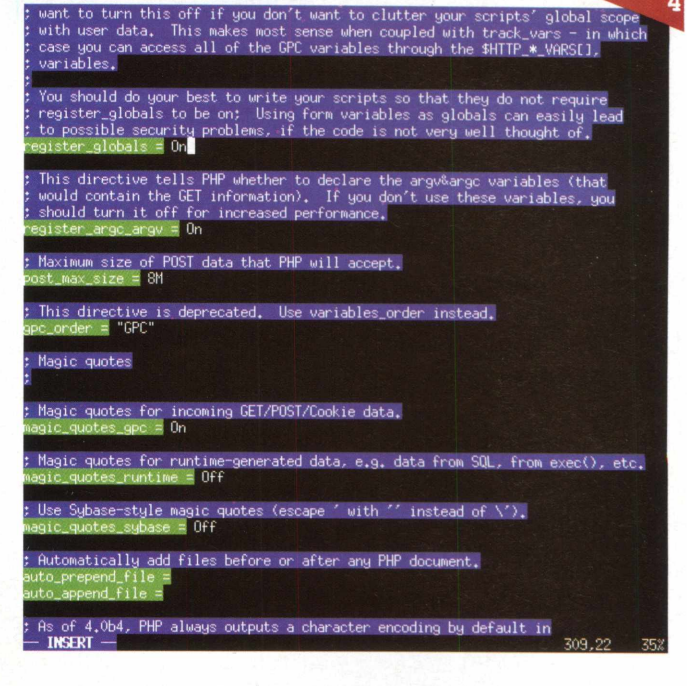

Agora, vamos editar o arquivo de configuração do Apache, através do comando **vi /usr/local/apache/ conf/httpd.conf.** Estando nele, pressione as teclas <shift-g> para ir ao final do arquivo e logo após <shift-a> e <ENTER> para inserir a linha a seguir:

#### **AddType application/x-httpd-php .php**

Por último, para gravar e sair, pressione as teclas  $<$ ESC>,  $<$ :> e  $<$ :x>.

#### **Ajuda do Vi -2**

Caso você cometa algo de errado durante a edição dos arquivos de configuração, no Vi, não se preocupe : basta sair sem gravar. Para tanto, pressione as teclas <:>, <q>, <!> e <Enter>. Agora, pode reeditar o arquivo tranqüilamente.

#### **2. Instalação do Servidor SQL MySQL**

O primeiro passo é fazer o download da última versão do software MySQL em um diretório temporário, compilá-lo e instalá-lo, cuja execução é vista na figura 5.

[root@edsaber src]# **tar xzf mysql-3.23.54.tar.gz** [root@edsaber src]# **cd mysql-3.23.54** [root@edsaber mysql-3.23.54]# **./configure --prefix=/usr/ local/mysql-3.23.54**

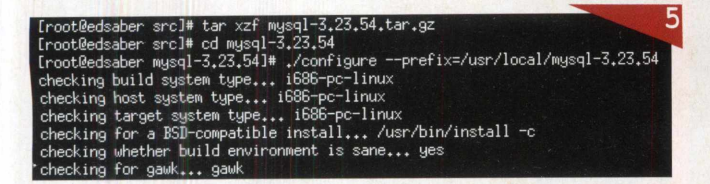

Logo após, execute os seguintes comandos:

[root@edsaber mysql-3.23.54]# **make** [root@edsaber mysql-3.23.54]# **make install** [root@edsaber mysql-3.23.54]# **In -s /usr/local/mysql-3.23.49 /usr /local/mysql**

#### **3. Inicialização do Apache/PHP e Mysql**

Para iniciar o servidor Apache, execute o comando a seguir:

[root@edsaber src]# **/usr/local/apache/bin/apachectl start**

Antes de inicializar o MySQL temos que criar o usuário mysql, o que é feito a partir do comando adduser a seguir, e após, fazer com que este usuário seja o dono do arquivo /usr/local/mysql/var (comando chown a seguir).

[root@edsaber src]# **cd /usr/local/mysql** [root@edsaber mysql]# **adduser mysql** [root@edsaber mysql]# **chown -R mysql:mysql var**

A seguir, execute os seguintes comandos:

[root@edsaber mysql]# **cd /usr/local/src/mysql-3.23.54/ scripts**

[root@edsaber scripts]# **./mysql\_install\_db**

Agora, vamos inicializar o servidor MySQL, a partir da execução do comando abaixo, cujo resultado pode ser visto na figura 6. Para retornar ao prompt, pressione a tecla <Enter>.

[root@edsaber scripts]# **/usr/local/mysql/bin/safe\_mysqld &**

[rootÈedsaber /]# /usr/local/mysql/bin/safe\_mysqld & ( 11 12496 [root@edsaber /]# /usr/local/mysql/bin/safe\_mysqld: line 162; 5: command not found Starting mysqld daemon with databases from /usr/local/mysql-3.23.54/var  $pot$ @edsaber /]#  $\blacksquare$ 

Neste ponto, o Apache/PHP já deve estar funcionando corretamente. Entretanto, não custa nada fazer uma verificação antes de prosseguirmos, não é mesmo? Então vamos lá. Temos de criar um arquivo de teste, no diretório raiz do Apache, o que é feito a partir da execução do comando a seguir:

[root@edsaber scripts]# **vi /usr/local/apache/htdocs/ phpinfo.php**

Estando com o editor Vi aberto, digite o texto a seguir, grave e saia.

**<? print phpinfo(); ?>**

Enfim, o teste: abra um browser e digite a URL http://localhost/phpinfo.php. Por último, caso queira testar a partir de uma máquina da rede, digite a URL http://<enderecolP>/phpinfo.php. onde <enderecolP> deve ser substituído pelo endereço IP da máquina servidor, onde estamos fazendo a instalação da Intranet. Se tudo der certo, uma página de informações do PHP (figura 7) deverá ser retornada. Caso a mesma não surja, revise as etapas anteriores.

| $\lambda$ k                                                                                                    |
|----------------------------------------------------------------------------------------------------|
|                                                                                                    |
|                                                                                                    |
| Linux edsaber 2.4.18-14 #1 Wed Sep 4 13:35:50 EDT 2002 i686 i686 i386                                                            |
|                                                                                                    |
| './configure' '--enable-calendar' '--enable-ftp' '--with-<br>apxs=/usr/local/apache/bin/apxs' '-with-mysql' '--enable-trans-sid' |
|                                                                                                    |
|                                                                                                    |
|                                                                                                    |
|                                                                                                    |
|                                                                                                    |
|                                                                                                    |

**Se esta tela for obtida, tudo bem com o PHP.**

Agora, é a vez de testarmos a instalação do MySQL. Para tanto, basta executarmos um simples comando, conforme apresentado na figura 8. Se você obtiver um resultado igual ao ali apresentado, a instalação do MySQL foi bem sucedida.

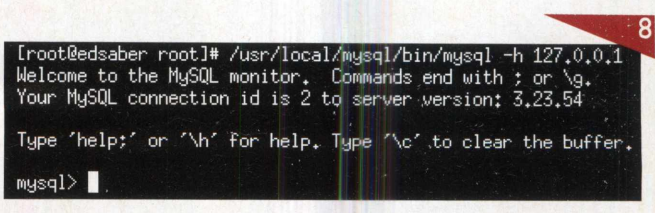

Retornando à figura 8, note que o prompt de comando foi modificado para"mysql>", o que significa que o cliente do mysql está disponível para, dentre outras atividades, realizar a manipulação com as bases de dados que criaremos. E essa é justamente a nossa próxima etapa.

**Redes** 

Tabela<sub>2</sub>

#### **4. Criação das tabelas no MySQL**

Aqui, criaremos a base de dados da Intranet, que consiste numa única tabela,

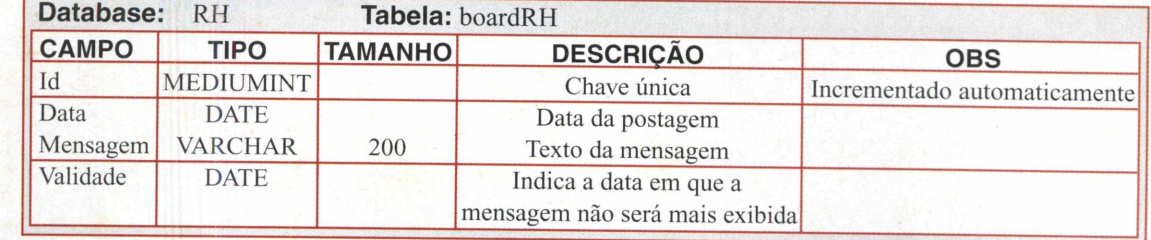

cujas características estão demonstradas na tabela 2.

Observea simplicidadedestacriação (figura 9). Mediante aexecução de apenas 3 comandos, sendo o primeiro iniciado por create database, o banco de dados e a tabela foram criados. Está certo que esta aplicação se resume a uma única tabela, mas não dá para se deixar de destacar a extrema facilidade com que a operação é feita.

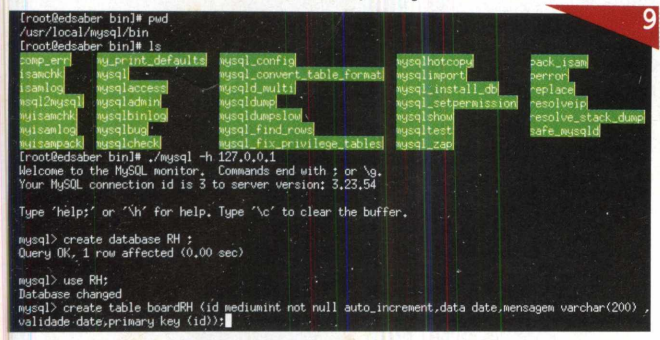

E para verificar se a tabela foi criada corretamente, basta executar os comandos a seguir: mysql> **show tables;**

#### mysql> **desc boardRH;**

O retorno da execução dos comandos anteriores pode ser visto na figura 10. Note que enquanto o pri-

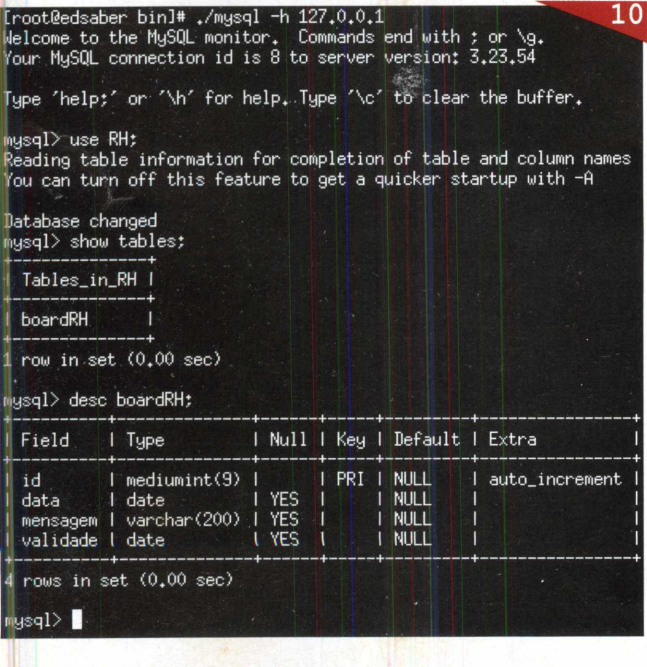

meiro, show tables, exibe as tabelas do banco de dados (database) atual, nesse caso, RH; o segundo, desc boardRH, exibe as características da tabela de mesmo nome. Por último, tendo finalizado nossas atividades com o cliente do MySQL, podemos abandonar sua execução, retornando ao prompt de comando do Red Hat, o que é feito através do comando:

mysql> **exit**

#### **5. Criação do programa em HTML e PHP**

Enfim, nossa última etapa. Vamos criar um diretório chamado Intranet, na raiz do servidor Apache (diretório htdocs), e abaixo dele o diretório rh, através dos seguintes comandos:

[root@edsaber src]# **cd /usr/local/apache/htdocs** [root@edsaber htdocs]# **mkdir -p intranet/rh**

Agora, basta colocar todos os arquivos PHP/HTML, resultantes do desenvolvimento de sua aplicação para a Intranet, no diretório rh, para que a mesma esteja disponível a todos os usuários da rede.

Caso queira provar nosso projeto e fazer alguns testes, faça agora mesmo o download dos arquivos, disponibilizados a partir do site www.revistapcecia.com.br e coloque-os no diretório rh. Nosso projeto contemplou a criação dos seguintes formulários HTML/PHP:

- Painel (Página principal)
- Menu de Manutenção
- Inclusão
- Busca
- Remoção

A página inicial (figura 1) será o painel onde os funcionários irão veras notícias publicadas pelo RH, sendo as outras opções auto-explicativas.

#### Conclusão

Terminamos aqui este artigo. Espero que o mesmo o ajude a entender o básico da programação em PHP/ MySQL, bem como os detalhes específicos acerca da preparação do software livre para a execução de uma aplicação destinada à Intranet, sendo esta, sem dúvida, de extrema importância a todas as empresas, atualmente. Como referência, *deixo os links citados na* tabela 2, bem como meu site, [www.mcosta.eng.br](http://www.mcosta.eng.br), onde mais informações estão também disponibilizadas.

Até a próxima.■

## <span id="page-35-0"></span>**Resolução de Nomes em Redes Windows**

Conheça o funcionamento dos recursos WINS, DNS e DHCP e prepare-se para resolver problemas e manter sua rede operando eficientemente.

**Flávio de Souza Oliveira**

Com a popularização da Internet, endereços como [www.revistapcecia.com.br](http://www.revistapcecia.com.br) tornaram-se presenças comuns em nosso cotidiano, entretanto, a grande maioria das pessoas nem imagina que este nome é apenas um rótulo para o verdadeiro endereço numérico da máquina, o endereço IP. Na Internet a principal função deste serviço de conversão, chamado de DNS (Domain Name Service), é facilitar a memorização dos endereços por nós humanos, contudo, em uma rede corporativa este e outros mecanismos de resolução de nomes são vitais para o funcionamento eficiente da rede, pois, além de converterem nomes em endereços IP, funcionam como uma grande base de dados onde podem estar catalogados serviços, máquinas, impressoras, etc.

Neste artigo vamos explorar as principais funções dos mecanismos de resolução de nomes presentes nas redes Windows.Vamos discutir brevemente suas estruturas para que você tenha um conhecimento teórico básico de seu funcionamento e examinaremos um pequeno cenário (figura 1) para visualizarmos o que ocorre na prática.

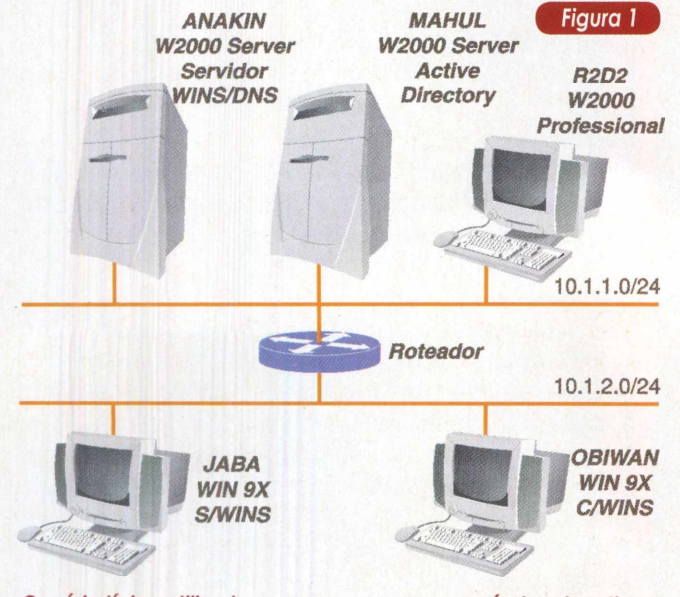

*Cenário típico utilizado nas empresas e que será alvo do artigo.*

*O* primeiro mecanismo de resolução de nomes que encontraremos em redes que possuam Windows 9x ou NT é via NetBIOS (Network Basic Input/Output System). O NetBIOS foi originalmente desenvolvido pela IBM para ser uma linguagem de programação que fizesse a interface (API) entre o DOS e as LANs (Local Area Network) da IBM. Esta API foi então adotada pela Microsoft para o desenvolvimento de seus componentes de rede e hoje fornece serviços de um protocolo de sessão de acordo com o modelo OSI (Open Systems Interconnection), que define uma pilha de protocolos com sete níveis para as redes locais.

O nome dos objetos no NetBIOS tem no máximo 16 caracteres em um conjunto plano de nomes possíveis, isto é, não há qualquer tipo de organização hierárquica, o que implica que tal estrutura de nomes foi projetada para ser utilizada em uma única rede. Os nomes são registrados automaticamente quando o computador inicia, quando serviços iniciam, ou usuários se autenticam em uma máquina.

Tradicionalmente a resolução de nomes em uma rede NetBIOS é feita através de mensagens em broadcast, contudo, existem diversos inconvenientes neste tipo de mensagem, dentre eles podemos citar:

• Resoluções de nome em broadcast não podem lidar com subredes, uma vez que mensagens em broadcast não são retransmitidas pelos roteadores;

• Mensagens em broadcast geram um grande volume de tráfego;

• Quando uma máquina realiza uma consulta, todos os nós da rede têm seu desempenho penalizado, devido ao fato de serem obrigados a analisar o conteúdo de todos os pacotes trafegando com endereço destino de broadcast.

Com o objetivo de solucionar o primeiro problema foram criados os arquivos LMHOSTS, localizados em %SystemRoot%\System32\Drivers\Etc (observação : %SystemRoot% deve ser substituído pela pasta ou diretório base do sistema operacional, que depende de sua instalação. Como exemplo, C:\Windows). Os LMHOSTS são arquivos estáticos responsáveis pelo mapeamento de nomes NetBIOS em endereços IP, tornando possível a resolução de nomes NetBIOS mesmo para máquinas que não podem responder a consultas via broadcast.

Em nosso cenário a máquina JABA não possui servidor WINS configurado, dessa forma todas as resoluções de nomes NetBIOS são feitas através de broadcast (na nomenclatura NetBIOS é o que chamamos de B-Node), contudo, se alguma de suas aplicações desejar resolver o nome de uma máquina que não está na sua subrede (ex: ANAKIN), ela não irá conseguir, a menos que exista um arquivo LMHOSTS com a máquina ANAKIN cadastrada. A seqüência de procura pelo nome da máquina é a seguinte:

1. A máquina JABA procura pelo IP de ANAKIN em seu cache local, onde são mantidos os nomes resolvidos recentemente e alguns nomes do arquivo LMHOSTS précarregados. O cache local da máquina pode ser consultado através do comando nbtstat (figura 2);

2. A máquina JABA efetua uma consulta via broadcast;

3. Caso não haja resposta positiva em nenhuma das tentativas anteriores, JABA procura pelo nome no arquivo LMHOSTS; *Figura <sup>2</sup>*

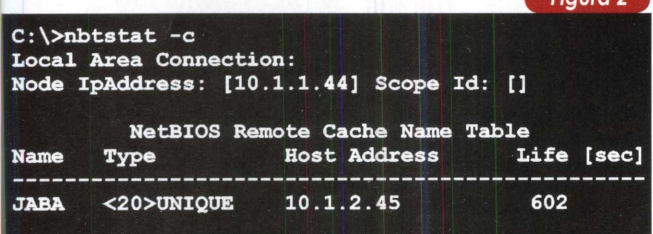

#### *Consulta ao cache local de uma máquina, através do comando nbtstat.*

Com certeza, você já deve estar imaginando o número de problemas administrativos que esta solução acarreta, já que cada máquina da rede precisa ter seu próprio arquivo LMHOSTS e, a cada alteração na rede, todos eles devem ser modificados. Em uma rede com 6 ou 7 máquinas pode até ser possível, apesar de trabalhoso, mas em uma rede grande é impraticável.

Para amenizar este problema, o LMHOSTS tem um mecanismo de centralização, através do qual uma máquina pode importar registros de um arquivo LMHOSTS remoto, dessa forma, o administrador necessitaria manter apenas um arquivo LMHOSTS atualizado, enquanto as outras máquinas apenas importariam os dados. Entretanto essa solução também apresenta problemas administrativos, pois apesar de necessitarmos atualizar apenas um arquivo, este ainda é estático e, em uma rede com muitas máquinas (20 ou 30), as atualizações devem ocorrer em uma freqüência muito alta, devido à utilização de DHCP (Dynamic Host Configuration Protocol) e RAS (Remote Access Service), por exemplo, nos quais as máquinas podem ter seus endereços IP alterados freqüentemente.

Enfim, os arquivos LMHOSTS solucionam apenas o problema das resoluções de nomes não poderem ser feitas através de roteadores, contudo os demais problemas inerentes às consultas em broadcast continuam sem solução.

Como forma de solucionar os problemas administrativos citados anteriormente, a Microsoft adotou oWINS (Microsoft Windows Internet Naming Service), que é essencial para redes que possuam máquinas Windows 9x ou Windows NT. O WINS fornece uma base de dados distribuída onde as estações podem realizar suas consultas e fazer atualizações dinamicamente.

Com a adição de um servidorWINS na rede, os problemas de volume de tráfego e penalização de desempenho das estações da rede são solucionados, uma vez que as consultas são feitas através de datagramas direcionados apenas ao servidor WINS. Além disso as atualizações na base de dados são efetuadas automaticamente pelas estações, o que torna possível a manutenção de um cadastro atualizado mesmo com a utilização de DHCP.

O WINS é na verdade a implementação da Microsoft para o NetBIOS Name Server (NBNS), definido pelo IETF (Internet Engineering Task Force) nas Request for Comments (RFCs) 1001 e 1002.

Trata-se então de um padrão aberto que conta com outras implementações disponíveis no mercado, uma delas é a que vem incluída no SAMBA, que se trata de um pacote que permite ao Linux atuar como servidor de arquivos, impressão e fazer a autenticação de usuários de máquinas Windows.

O problema é que o mecanismo de replicação da base de dados, utilizado para o balanceamento de carga ou redundância de servidores não é especificado nas RFCs, tornando as diversas implementações de NBNS incompatíveis entre si, em relação a este aspecto. Dessa forma podemos ter uma máquina rodando SAMBA, atuando como servidorWINS de uma redeWindows, mas não poderemos ter um servidor WinNT fazendo replicação com ele. Os principais componentes doWINS são o servidor e o cliente, dentre suas funções podemos citar:

- Servidor WINS (máquina ANAKIN em nosso cenário) • Manipular pedidos de registro e liberação
- dos clientes; • Responder às consultas dos clientes;
- Fazer replicação de dados caso necessário.
- Cliente WINS (máquina OBIWAN)

• Registrar/Liberar seu nome junto ao servidor WINS quando entrar/sair da rede, por exemplo, registrar quando a máquina inicia e liberar quando a máquina desliga;

• Consultar o servidor WINS para efetuar a resolução de nomes NetBIOS;

Existem algumas estratégias para a implantação de servidores WINS em redes complexas, que podem ser abordadas em uma futura matéria.

Para redes onde haja apenas sistemas compatíveis com o Active Directory, como o Windows 2000/XP, não existe a necessidade de um servidor WINS, uma vez que, todas as funções deste serviço são cobertas pelo DNS. Entretanto, os sistemas da família XP/2000 continuam contando com o serviço WINS e são totalmente compatíveis com as versões anteriores de Windows (figura 3).

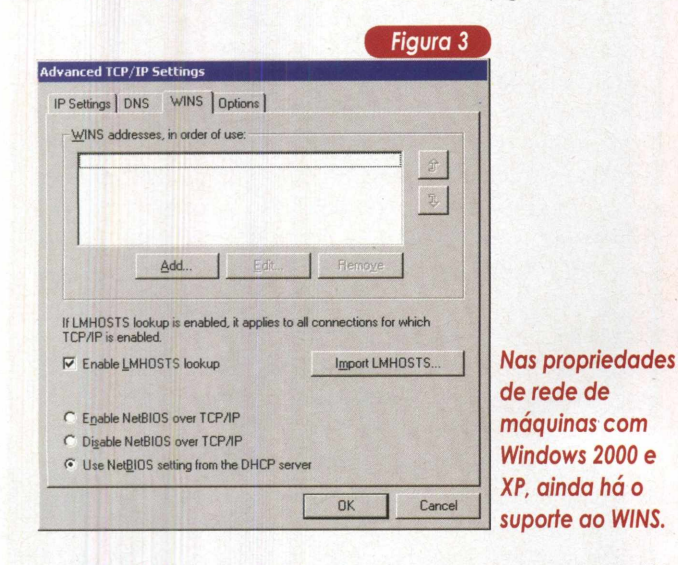

Até o Windows NT 4.0/Windows 9x, o serviço DNS era estático e só era utilizado para a resolução de nomes Internet (figura 4). A manutenção do cadastro de recursos era delegada aoWINS pela sua capacidade de atualização dinâmica. Contudo, com o Active Directory, a Microsoft passou a utilizar um novo padrão DNS chamado DDNS (Dynamic DNS), que permite a criação de mapas e registros

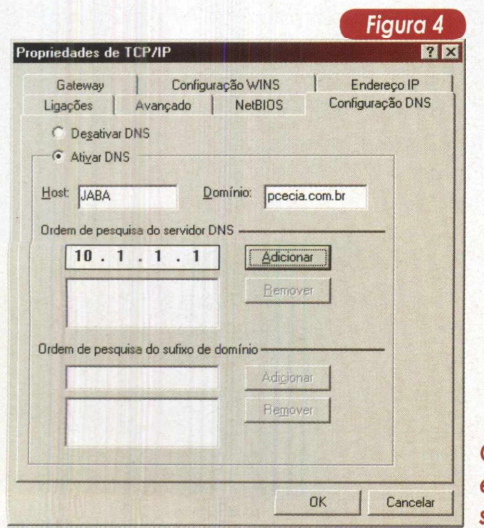

*Configuração estática do servidor DNS,*

dinamicamente, tornando possível que todas as resoluções de nomes sejam feitas através deste serviço.

A estratégia da Microsoft para o Active Directory foi o de utilizar ao máximo os padrões abertos existentes, como foi o caso do LDAP (Lightweight Directory Access Protocol) para o armazenamento e distribuição de objetos, e do Kerberos, para autenticação de máquinas. Para a localização de recursos a Microsoft adotou o DNS, que é o padrão utilizado na Rede Mundial de Computadores. O mecanismo hierárquico do DNS é extremamente simples e poderoso, o que permitiu a criação da imensa base de dados distribuída de nomes, que observamos hoje na Internet.

Por se tratar de um padrão relativamente recente, o DDNS tem seu suporte restrito a algumas poucas implementações de DNS, como é o caso do BIND versão superior a 8.1.2, servidor DNS que acompanha o Linux e diversos outros sistemas UNIX, e do servidor DNS que acompanha o próprio Windows 2000 Server. Sendo assim, se o seu servidor DNS estiver baseado em NT 4.0, por exemplo, será necessário sua migração para uma outra plataforma, caso se deseje implantar o Active Directory.

O Active Directory utiliza um tipo de registro relativamente novo no DNS, o SRV, que descreve os serviços que residem em determinada máquina, como por exemplo, o domain controller service (controlador de domínio). Desta forma quando um cliente deseja localizar determinado recurso na rede, ele consulta o DNS a fim de obter qual máquina possui o serviço desejado. O Active Directory faz uso intenso deste tipo de registro, de forma que não é possível obter um bom rendimento de sua estrutura sem um servidor DNS adequado. Além dos controladores de domínio, o Active Directory utiliza DNS para localizar o catálogo global e outros importantes serviços.

A adoção do DNS por parte da Microsoft torna a estrutura da rede mais simples, já que o administrador deve lidar com apenas um mecanismo de resolução de nomes. Outro ponto positivo é a eliminação do problema de compatibilidade existente na replicação entre diferentes implementações de NBNS, uma vez que os mecanismos de redundância existentes no DNS são todos especificados em RFC. Entretanto, a eliminação completa do servidor WINS só é possível no caso de só haverem máquinas W2k/XP na rede. Em nosso cenário, como contamos com máquinas Windows 9x e NT, somos obrigados a manter um servidor WINS funcionando.

Outro ponto a ressaltar é que não havendo uma estrutura de Active Directory, o W2k/XP pode utilizar qualquer tipo de servidor de DNS presente na rede, devido a não existência de DDNS.

Um fator que está intrinsecamente relacionado com a resolução de nomes, seja via WINS, seja via DNS, é a utilização do protocolo DHCP, já que este manipula a configuração do protocolo IP de suas máquinas clientes. Sendo assim, as alterações nos endereços IP das estações devem ser repassadas para o servidor DNS ou WINS,

**Redes**

para evitar inconsistências nos cadastros. Em uma rede IP, não pode haver duas máquinas (interfaces de rede) utilizando o mesmo endereço IP, e quando uma máquina é transportada de uma subrede IP para outra, durante um remanejamento de máquinas entre filiais, por exemplo, é necessário que sua interface de rede seja configurada com endereço IP e máscara da nova rede. Essas configurações de rede devem ser feitas manualmente máquina por máquina, a menos que se utilize DHCP (figura 5).

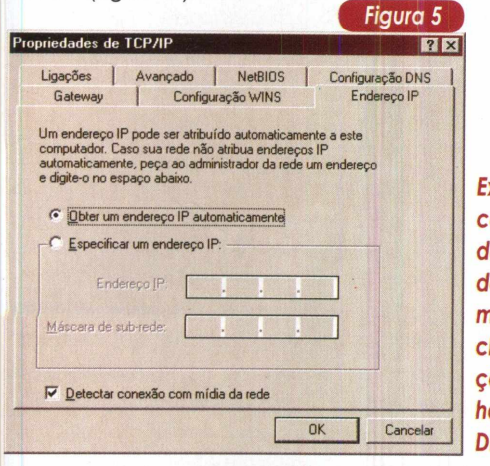

*Exemplo de configuração do endereço IP de uma máquina cliente (estação), quando há um servidor DHCP na rede.*

*O* DHCP foi criado com o intuito de facilitar a administração de redes IP, como forma de centralizar e automatizar a configuração de rede das estações, onde estão incluídos não só endereços IP, mas servidores DNS e WINS, por exemplo. Trata-se de um padrão aberto definido nas RFCs 2131 e 2132, logo, podemos encontrar diversas implementações do protocolo.

Os grupos de máquinas que receberão configurações semelhantes, isto é, máquinas em uma mesma subrede que terão endereços IP consecutivos, recebem o nome de escopos. Cada subrede deve possuir um único escopo. A negociação entre um cliente e um servidor DHCP, no ato da solicitação das configurações, pode ser resumindo em 4 passos (figura 6).

- A máquina cliente solicita um endereço IP;
- O servidor DHCP oferece um endereço;
- A máquina cliente aceita o endereço, solicitando-o ao servidor;
- O servidor DHCP confirma o sucesso da operação, através de uma mensagem.

A integração entre os serviços de DNS e o DHCP ainda está em fase de definição pelo IETF, e a Microsoft se diz comprometida em adotar os padrões quando eles estiverem prontos. Atualmente esta integração é feita através de mecanismos proprietários e através de alguns padrões experimentais. Quanto à integração entre DHCP e WINS este já é amplamente suportado e vem sendo utilizado desde os primórdios da família NT.

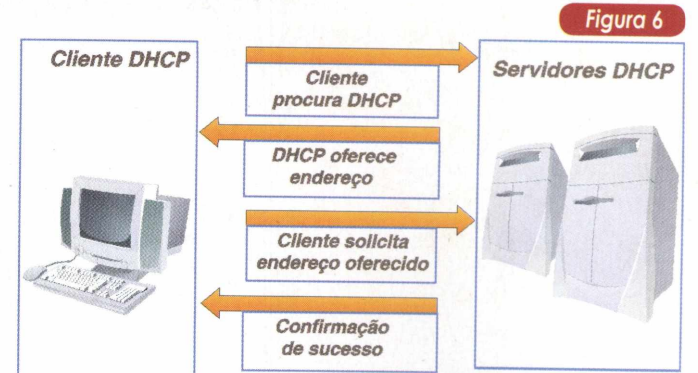

*Esquema simplificado da negociação existente entre um cliente e servidor DHCP, a fim de que o cliente receba um endereço IP automaticamente.*

#### Conclusão

O conhecimento de serviços básicos como WINS, DNS e DHCP podem ser muito úteis durante a depuração de problemas na rede. Através do entendimento de tais mecanismos também é possível criar topologias que privilegiem a performance destes serviços, essenciais para o bom funcionamento da rede. Bom, creio que é isso... Até a próxima.

**este livro o autor mostra sua vivência no ramo das Telecomunicações, documentando casos reais das instalações de redes locais, cabeamento residencial e automação, PABXs digitais com link E1 e componentes para sala de CPD.**

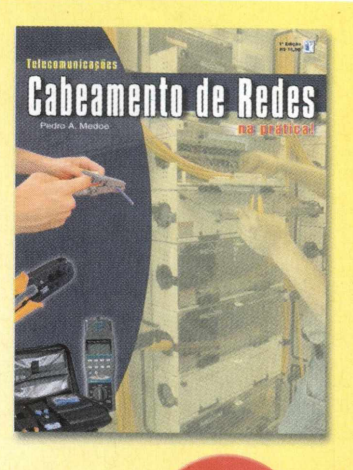

**NOÇÕES BÁSICAS FIOS E CABOS DE COBRE FIBRA EM LAN INFRA-ESTRUTURA ENERGIA E ATERRAMENTO ELETRICO PROJETOS DE REDES CABEAMENTO EM AUTOMAÇÃO RESIDENCIAL PABX DIGITAL PROFISSIONALISMO**

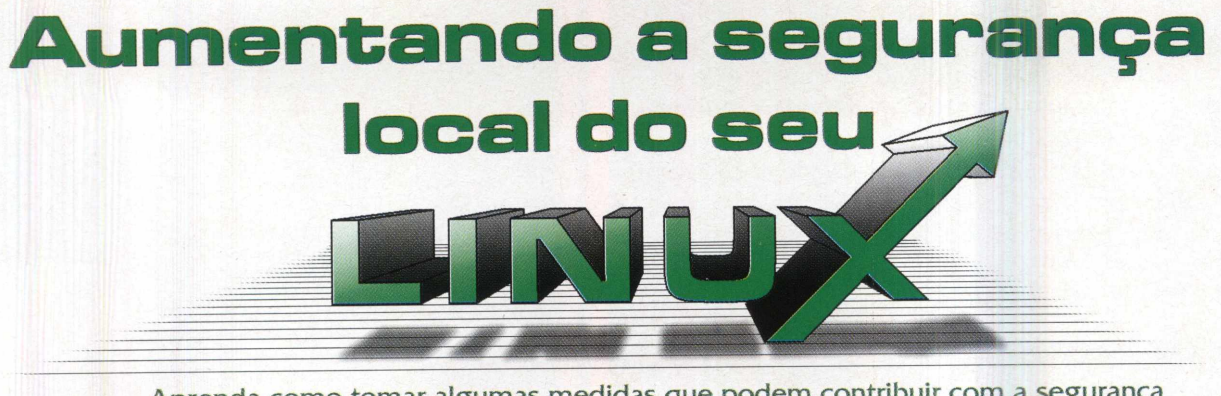

Aprenda como tomar algumas medidas que podem contribuir com a segurança local do seu sistema Linux e evitar acidentes

#### Rotineiramente, usuários reiniciam e desligam seus computadores. No caso do Windows, a primeira opção é freqüentemente executada quando aparece a famosa tela azul de erro fatal.

No caso do Linux, este procedimento é feito, em geral, quando se necessita alterar algum tipo de hardware ou fazer alguma operação mais minuciosa como a instalação de uma nova versão do kernel do sistema operacional. Já a operação de desligar o computador ocorre geralmente quando o usuário não vai mais utilizá-lo por um período de tempo razoável. Contudo, ambas as tarefas são mais comuns quando se trata de desktops comuns onde o sistema não exerce algum tipo de função para outras máquinas e usuários.

Por outro lado, quando se trata de servidores, por exemplo, a reinicialização do sistema pode afetar diversas pessoas, fazendo com que seu telefone receba mais chamadas que o normal.

Além disso, outras características podem fragilizar o seu sistema. Por exemplo, o Linux permite que a conta de super-usuário (Root) seja acessada sem a necessidade de senha. Em outras palavras, alguém que tenha acesso físico ao seu computador poderá ganhar privilégios de root sem mesmo precisar saber da senha. Desta forma, realizar pequenas configurações, para evitar estes problemas, pode lhe economizar uma dor de cabeça ou até mesmo uma visita ao departamento pessoal da sua empresa.

Preparado? Então, inicie seu Linux e vamos lá!

#### Impedindo o Ctrl+Alt+Del

Sendo uma característica muito comum em sistemas Windows, a combinação de teclas Ctrl+Alt+Del também dá início ao processo de reinicialização no Linux. Este recurso pode ser útil quando se deseja reiniciar o sistema de maneira rápida. Contudo, você pode ter alguns prejuízos caso alguém pressione, acidentalmente ou não, estas teclas mágicas em seu sistema.

#### **Jansen Carlo Sena**

Por exemplo, imagine que tal acidente ocorra no seu servidor de arquivos, que distribui compartilhamentos de rede para todas as máquinas da sua empresa. Este acidente simplesmente impediría o acesso dos usuários a todos os diretórios remotos, fazendo com que muitas pessoas percam horas de trabalho. Até mesmo em desktops, este acidente pode ter um impacto significativo. Suponha que você estava trabalhando em alguma atividade que não estava salva e, repentinamente, o seu sistema reinicia. Bem, dependendo da importância daquilo que estava sendo produzido, o prejuízo pode ser alto.

Desta forma, é prudente em alguns sistemas evitar que a combinação Ctrl+Alt+Del possa servir como atalho para reinicialização do seu sistema. No Linux, isto pode serfeito de maneira muito rápida. Basta editar o arquivo /etc/inittab e encontrar a seguinte linha:

ca::ctrlaltdel:/sbin/shutdown -t3 -r now

Detectada sua posição no arquivo basta comentá-la inserindo um caracter"#" no início da linha, conforme apresentado na Figura 1. Feito isso, você garante que no próximo reboot, o Ctrl+Alt+Del perderá o seu poder mágico. É só conferir!

#### Evitando acidentes na console do sistema

Outro problema envolvendo a reinicialização do seu sistema decorre da possibilidade de um usuário comum, sem privilégios de administrador, poder reiniciar o seu sistema quando o estiver utilizando diretamente na console. Em outras palavras, se qualquer usuário Ioga em seu sistema localmente, ele poderá executar comandos como reboot, halt e shutdown, que provocam o desligamento do seu computador.

Além da possibilidade de uma atitude premeditada, um acidente pode ocorrer quando um usuário, logado localmente em seu sistema, pensa estar acessando remota-

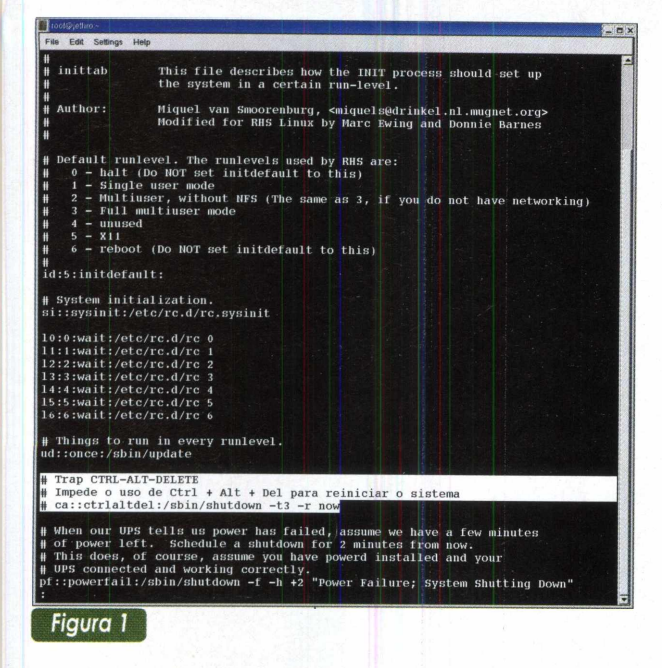

mente outra máquina e resolve, por algum motivo, reiniciar este computador. Contudo, ao executar o comando, ele percebe que aquela shell (janela de comandos) era local e não remota. Neste ponto, a catástrofe está pronta e não há como remediar!

Impedir que usuários comuns, logados localmente, executem comandos de reinicialização do sistema, da mesma forma que desabilitar o uso das teclas Ctrl+Alt+Del, é uma tarefa muito simples no Linux. Para tal, vá até o diretório /etc/security/console . apps/ e apague os arquivos shutdown, reboot <sup>e</sup> halt, conforme apresentado na Figura 2. Pronto, neste momento, os usuários comuns não poderão mais provocar problemas a você caso executem estes comandos. Esta é uma outra medida muito simples que pode lhe economizar dor-de-cabeça.

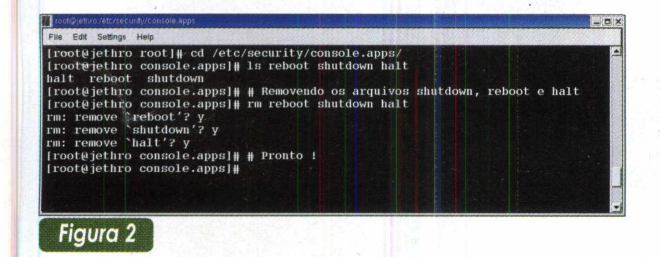

#### Bloqueando o acesso de root sem senha

Sistemas Linux trabalham com níveis de execução. Cada nível contém uma quantidade de recursos específica. Por exemplo, no nível 5, todos os serviços são habilitados incluindo a parte gráfica do sistema. Por outro lado, no nível 1, também conhecido como **user single mode,** os recursos de rede, ambiente gráfico, NFS e suporte a multi-usuários, não são habilitados.

Além disso, diferentemente de outros sistemas, como o Solaris, por exemplo, no **single mode,** não é exigida senha para acessar o sistema, fazendo com que uma shell de root seja disponibilizada para aquele que iniciou o sistema no nível de execução 1. Neste momento, o usuário poderá fazer qualquer coisa em seu sistema, que apenas o root podería fazer.

Para iniciar o Linux em **single mode** é necessário, no momento de carregar o sistema, passar um parâmetro para o kernel. Por exemplo, quando da execução do **boot loader** (Lilo), aquele programa que controla qual sistema operacional será iniciado em seu computador, basta, no momento em que aparecer a tela gráfica para a escolha do sistema, digitar Ctrl+X. E após aparecer o prompt em modo texto, digitar o seguinte comando:

linux -s

Caso o seu boot loader seja o Grub, ao surgir a tela gráfica com as opções de sistema operacional a ser iniciado, selecione o Linux com as setas do teclado e digite a letra "e". Neste momento deverão surgir na tela três linhas. Selecione a do meio e digite "e" novamente. Em seguida, no modo de edição, digite no final da linha a palavra **single.** Feito isso, digite "b" para que o sistema seja iniciado com o parâmetro de kernel solicitando o **user single mode.**

A maneira mais comum de impedir que qualquer usuário consiga entrar no **single mode,** em seus sistemas, é colocando uma pequena política de controle de acesso no **boot loader,**de forma que antes de passar qualquer parâmetro para o kernel, o usuário seja obrigado a inserir a senha correta. No Lilo, isto pode ser feito através da edição do arquivo /etc/lilo. conf. Você deverá, basicamente, inserir duas diretivas. Na primeira, password, deve estar especificada a senha a ser utilizada para iniciar o sistema. <sup>A</sup> segunda, restricted, faz com que <sup>a</sup> senha só seja solicitada no momento em que o usuário, que estiver iniciando o sistema, desejar passar algum parâmetro especial para o kernel.

A Figura 3 mostra um exemplo de arquivo /etc/ lilo. conf, contendo as modificações necessárias para impedir o acesso ao modo **single,** sem a especificação

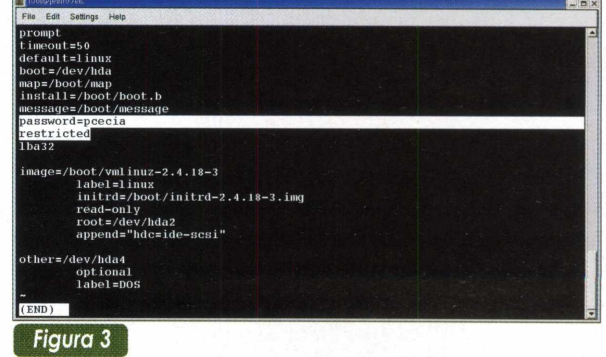

de uma senha. Concluída a edição do arquivo, o comando lilo precisa ser executado para que as modificações passem a ter efeito.

Uma última observação: dado que o **password** fica digitado no arquivo / etc/lilo.conf sem qualquer proteção criptográfica, é necessário fazer com que outros usuários não consigam acessar o seu conteúdo, pois, caso contrário, a senha para passar parâmetros ao kernel será facilmente descoberta. A mudança de permissão de acesso a este arquivo deve serfeita com o comando chmod, conforme apresentado na Figura 4.

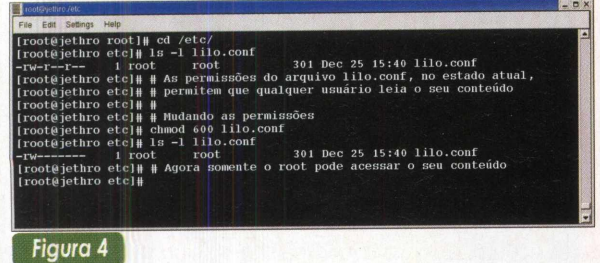

No caso do Grub, o processo de colocar uma senha para o boot loader é um pouco diferente. Primeiro, execute a partir de uma shell o comando grub. Como resultado, deverá aparecer um prompt para a inserção de comandos do Grub, onde você deverá digitar uma senha. Isto é feito utilizando o comando mdScrypt, conforme apresentado na Figura 5.

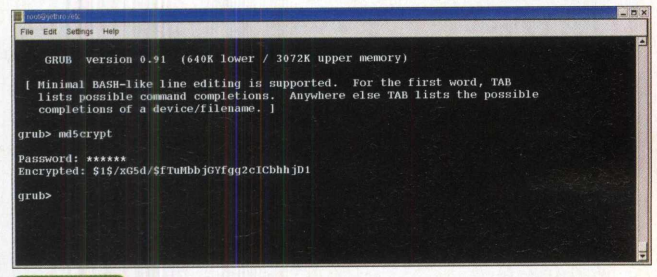

#### *Figura 5*

Após inserir a senha, o sistema retorna uma cadeia de caracteres que correspondem a sua versão criptografada. Salve esta sequência de letras e números e abra, com o seu editor preferido, o arquivo /etc/grub. conf. Neste arquivo insira a seguinte linha:

#### password --md5 <SENHA CRIPTOGRAFADA>

onde <SENHA CRIPTOGRAFADA> deve ser a seqüência de caracteres correspondente a versão criptografada da senha que você digitou no comando mdõcrypt do Grub. Caso você não insira o parâmetro "-md5", o Grub vai entender que a senha não está criptografada. Em outras palavras, você deverá inserir a senha diretamente, sem precisar obter sua versão criptografada, da mesma forma como foi feito no Lilo. Certamente que esta opção não é a mais segura e deve ser evitada. A Figura 6 mostra um exemplo da *configuração do Grub para* utilizar senhas.

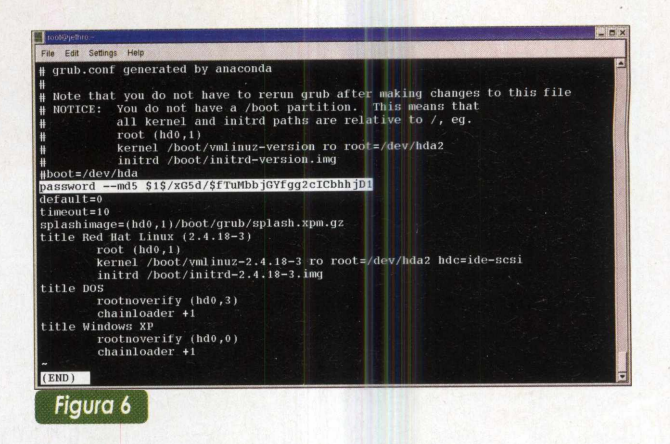

Diferentemente do Lilo, no Grub não é necessário executar qualquer comando após editar o arquivo de configuração. Observe ainda que quando aparecer a tela do Grub, no momento em que seu computador for ligado, o comando "e", utilizado para a edição dos parâmetros de inicialização, não irá funcionar. O único comando habilitado é o "p", para que o usuário forneça a senha de acesso. E apenas se isto for feito com sucesso, é que os outros comandos serão habilitados normalmente.

#### Conclusão

Quando se pensa em segurança de um sistema Linux é comum dar mais atenção aos mecanismos que podem impedir ataques ou problemas de natureza remota advindas de algum tipo de rede. Contudo, a segurança do sistema com relação ao acesso local também é de fundamental importância para garantir um maior grau de confiabilidade.

Neste sentido, as medidas que foram apresentadas podem colaborar com a segurança do seu Linux impedindo acidentes ou mesmo atitudes propositais quando usuários podem ter acesso local ao seu sistema, seja servidor ou workstation. Conquanto existam outras medidas que pode m ser adotadas para aumentar ainda mais este tipo de segurança do seu sistema, vamos deixá-las para uma outra oportunidade, certo?

Bem, acho que é isso. Até a próxima!

# **Entendendo o NTFS**

Neste artigo falaremos sobre o New Tecnologies File System - NTFS. Saiba quais são as principais características, vantagens e serviços oferecidos por esse sistema de arquivos, conhecimento este indispensável àqueles que são confiados o gerenciamento de dados de uma organização.

**Felipe Diderich Birk**

grande maioria das pessoas pensa que o NTFS foi desenvolvido somente para proporcionar maior segurança às informações importantes

do computador.

Isto não está errado. É comum, quando discorremos a respeito deste mecanismo de gerenciamento de dados, lembrarmo-nos dessa característica, ao passo que ela lhe rende muita fama até os dias de hoje. No entanto, essa visão se constitui em uma referência um tanto pobre perto do que tal tecnologia tem a oferecer.

O NTFS, como veremos no decorrer do artigo, permite realizar funções como recuperação, criptografia e compactação de dados, entre outras, o que o diferencia dos demais métodos que também se prestam ao mesmo fim e caracteriza os seus objetivos principais: proporcionar bom desempenho, confiabilidade e compatibilidade às aplicações.

Se, diante disso, você se interessou pelo assunto, procure saber mais sobre ele. Vejamos, juntos, o que há por detrás do NTFS. Acompanhe!

#### Histórico e Estrutura do NTFS

O sistema de arquivos NTFS nasceu com o surgimento do conhecido sistema operacional Windows NT.

Tal SO, cujo projeto iniciou-se na década de 80, introduziu diversos avanços e novas tecnologias na tentativa de alcançar satisfatoriamente os objetivos traçados pela equipe que o desenvolveu. E uma das principais inovações, foi justamente sobre a qual estamos falando.

Utilizando-se de conceitos simples, alguns até remanescentes dos sistemas que o precederam, o New Tecnologies File System veio a resolver certas limitações que os outros mecanismos não conseguiram e sagrou-se como um método eficiente de gerenciamento de arquivos ao longo dos tempos, adquirindo muita popularidade.

#### Como ter o sistema de arquivos NTFS em seu PC:

Se você pensa em atualizar seu SO para uma versão de Windows(NT/2000/xp) é simples. Basta optar por "NTFS" quando for perguntado sobre qual sistema de arquivos deseja utilizar, durante o processo de instalação da nova edição. Também, se você já for usuário desta versão, fazendo uso de softwares específicos, você pode converter uma partição de disco FAT16 ou FAT32, para o NTFS, se ainda não o estiver utilizando.

Com isso, você será mais um a desfrutar de tudo o que o NTFS tem a oferecer!

Tamanha é a sua fama que, atualmente, ele já está sendo suportado até mesmo (quem diria...) por versões do Linux, principal concorrente daquele que lhe deu "vida"(o Windows). Fato que reforça sua posição de destaque.

Bom, antes de discutirmos sobre a forma com que o NTFS implementa seus serviços, prosseguiremos abordando os principais componentes da sua estrutura no disco.

#### Volumes

Podemos dizer que o ponto inicial de um sistema de arquivos são os Volumes.

Estes nada mais são do que o disco rígido do computador, ou melhor dizendo, qualquer espaço pertencente a uma ou mais partições que o componham. A figura 1 dá uma idéia do que são Volumes.

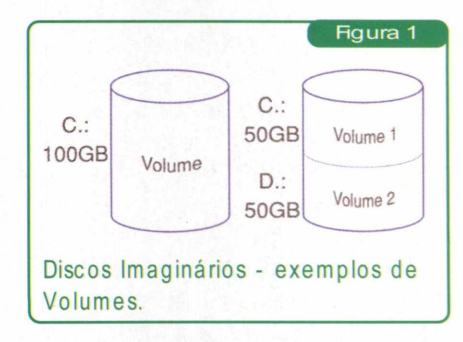

Para que as informações sejam distribuídas sobre a superfície do disco rígido, é necessário que se tenha locais distintos e organizados, onde possamos armazená-las. Esses locais são conhecidos como unidades de alocação, também chamadas de Cluster, o segundo componente de um sistema de arquivos.

#### **Clusters**

Os Clusters compõem-se de agrupamentos com uma determinada quantidade de setores do HD, como o que pode ser visto na figura 2:

Esta implementação se faz necessária porque o Sistema Operacional não se comunica diretamente com o hardware do computador(o HD neste caso). Ao invés disso, ele se utiliza dessas unidades(os Clusters) para

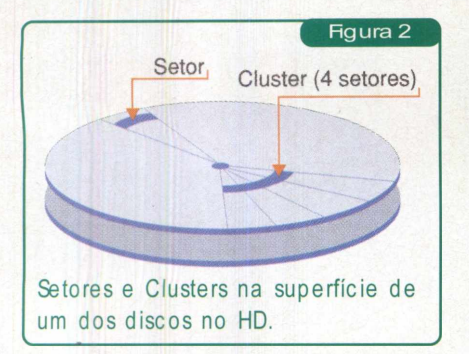

servir como um intermediador dessa comunicação. São eles que serão referenciados à medida que os dados forem sendo manipulados pelo sistema.

Em função de os dados estarem distribuídos sob a superfície do disco, divididos em segmentos, os quais agora conhecemos por Clusters, eles necessitam de endereços para serem acessados.

A capacidade de endereçamento dita uma primeira vantagem no NTFS. Tal sistema trabalha com palavras de 64bits (8Bytes) para localização de dados (unidades de alocação, na verdade), o que lhe confere a possibilidade de endereçarum número máximo de cerca de, grosseiramente falando, 16x10<sup>18</sup> Clusters! Isso é bem mais do que os outros sistemas de arquivos podiam fazer e representa um grande avanço. Essa característica evidencia a capacidade que esse sistema de arquivos tem de trabalhar com grandes Volumes de dados, na verdade, com os maiores que existem atualmente!

Os Clusters poderão ter seu tamanho variado em função do tamanho dos Volumes a que nos referimos. Tais variações seguem as proporções expressas na tabela 1:

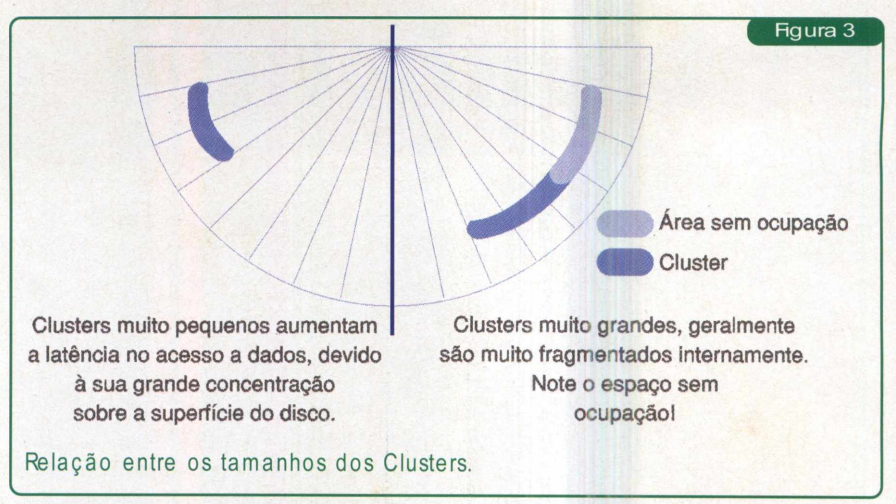

Segundo uma normalização, para Volumes com mais de 2GB de capacidade, o tamanho do Cluster será 4KB.

Note que embora exista tal regra, ela não necessariamente precisa ser respeitada. Durante a formatação do disco, podemos decidir sobre as características que queremos dar ao sistema. Entretanto, qualquer alteração feita que fuja do modelo inicial, terá reflexos senão no desempenho do sistema, no aproveitamento racional do espaço de armazenamento.

Para entendermos melhor isso, devemos observar pelo seguinte aspecto: em discos muito grandes (com grandes capacidades de armazenamento) a redução do tamanho dos Clusters afeta o desempenho do sistema. Isso porque, nesses casos a quantidade de unidades de alocação será mais elevada o que ocasionará um tempo maior de procura pelos dados.

Por outro lado, se fizermos uso de Clusters muito extensos poderá ocorrer o que se conhece por Fragmenta-

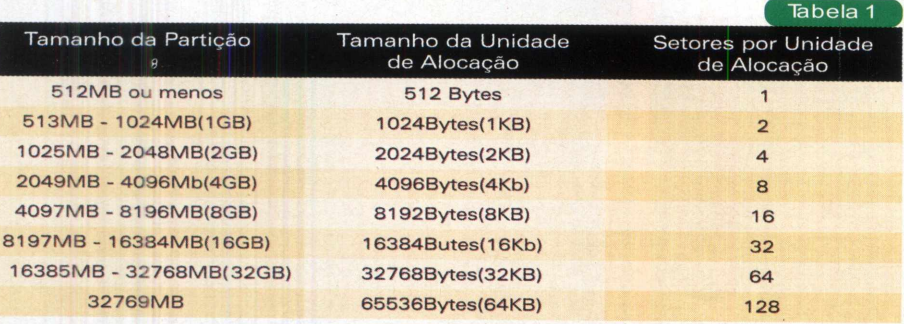

Relação existente entre os tamanhos de partição/unidade de alocação.

ção Interna. Nesse caso, haverá uma sobra excessiva de espaço dentro das próprias unidades que alocam os dados, o que resultaria na sub utilização da capacidade de armazenamento do disco. A figura 3 caracteriza tal problema comparando as alterações no tamanho dos Clusters.

Sabendo da forma com que as informações são organizadas no disco rígido, vejamos a maneira com que as mesmas serão tratadas pelo sistema que as gerencia.

#### Tabela de Arquivos Mestre (MFT-Master File Table)

Outro componente importante para o NTFS é a Tabela de Arquivo Mestre(MFT - Master File Table). Essa tabela é o "coração" de um Volume NTFS. Todos os dados de cada Volume estarão contidos nela.

Quando formatamos um disco para esse sistema, o programa de formatação cria um conjunto de arquivos de Metadados. Estes contêm informações sobre o sistema e sua estrutura ao longo de sua utilização.

Nesse momento, também é criada a Tabela de Arquivo Mestre(MFT-Master File Table), cuja estrutura pode ser vista na figura 4.

Esses dados iniciais, além de todos os arquivos de usuários que surgirão ao longo do tempo, estão distribuídos na MFT sob a forma de Registros de Arquivo (figura 5).

Essa forma de organização dita mais uma vantagem do NTFS. É que,

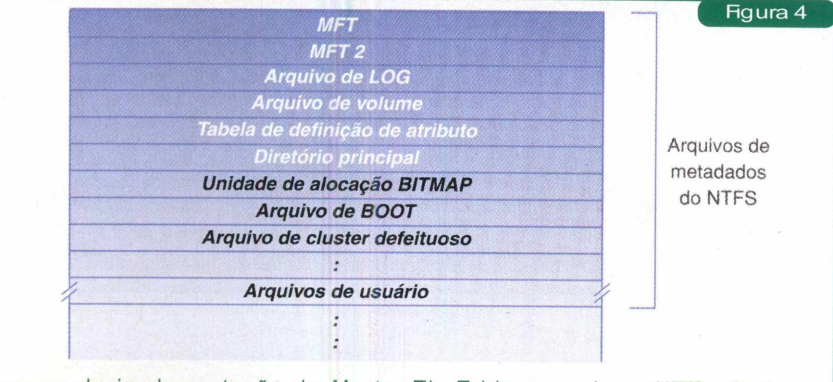

Esquema de implementação da Master File Table em volume NTFS. Cada campo contendo arquivos de Metadados, guarda informações importantes do sistema.

o agrupamento dos dados em uma estrutura única em comum(como a MFT), permite sua administração de forma centralizada. Assim sendo, implementando-se um sistema de segurança à própria MFT(o que é feito), a confiabilidade no sistema e em seus componentes, em sua totalidade, já estará assegurada, visto que conseqüentemente eles também estarão protegidos por estarem contidos em tal estrutura.

Frente a esses conceitos iniciais sobre a estrutura do NTFS em disco, vejamos o que sua implementação nos traz como benefícios, mediante a abordagem dos seus principais recursos.

#### Os Recursos do NTFS

Na introdução do artigo defendemos a tese de que não era somente de oferecer segurança que "vivia" o NTFS. Em justificativa a isto, na sequência você verá quais são as outras "cartas na manga" que ele possui.

#### Segurança

Começando por esse que é o mais conhecido de todos, vemos que o Windows (NT/2000/XP) fornece proteção a diversos objetos do sistema dentre os quais podemos citararquivos, diretórios, impressoras, entre outros.

Tais objetos são protegidos através de Descritores de Segurança que controlam quem tem e que tipo de acesso se tem a eles.

No caso de arquivos de dados, tais descritores compõem um atributo a mais nos seus registros na MFT, o qual pode ser observado, novamente, na estrutura de um registro de arquivo vista anteriormente.

Para fornecer proteção o SO observa o nome de usuário, usado para entrada no sistema, e o combina com descritor de segurança de cada obje-

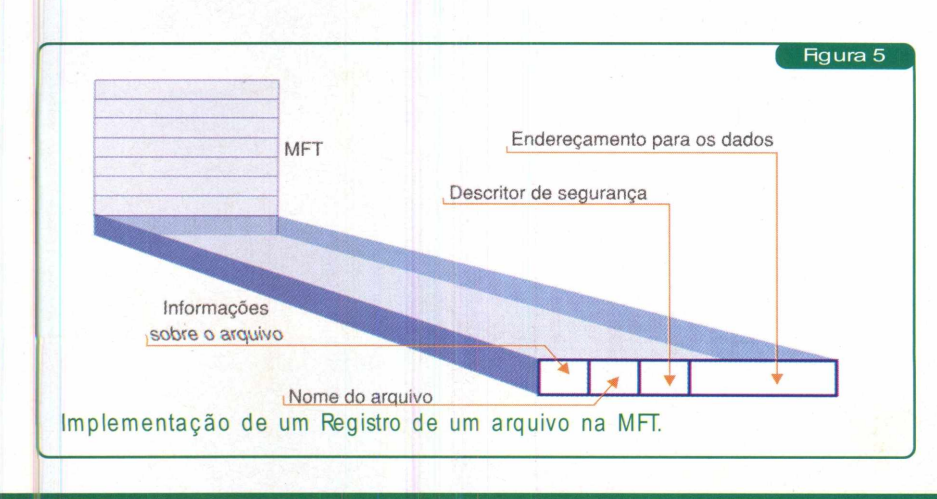

to. Quando na tentativa de acesso a algo no sistema, essa combinação dirá se o que se pretende manipular poderá ou não ser utilizado pelo usuário em questão.

Isso é muito importante quando queremos limitar a abrangência das pessoas no tocante ao acesso ao sistema e seus componentes.

#### Facilidade de Recuperação

No NTFS, a capacidade de recuperação pode ser vista sob dois aspectos. Acesso ao Sistema e Integridade dos dados.

Para garantir que falhas não atrapalhem no acesso ao sistema, nosso primeiro caso, o NTFS usa uma técnica conhecida como Processamento de Transações.

Se você reparou na estrutura da MFT (figura 4), pode ver que existe um campo chamado ARQUIVO DE LOG. Esse registro contém um arquivo denominado \$LOGFILE que contém dados sobre o andamento dos trabalhos no sistema.

Toda operação de Entrada/Saída, tem um princípio, um meio e um fim(como qualquer outra coisa). Cada etapa, à medida que se desenvolve, é gravada nesse arquivo. No final da execução de uma função teremos a descrição de todo o processo que foi realizado no sistema por ela. Isto garante ao SO a possibilidade de observar se todos os processos iniciados foram satisfatoriamente concluídos. É justamente esse o princípio da técnica de recuperação em questão.

Se no momento, em que alguma dessas operações(l/O) estiver ocorrendo, acontecer alguma falha crítica no sistema, como a que o obrigue a parar de funcionar, por exemplo, a operação em execução bem como o processamento da transação que ocorriam até o momento serão interrompidos. Tal interrupção, evidentemente, não tornará possível o desfecho daquilo que estava sendo feito instantes antes do evento danoso. Sendo assim, o SO observará que o que foi iniciado, nesse caso, não foi

concluído e para que nada fique incompleto no sistema, ele, então, providenciará para que o que foi feito seja desconsiderado(desfeito), mediante a observação do conteúdo do arquivo de Log.

Isso confere ao sistema a capacidade de recuperação sempre eficiente. Se tal providência não fosse tomada, diante de certos problemas, coisas graves poderiam ocorrer, como por exemplo, a alocação de unidades(na tabela de arquivo do sistema) para arquivos que não foram salvos por completo, como acontece com o FAT(File Allocation Table - Irmão mais velho do NTFS).

Embora esse processo permita o acesso ao sistema a qualquer hora, mesmo após uma falha grave, ele não garante a consistência dos dados no Volume. Esta última questão cabe ao segundo método de recuperação mencionado resolver.

Para aplicações importantes que não podem ter a consistência de seus dados sob qualquer hipótese questionada, a implementação de recursos como a redundância de informações(RAID) oferece um fator extra de proteção e, nesses casos, não só podem como devem ser utilizados.

O Windows 2000 se utiliza da versão 5 do NTFS(NTFS 5). Ele suporta três níveis de RAID. Nível 0 (Distribuição, sem segurança), Nível <sup>1</sup> (Espelhamento, alta segurança) e Nível 5 (Distribuição, com razoável segurança). Cada um possui suas características e essas, por sua vez, é que ditarão a capacidade de recuperação de dados(veja mais sobre RAID nas edições 6 e 7 da PC&CIA).

A facilidade de Recuperação do sistema em conjunto com a redundância de dados, oferecem um nível altíssimo de confiabilidade e eficiência no trabalho, sendo indispensáveis para aplicações críticas à missão.

#### Compactação de Dados

Outro fato interessante é a possibilidade do NTFS aproveitar espaço em disco diminuindo o tamanho dos conjuntos de informações.

O NTFS aceita compactação de dados por arquivo, diretório ou Volume deformaconjunta ou independente. Isto quer dizer que um Volume compactado pode conter diretórios e arquivos compactados ou não. Também, um diretório compactado pode conter diversos arquivos compactados ou não compactados. Tal processo é feito de uma forma toda particular a qual somente ele mesmo compreende.

Para compactar dados, uma das técnicas utilizadas é a retirada de longos Strings (conjuntos de caracteres) na forma de bits 0 do HD. Isso funciona muito bem para arquivos dispersos, que são aqueles normalmente muito fragmentados. Embora esse método, diante de certas ocasiões seja implementável, ele é um tanto irreal, pois adota o fato de um conjunto de dados conter grandes seqüências de bits 0, como mencionamos, fato que na prática dificilmente ocorre.

Já para os arquivos não dispersos, o NTFS possui outra solução. Ele divide os dados em segmentos com 16 Clusters (as chamadas unidades de compactação) de extensão. Assim a probabilidade de ocorrerem seqüências de bits 0 é aumentada, o que favorece o processo. Feito isso, o sistema de arquivos testa se a compressão que se pretende implementar reduzirá a quantidade de informações em pelo menos o conteúdo de um Cluster. Se isso não for possível os dados continuarão distribuídos sob estas unidades de compactação, serão alocados sob as mesmas condições, porém não serão compactados. Do contrário, se a compactação for possível, ele alocará apenas tantas unidades(Clusters) quantas forem necessárias para conter os dados agora compactados.

Embora nem sempre funcional, como para o primeiro caso, este é um recurso bastante interessante.

#### **Criptografia**

Por último, temos o recurso de Encriptação ( EFS - Encription File System), que devido ao grande impacto que causou, quando no lançamento do Windows 2000, merece muita importância.

Tal mecanismo permite que arquivos sejam criptografados e armazenados em Volumes sob a administração do NTFS.

O EFS se baseia em chaves privadas para transformar as informações em códigos que somente ele entende. Os usuários que tiverem o acesso, ou melhor dizendo, o direito a essas chaves, terão acesso livre aos dados. Do contrário, isso não será possível.

Esse recurso acrescenta uma segurança ainda maior aos dados e veio compor mais uma interessante característica ao sistema de arquivos em questão.

#### Conclusão

**A experiência, ao longo dos tempos, mostrou quais eram os problemas que acometiam os sistemas de arquivos do passado, bem como quais seriam as necessidades que aqueles que viriam a substituí-los no futuro iriam encontrar. Carências essas como, por exemplo, a falta de rapidez e agilidade no trabalho, além de segurança e confiabilidade no tocante aos dados.**

**Hoje em dia tem-se que um sistema de arquivos de alto nível é aquele capaz de suprir satisfatoriamente tais falhas, coisas nas quais, conforme o que vimos, o NTFS se sobressai.**

**Enfim, embora o tema de nossa abordagem possa render volumosos livros devido a sua quantidade de conceitos e peculiaridades, esperamos ter contribuído para a elucidação daqueles que realmente podem fazer a diferença no nosso dia-a-dia. Até a próxima!**

## **Convertendo partições FAT em NTFS**

Às vezes é necessário transformar uma partição FAT em uma NTFS, em sistemas operacionais Windows profissionais ou servidores (Windows NT Server e Workstation, nos 2000 Server e Professional e nos XP Professional). Isso é particularmente interessante quando desejamos obter um melhor desempenho e desfrutar dos recursos únicos, sobretudo relacionados à segurança, disponibilizados pelo sistema de arquivos NTFS. Vejamos, então, como isso pode ser feito.

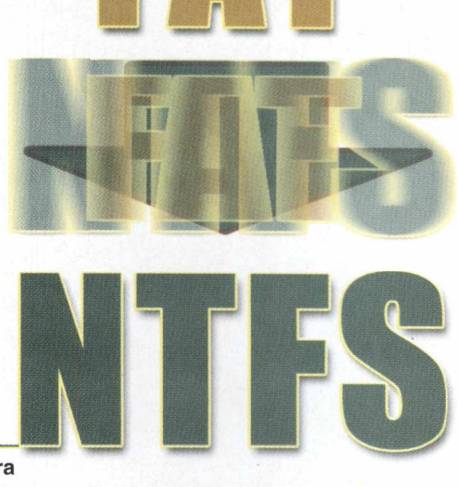

**Marcus Brandão de Moura**

Um problema existente na conversão de partições FAT em NTFS, pela interface gráfica, é que isso só pode ser feito mediante a reformatação da partição, o que resulta na perda de todo o conteúdo da mesma.

Para apenas converter as partições sem perder dados, abra o Prompt de Comando (Prompt do MS-DOS) e digite "convert /?". Observe os parâmetros e opções apresentadas e repita o mesmo comando como estará exibido, seguido dos parâmetros e opções que julgar serem mais adequados.

Na PC&Cia 13, trouxemos uma dica sobre como converter uma partição FAT ou FAT32 em uma NTFS, mediante uma linha de comando a ser digitada do Prompt.

Infelizmente o MS Windows XP Professional tem um pequeno erro na ajuda pelo Prompt de Comando, que acaba inviabilizando qualquer tentativa de conversão.

Observando a figura 1 podemos vero sistema sugerindo que digitemos uma vírgula após a letra da unidade desejada, mas nós bem sabemos que tem que ser um sinal de dois pontos.

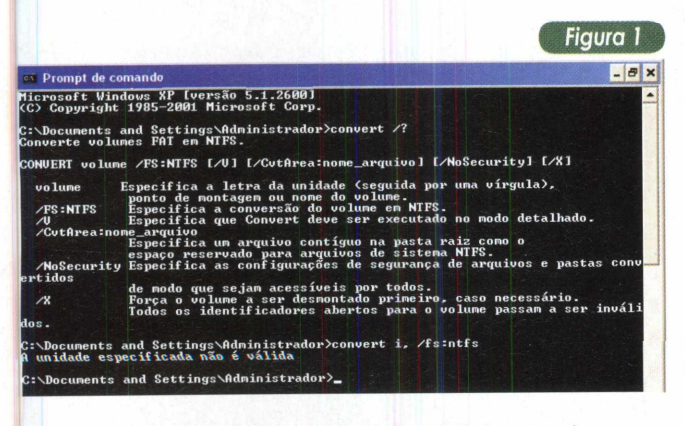

*Erro na ajuda do* convert*: note a linha iniciada por volume.*

Se tentarmos a conversão como é sugerido, receberemos uma mensagem de unidade especificada inválida e a conversão não será realizada.

Agora vamos converter uma partição, passo-a-passo. A partição de origem é a representada pela letra I: e

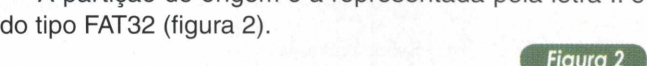

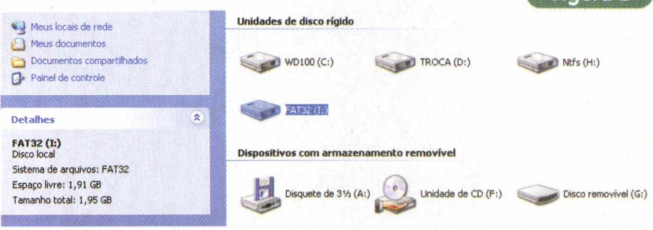

*Partição FAT32 a ser convertida, I:.*

No prompt de comando (Iniciar > Acessórios > Prompt de Comando, ou Iniciar > Executar > cmd ) digite **convert i: /fs:ntfs** <enter>. Isso será suficiente para converter a partição sem a perda de dados nela contidos.

Nesse momento o sistema pede para fornecer o nome de volume da partição.

Pode ocorrer uma mensagem dizendo que a partição escolhida para conversão está em uso por outro processo (programa). Se tiver certeza de que não está, force a desmontagem do volume, respondendo "s" à pergunta.

O restante do processo de conversão é automatizado (figura 3).

Observe que a quantidade de bytes disponíveis diminuiu, se comparados à partição FAT32 de origem. Isso ocorre porque a partição com sistema de arquivos NTFS ocupa um maior espaço para armazenar seus algoritmos de controle e segurança. E por falar em segurança, ao se converter uma partição de inicialização, as tão

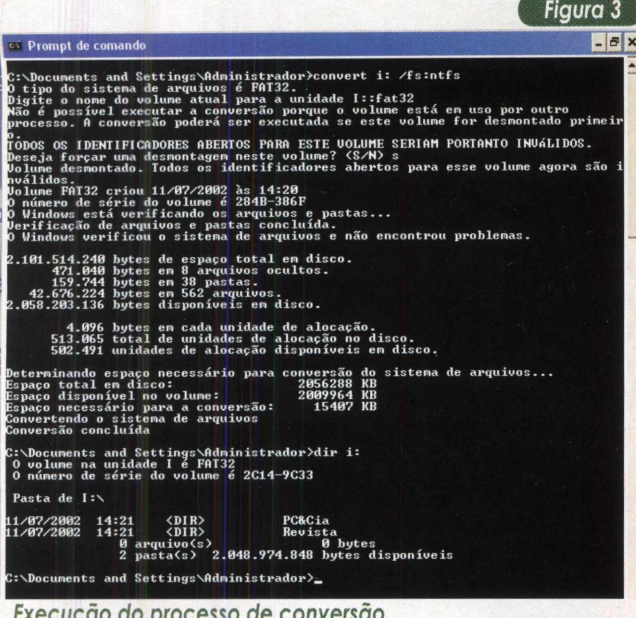

*Execução do processo de conversão.*

desejadas permissões NTFS não podem ser aplicadas, infelizmente.

Lembre-se de que é melhor reformatar uma partição do que simplesmente convertê-la. Uma partição NTFS

#### **Notícias**

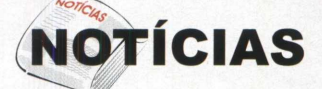

#### Arquiteturas com Pentium 4 HT (Hyper-Threading) mais baratas

Se até o presente momento a única escolha de arquitetura afim de utilizar o processador Pentium 4 com HT (2 CPU's lógicas em <sup>1</sup> física) se restringia ao uso de placas-mãe que integrassem chipsets Intel, o que de certo modo consiste numa solução mais cara, isso tende a mudar. É que a SiS (Silicon Integrated Systems), [www.sis.com/index.html](http://www.sis.com/index.html), licenciou a tecnologia HT da Intel e anunciou que a versão B (B stepping) de 6 dos seus chipsets (em modelos para notebooks e desktops), já suportará a mesma. Desse modo, além dos fabricantes de placas-mãe terem uma nova opção para desenvolverem seus novos modelos, certamente isso se refletirá em ofertas de custo mais acessível aos consumidores.

#### Continuam os testes com o Windows .NET Server 2003

Parece mesmo que em breve chegará ao mercado a nova versão do sistema operacional (SO) servidor de rede da Microsoft (MS), o Windows .NET Server 2003. Enquanto a segunda versão para testes (Reliase Candidate - RC2) já está disponível no site [www.microsoft.com/](http://www.microsoft.com/)

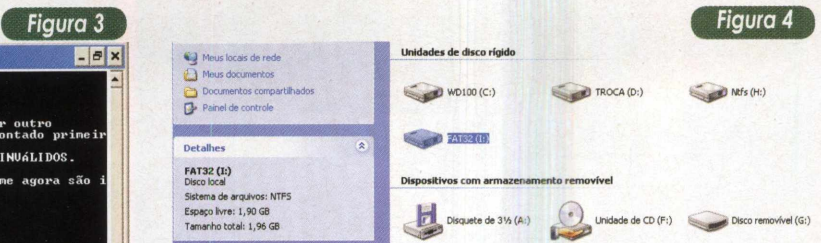

*Partição I: agora é NTFS, veja seção "Detalhes".*

reformatada será sempre mais rápida do que uma convertida.

Após convertida a partição, você vai até as suas propriedades e ... não acha a guia "Segurança" para poder atribuir permissões NTFS.

Faça o seguinte: Vá até o Windows Explorer e clique no item de menu Ferramentas > Opções de Pasta. Na guia Modo de Exibição, observe as opções de Configurações Avançadas e desmarque "Usar compartilhamento simples de arquivo [recomendável]". Agora é possível atribuir as permissões NTFS normalmente.

Para finalizar, deixo uma dica curtíssima: para quem precisar de um disco de boot de qualquer sistema operacional, acesse o site [www.bootdisk.com](http://www.bootdisk.com) e escolha o mais adequado.

windows.netserver/default.mspx, a MS declara ter obtido bons resultados durante os exaustivos testes conduzidos com a primeira versão (RC 1). No principal teste, o novo SO esteve servindo páginas web do site Microsoft.com.Tal site tem uma visitação média mensal de 40 milhões de usuários, os quais solicitam cerca de 800 milhões de páginas (page views)! Inicialmente, um servidor simples recebeu o novo SO, entretanto, no auge do teste, 6 clusters, cada qual com 10 servidores quad-processor (4 processadores Intel Pentium<sup>111</sup> Xeon) receberam a versão RC1 e rodaram normalmente. Segundo a MS, ainda, boa parte do crédito desses bons resultados, no que diz respeito à alta disponibilidade e performance do servidorWeb, deveu-se à nova versão do IIS (Internet Information Services - servidor web incluso), agora, 6.0.

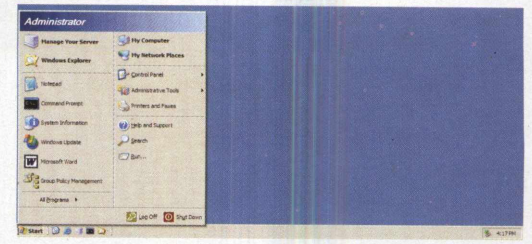

*Windows .NET Server 2003: desktop mesclando características das versões 2000 e XP.*

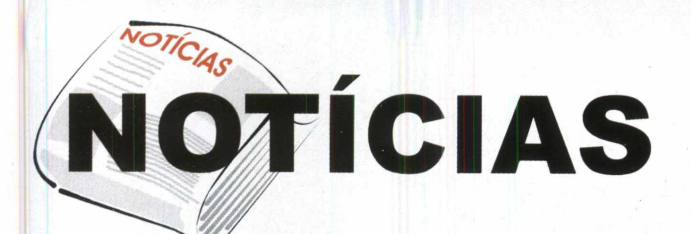

Rede Wireless, próxima aos 100 Mbps, chega<br>ao Brasil

Trata-se do DI-764, um produto multifuncional, que está sendo trazido pela D-Link (www. <dlink.com.br>), um dos gigantes do segmento de redes. Sua principal característica está no suporte a redes  $p\cdot Li^{n^k}$ sem fio que implementem o novo padrão 802.11a, cuja freqüência de operação situa-se na faixa dos 5 GHz e taxa de transferência de dados máxima, próxima aos 72 Mbps. Ou seja, comparada às redes cabeadas do padrão Fast Ethernet (100 Mbps), notamos que as redes sem fio passam a disponibilizar um nível equiparável de desempenho, o que certamente contribuirá para a disseminação da tecnologia.

A tendência é que o 802.11 a substitua gradativamente o 802.11 b, o padrão até então vigente para as redes sem fio, que é limitado a uma taxa máxima de 22 Mbps, operando a2,4GHz. Nesse sentido, o DI-764 também colabora para tal, já que ele suporta transparentemente as estações de rede wireless que estejam utilizando o 802.11b.

Outras características que merecem destaque no DI-764 são: sua atuação como switch para estações da rede cabeada, através de suas 4 portas 10/100 Mbps, e como gateway para Internet rápida, através de uma outra porta, também 10/100 Mbps, que pode ser conectada a um modem ADSL ou cable modem. Além disso, dentre suas características pertinentes ao software implementado, vale destacar que ele deixa passar tráfego encriptado (VPN a partir IPSec e PPTP) e que dispõe de recursos para a criação de uma política de controle de conteúdo acessado na Internet, o que pode serfeito a partirde um web browser, como o Internet Explorer. O preço sugerido, aqui no Brasil, é de US\$ 751,00.

#### Download do DirectX 9.0

A partir do site [www.microsoft.com/windows/directx/](http://www.microsoft.com/windows/directx/) default.asp você pode baixar a nova versão do DirecX, a biblioteca gráfica padrão dos sistemas Windows, utilizada principalmente em aplicações de entretenimento (áudio, vídeo, animações 3D) e jogos. Os sistemas operacionais suportados são : Windows 9X, ME, 2000 e XP.

#### Nova versão do Panda ActiveScan já está disponível

A Panda Software ([www.pandasoftware.com](http://www.pandasoftware.com)) colocou à disposição dos internautas em seu site o Panda Active-Scan 4.0, a nova versão on-line e gratuita do seu programa antivírus, que proclama ser capaz de detectar e eliminar todos os tipos de vírus eletrônicos, incluindo espécies novas e desconhecidas, através de acesso Web, sem a necessidade de instalação do antivírus.

Além de contar com uma interface intuitiva, enquanto o programa está examinando a máquina em busca de vírus, o usuário pode realizar suas tarefas e navegar na Internet normalmente.

Para que a conexão não fique lenta, o sistema só se conecta à Web no princípio e no término do exame. Caso encontre algo suspeito, o Panda ActiveScan 4.0 pode enviar arquivos com códigos maliciosos para o seu Laboratório SOS Vírus. Esse serviço gratuito de detecção e eliminação de vírus funciona 24 horas por dia, 365 dias por ano.

#### Qualidade de som impecável!?

 $\bullet$ Recentemente, nasceu o mais novo membro da família de placas de som Audigy, da Creative (http:// ' <brasil.creative.com/>). Trata-se da Audigy 2,

que se destaca primeiramente por suportar 7 saídas de som (6.1 - 6 caixas e <sup>1</sup> subwoofer), proporcionando um efeito posicionai avantajado aos jogos e filmes. Além disso, é capaz de reproduzir sons à incrível taxa de 192 KHz de freqüência e 24 bits de resolução em estéreo, sob a elevada e muita boa relação sinal/ruído (SNR - Signal to noise ratio) de 106dB (som de extrema clareza). E aos aficionados por captura e gravação musical, a Audigy 2 também não deixa por menos, haja vista o fato de suportar gravações a 24 bits e 96 KHz. Aos que não estão familiarizados com as variáveis que determinam o quão boa é uma placa de som, vale lembrar que quanto maior forem os valores de freqüência e resolução em bits, além é claro do SNR, melhor será a placa. Na prática, tais valores são características do conversor digital->analógico (DAC) presente na placa, cuja principal função é possibilitar uma reprodução do som a mais fiel possível de seu estado natural, que é analógico, em detrimento a um som digital, o armazenado no PC. Enfim, *medianteas especificações* da Audigy 2, enquanto apenas os testes poderão confirmar se o som é realmente impecável, certamente dá para afirmar que a expectativa é muito boa.

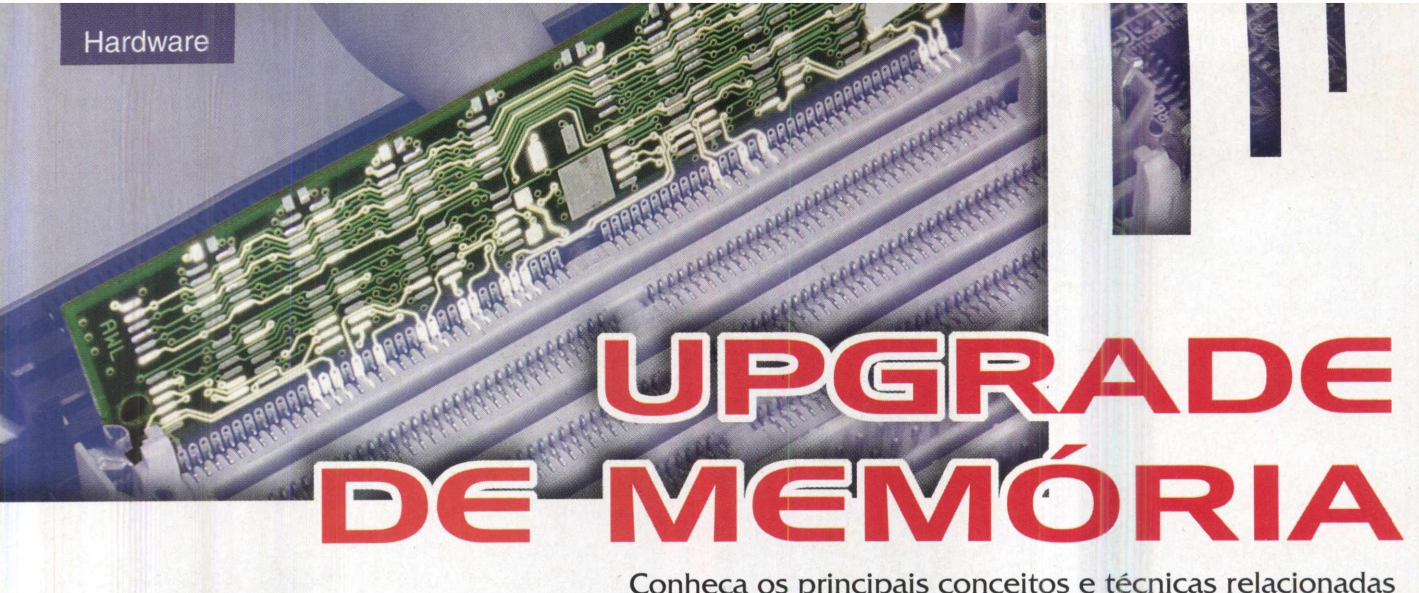

Conheça os principais conceitos e técnicas relacionadas à expansão ou atualização da memória RAM no seu PC.

**Roberto Luiz Rodrigues Cunha**

Quando o assunto é memória, a primeira idéia que nos ocorre é que quanto mais melhor, o que de modo geral é verdade. Mas existem detalhes que devem ser levados em conta quando da expansão de sua capacidade para que não tenhamos surpresas.

#### CHIPS <sup>E</sup> MÓDULOS DE MEMÓRIA

Os circuitos integrados que constituem os módulos de memória sofreram um grande avanço nos últimos anos, conforme os processadores evoluíram e os sistemas operacionais e programas aplicativos necessitavam de mais memória. Através do exposto na tabela <sup>1</sup> podemos ter uma idéia da progressão da taxa de transferência de dados, decorrente da evolução da tecnologia empregada no projeto de memórias.

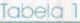

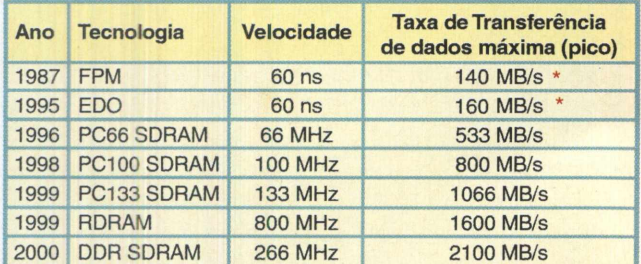

\* - Valor estimado para uso com processadores de barramento externo igual a 66 MHz

#### MÓDULOS DE 1<sup>à</sup> LINHA <sup>E</sup> GENÉRICOS

A principal diferença entre um módulo de memória de 1º linha e um genérico, além do preço, é a confiabilidade.

Os módulos genéricos utilizam os chips de memória mais baratos, ou seja, aqueles que não atingem os requisitos mínimos para utilização em sistemas de alto desempenho. Eles são funcionais, mas normalmente causam instabjJídades *e apresentam diversas* incompatibilidades.

Os módulos genéricos normalmente apresentam pior acabamento e maiores tolerâncias em suas medidas mecânicas. Podem apresentar problemas de mau contato e dificuldades de encaixe e extração, devido a *problemas* em suas dimensões.

De um modo totalmente oposto, os módulos de primeira linha respeitam todas as especificações mecânicas e elétricas, além de utilizar chips certificados.

É importante observar que, mantendo-se todas as condições de temporização, a utilização de um módulo de primeira linha não irá trazer nenhuma melhoria de desempenho ao sistema, em relação a um módulo genérico. O que se obterá será uma real melhora em relação às instabilidades. No caso da utilização de módulos de primeira linha, devido a sua qualidade superior, poderão ser otimizadas as configurações de temporização, obtendo-se uma melhora no desempenho.

#### BANCOS DE MEMÓRIA

A memória em um computador é organizada na forma de bancos, que são determinados pelo processador utilizado. Um banco de memória consiste na quantidade mínima de módulos necessários para completar a largura do barramento de dados para o processador utilizado (tabela 2). Tabela 2

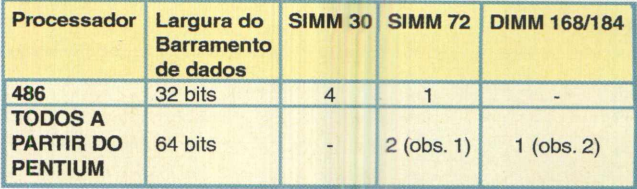

Formação de bancos de memória para os processadores.

**Obs. 1-** Os pares devem ser formados por módulos de mesma capacidade e tipo. **Obs. 2-** O tipo de módulo DIMM a ser utilizado dependerá do chipset utilizado.

## Tecnologias de memória existentes e principais características.

#### FAST PAGE MODE (FPM)

Quando os computadores começaram a se tornar populares essa era o tipo de

DRAM mais utilizada. Ela apresentava um tempo de acesso mais rápido para os dados localizados na mesma linha, quando comparada ao tipo de memória utilizada anteriormente. As memórias FPM foram utilizadas nos módulos SIMM de 30 e 72 vias.

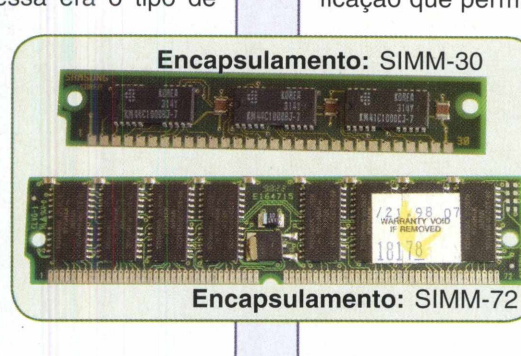

#### EXTENDED DATA OUTPUT (EDO)

A memória EDO era similar a FPM, mas com uma modificação que permitia acessos consecutivos mais rapida-

mente.

Isso permitia que se diminuísse o número de ciclos nas operações de endereçamento pela controladora da memória.

As memórias EDO permitiam que a CPU obtivesse acessos na ordem de 10 a 15% mais rápidos e foram utilizadas nos módulos SIMM de 72 vias e nos primeiros módulos DIMM de 168 vias. *y*

#### ^RAMBUS (RDRAM)

Rambus consiste em um novo padrão e arquitetura que permite que a memória DRAM transfira dados a velocidades

de 800 MHz através de um barramento de 16 bits. A alta velocidade é possível porque as transferências ocorrem nas bordas de subida e descida do sinal de clock. Um módulo Rambus permite transferências de até 1,6 gigabytes por segundo.

As memórias Rambus foram desenvolvidas em parceria com a Intel para utilização com os processadores Pentium 4.

#### ^SYNCHRONOUS DRAM (SDRAM)

As memórias SDRAM foram projetadas para trabalhar sincronizadas com o clock da CPU. Isso permite que o controlador de memória saiba exatamente quando uma solicitação de dados estará pronta, fazendo com que a CPU não necessite esperar por diversos ciclos de acessos à memória.

Os módulos SDRAM são fornecidos em várias frequências de operação, de forma a operar com o mesmo clock externo da CPU. Por exemplo, PC66 opera na freqüência de 66MHz, PC100 opera a 100 MHz e assim por diante.

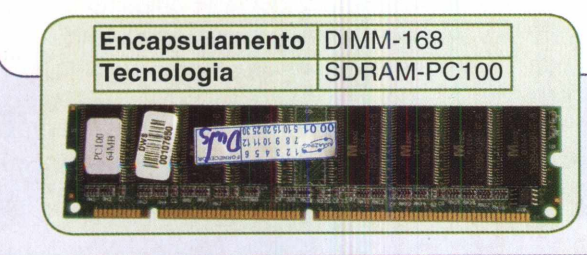

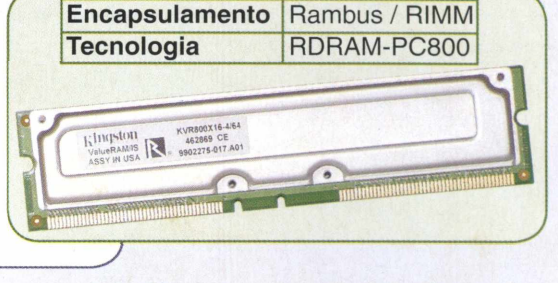

#### DOUBLE DATA RATE SYNCHRONOUS DRAM (DDR SDRAM)

As memórias DDR são uma evolução das SDRAM, possibilitando transferências nas bordas de descida e subida do sinal de clock, por exemplo, operando em um barramento de 133 MHz, mas rendendo uma taxa de dados de 266 MHz.

Os módulos DDR DIMM possuem as mesmas dimensões que os módulos SDRAM DIMM, mas apresentam 184 vias. Esses módulos não são compatíveis com os DIMM normais.

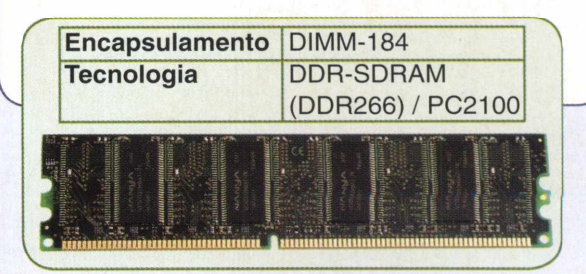

#### Hardware

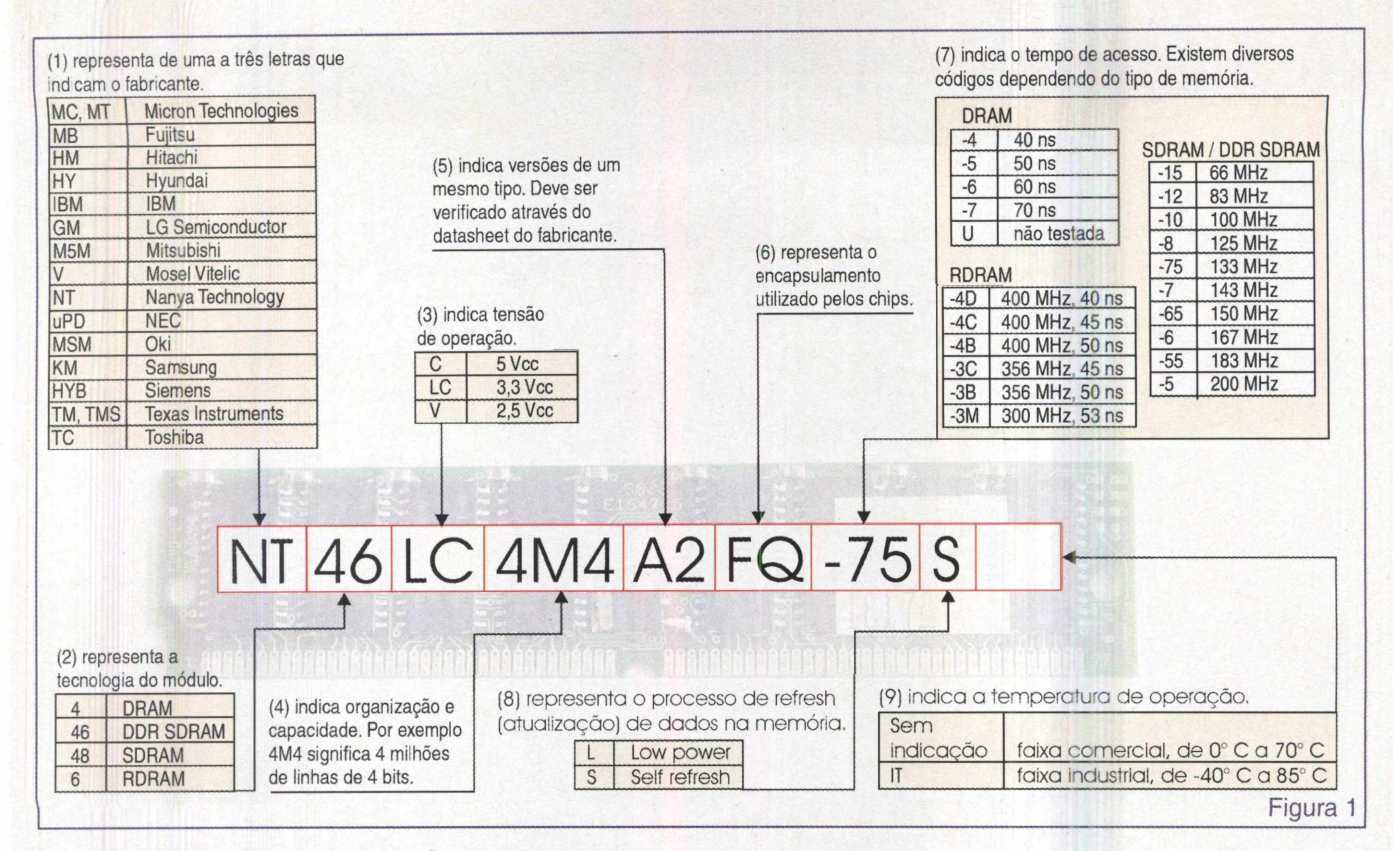

#### IDENTIFICAÇÃO DAS MEMÓRIAS

Os módulos de memória normalmente são identificados através de um código impresso, que consiste de uma seqüência de letras e números que indicam diversas características, conforme veremos a seguir, a partir da figura 1.

#### CÁLCULO DA CAPACIDADE DE CHIPS <sup>E</sup> **MODULOS**

A capacidade de chips de memória é expressa em megabits (Mbits) e a dos módulos em megabytes (Mbytes), o que pode ser resumido na tabela 3.

Tabela 3

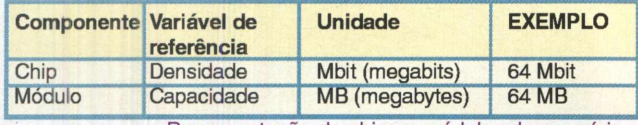

Representação de chips e módulos de memória.

#### **Densidade de um chip**

Cada chip de memória é constituído por uma matriz de células. Cada célula armazena um bit de informação. A densidade de um chip representa quanta informação ele pode armazenar.

A densidade de um chip pode ser representada de duas maneiras: por exemplo, "64Mbit SDRAM" ou "8M por 8". Os dois casos representam um chip com densidade de 64 milhões de bits, mas a segunda representação é mais detalhada *(figura 2).*

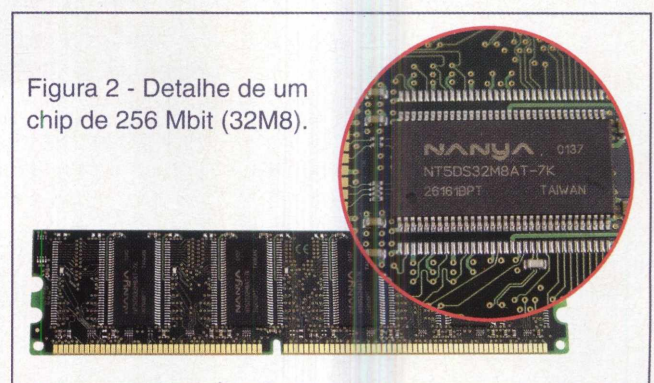

As densidades dos chips são indicadas por sua organização de células. Noexemplo"8M por8", o primeiro número representa a quantidade de localizações e o segundo sua largura em bits. Vejamos outros exemplos tipicamente utilizados, atualmente, na tabela 4.

#### **Capacidade de um módulo**

Conhecendo-se a densidade dos chips utilizados em um módulo, é simples calcular a capacidade deste. Por exemplo, se existirem 8 chips de 64 Mbit, será um módulo de 512 Mbit. Mas lembre-se de que a capacidade de um módulo é expressa em MB e não em Mbits, portanto, será necessário converter Mbits em MB, dividindo-se o primeiro por 8. Para o exemplo de 512 Mbits, teremos:

 $512$  Mbits/8 = 64 MB

Tabela 4

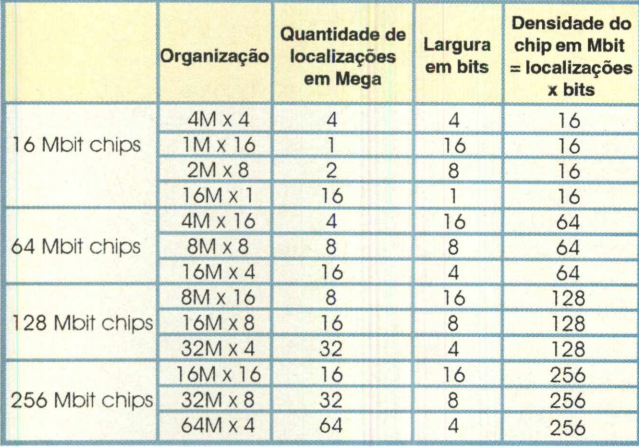

Organização dos chips presentes nos módulos de memória.

Você poderá encontrar módulos indicados como "4M x 32" ou "16M x 64". Neste caso, a capacidade do módulo será:

4M x 32 representa 128 Mbits, portanto, será igual a um módulo de:

128 Mbits/8 = 16 MB

Quando tentar determinar a capacidade total de um módulo de memória, verifique se parte da capacidade não está sendo utilizada porfunções como verificação de erros, através de uma técnica conhecida por ECC - Error Checking and Correction. Basicamente, basta seguir uma regra simples: considerando um dos lados (faces) de um módulo de memória, se o número de chips for par, como exemplo: 8, não há ECC e, portanto, todos os chips do módulo (de ambas as faces) devem ser usados no cálculo da capacidade do módulo. Agora, se o número de chips existentes nas faces for ímpar, como exemplo 9 (figura abaixo), um desses chips está sendo utilizado para ECC e deve ser descontado do cálculo da capacidade.

> <sup>1</sup> deles é usado para prover ECC e não deve ser considerado no cálculo da capacidade.. Face de um módulo DIMM-SDRAM com 9 chips (os maiores, localizados na parte superior do módulo) -

16M x 64 representa 1024 Mbits, portanto, será igual a um módulo de:

#### 1024 Mbits/8 = 128 MB

A seguir, na tabela 5, veremos alguns exemplos típicos de módulos padrão.

Considerando-se que a área de circuito impresso do módulo de memória é fixa, a máxima capacidade para um módulo, utilizando chips de 64 Mbits, é de 128 MB, para chips de 128 Mbits é de 256 MB e para chips de 256 Mbits é de 512 MB.

Tabela 5

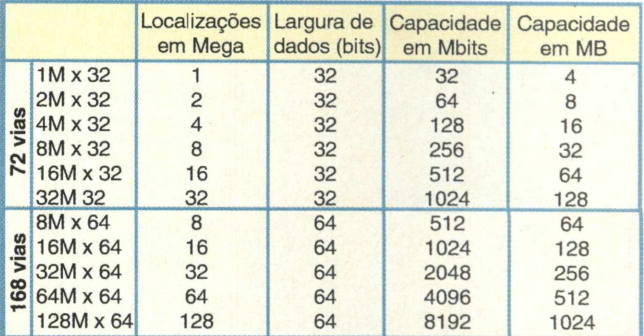

Exemplos de determinação da capacidade de um módulo, em MB, a partir dos chips nele existentes.

#### DEPENDÊNCIA EM RELAÇÃO AOS CHIPSETS

Um importante componente a ser analisado quando da instalação/upgrade de memória no PC, é o controlador de memória, o qual se encontra na parte do chipset, da placa mãe, conhecida como "Northbridge" (Ponte Norte). O controlador determina a maior capacidade de memória e densidade dos chips suportados por uma placa. A freqüência do barramento também é determinada pelo chipset.

A freqüência de operação da memória é determinada pela freqüência de barramento da CPU. Nas placas mais avançadas existe a possibilidade de ajuste dessa freqüência.

De modo geral, não existe nenhuma restrição com relação ao uso de módulos de memória mais rápidos, em placas de freqüência mais baixa. Por exemplo, se a placamãe e o processador indica uma freqüência de barramento de 100 MHz, não existe nenhum problema decorrente da utilização de módulos PC133. Como exemplo, temos em nosso laboratório uma placa-mãe já um pouco antiga, modelo TX97 de fabricação da Asus, cujo processador instalado é um Pentium 233 MMX. Como sabemos, tal arquitetura, conhecida por Socket 7, tem seu barramento funcionando a 66 MHz. Pois bem, o módulo de memória instalado, um DIMM-168 de 128 MB, é especificado como um PC-133 (133 MHz).

Enquanto isso, o contrário não é permitido, ou seja, uma placa que necessite operar a 100 Mhz, não irá funcionar

#### Hardware

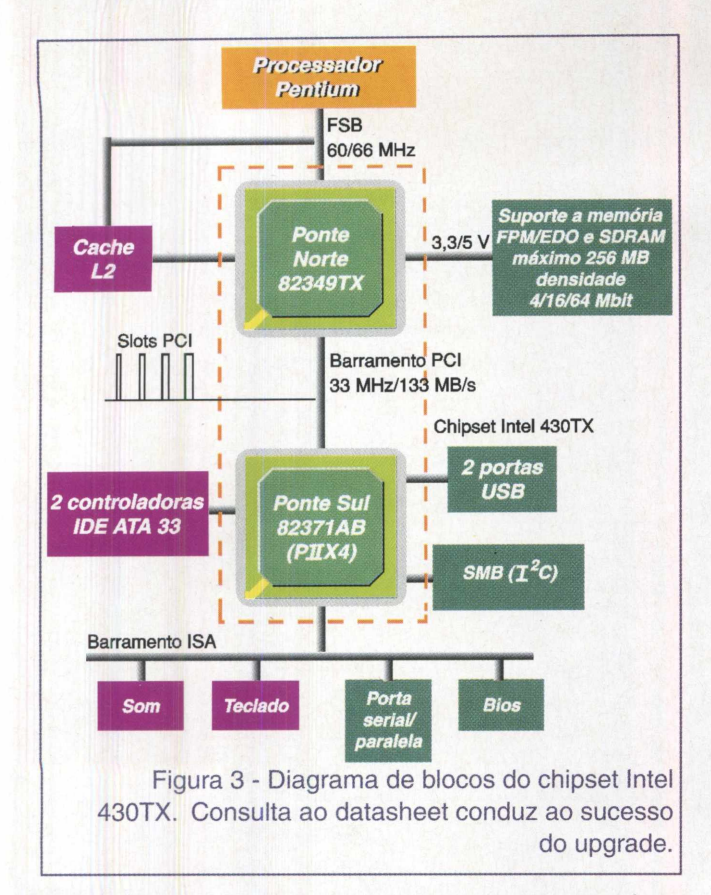

com um módulo PC66 (66 MHz). Um outro detalhe é que a utilização de módulos mais rápidos possibilitam a utilização de overclock de memória.

O reconhecimento dos módulos de memória instalados fica sob encargo do BIOS. Muitas vezes, a atualização de versão corrigirá problemas de reconhecimento.

É importante observar que os chipsets são desenvolvidos levando-se em conta as tecnologias de chips de memória existentes na época, ou aquelas que estejam em fase final de desenvolvimento.

Isso causa um problema quando do upgrade de sistemas que já tenham alguns anos de lançamento, já que módulos de memória recentes podem apresentar densidades não suportadas pelo chipset, de forma que eles acabam não reconhecendo sua capacidade total. Isso se deve a configuração de sua matriz de endereçamento e quantidade de linhas de "chip select", que consiste em um sinal que indica quais chips estarão ativos em um dado instante. Essa é a principal restrição que impede o sucesso de muitos dos upgrades de memória. E para evitar que isso ocorra, a dica é obter as informações das memórias suportadas, nas documentações impressas e on-line (site) dos fabricantes da placa-mãe e chipset (esse principalmente).

Cansado? Calma, já estamos terminando. Só nos restaver um tópico, o referente á ocupação dos slots de memória.

#### REGRAS DE OCUPAÇÃO DOS SLOTS DE MEMÓRIA

Cada placa apresenta uma regra de ocupação dos slots de memória, que é dada em função do chipset utilizado e da implementação do circuito desenvolvida pelos projetistas. Felizmente, essa regra vem indicada na documentação da placa-mãe. Entretanto, essa informação pode ser obtida junto aos sites dos fabricantes das placas-mãe, bem como junto aos fabricantes de módulos de memória, como a Kingston ([www.kingston.com.br](http://www.kingston.com.br)), por exemplo.

Para finalizar, a seguir, veremos dois exemplos de informações constantes nos manuais de placas-mãe, referentes a esse assunto.

#### **PLACA ASUS TX97 (CHIPSET INTEL 430TX) SOCKET 7**

Essa placa utiliza módulos DIMM SDRAM, de 3,3V, com capacidades permitidas de 8,16,32,64 e 128 MB. A máxima capacidade permitida é de 256 MB em 3 soquetes.

A instalação deverá seguir a seguinte regra:

**Soquete** 1: SDRAM de 8,16, 32, 64, ou 128 MB. Caso se utilize módulos de 64 ou 128 MB, o soquete 3 deverá estar vazio.

**Soquete 2:** SDRAM de 8,16, 32, 64, ou 128 MB. Caso se utilize módulos de 64 ou 128 MB, o soquete 3 *deverá* estar vazio.

**Soquete 3:** SDRAM de 8,16 ou 32 MB, desde que não existam módulos de 64 ou 128 MB nos soquetes <sup>1</sup> e 2.

**Observação:** sempre respeitar a capacidade máxima instalada de 256 MB.

#### **PLACA PCCHIPS M748LMRT (CHIPSET XCELL 2000) SLOT1/SOCKET 370**

Essa placa utiliza módulos DIMM SDRAM, de 3,3 V, com capacidades permitidas de 16, 32, 64, 128 e 256 MB, do tipo PC66 ou PC100, dependendo do processador utilizado. A máxima capacidade permitida é de 768 MB em 3 soquetes.

O soquete <sup>1</sup> deverá ter um módulo instalado de modo a se utilizar o sistema de vídeo integrado.

#### **CONCLUSÃO**

Mais tempo para a análise e quase nada para a execução, essa frase é capaz de sintetizar o que é um upgrade de memória do PC. Conforme vimos neste artigo, a despeito do que muitos tentam transparecer, não se trata de uma atividade tão fácil. De fato, são inúmeras as regras e conceitos a serem observados, mediante os quais se obtém o sucesso.

Quanto à parte mais prática, referente a execução do upgrade em si (encaixe dos módulos de memória nos variados slots existentes nas placas-mãe), essa sim é uma atividade fácil e que pouco exige, já que até mesmo uma fixação incorreta é impossibilitada, por restrições mecânicas.

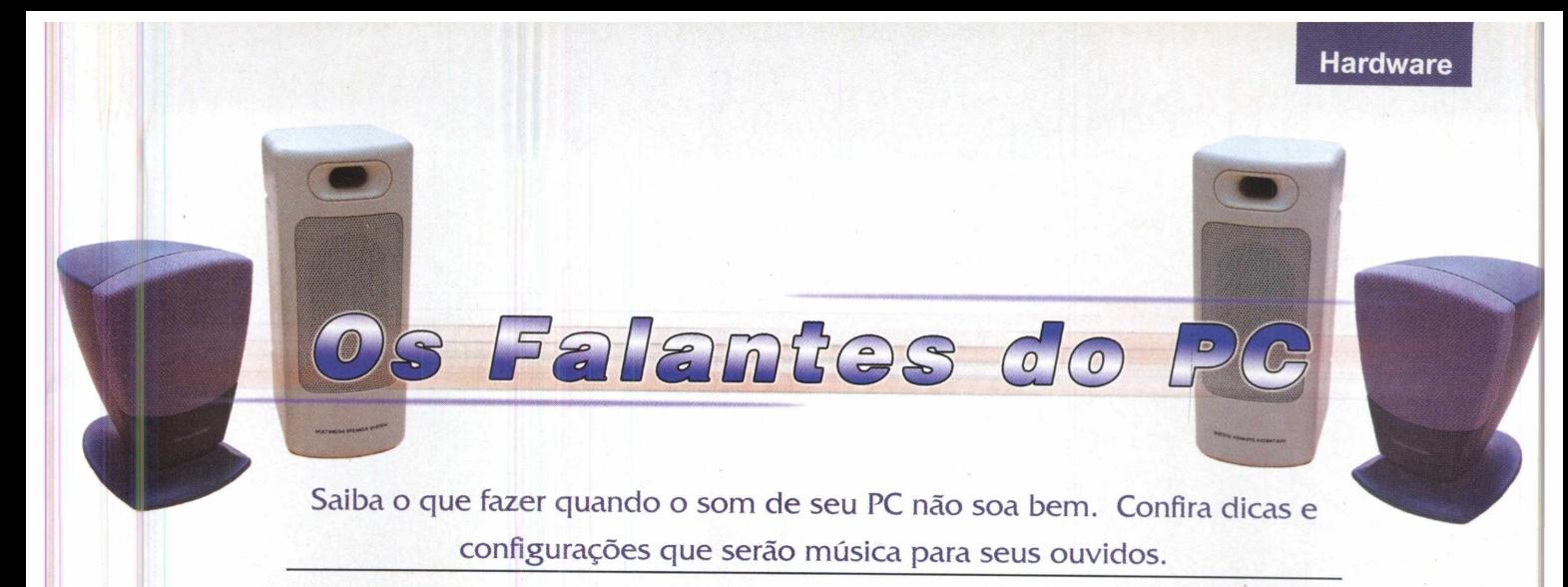

#### **Luiz Fernando Aizawa**

Os alto-falantes (speakers) do PC, conhecidos por muitos como "caixinhas de som", contribuem pouco para o processamento geral e funções de armazenamento do PC. De fato o seu computador operaria muito bem sem eles. Agora, quando você for ouvir um CD ou assistir a um clip em MPEG, com certeza um bom par de caixas de som (daqui em diante, usaremos apenas o termo caixa) fará a diferença.

Se às vezes parece que tem alguém fazendo pipoca dentro de suas caixas, ou elas simplesmente não emitem sons, quem sabe uma das dicas que veremos a seguir possa ajudá-lo a resolver o problema. Vamos lá!

#### Caixas não emitem sons

Como todo roteiro de manutenção em equipamentos eletro-eletrônicos, o primeiro passo é verificar se o cabo de alimentação das caixas (o que vale apenas às pertencentes à categoria das amplificadas) está ligado à rede de alimentação elétrica (AC). Existe um led que indica se esta alimentação está sendo feita ou não. Agora, se você acabou de olhar e se preocupou por não ter encontrado nem ao menos o cabo de alimentação em suas caixas, tranqüilize-se. Você está diante de caixas de som não amplificadas, as quais dispensam a alimentação da rede elétrica.

Há ainda um terceiro grupo de caixas, que embora pertençam à categoria das amplificadas, se utilizam de uma bateria, existente internamente, como provedora da energia aos seus circuitos. Tal configuração pode ser encontrada em alguns modelos de subwoofers (a unidade do grave de sistemas de som 2.1). Nesse caso, a partir de um multímetro (na escala de tensões DC), você pode verificar se essa bateria está carregada.

Não é muito comum, mas se você estiver utilizando conectores do tipoY para compartilhar a mesma saída em sua placa de som, tente deixar somente as caixas e veja se estas funcionam de maneira normal.

Com um par de fones de ouvido, você pode ainda fazer outro teste, conectando-os na mesma saída da placa de som em que as caixas estavam ligadas. Caso haja som nos fones, certamente o problema reside nas caixas ou no cabo que faz a conexão delas ao computador. Se os fones falharem, então é melhor rever a configuração de sua placa de som. Um outro teste que pode auxiliá-lo no diagnóstico de problemas com as caixas e placa de som, consiste em retirar o conector, das caixas, da placa de som, aumentar o volume ao máximo e passar os dedos no conector. Se as caixas estiverem funcionando, um zunido ou chiado deverá ser ouvido.

Nunca é demais frisar: tenha em mãos o manual de sua placa de som, pois se você estiver conectando suas caixas nas saídas erradas, obviamente, não haverá som. Nas placas mais novas, a adoção de uma convenção de cores facilita a conexão. Para as caixas, a cor utilizada é a verde.

No mais, se tudo isso não funcionou, é hora de pegar uma chave Philips e ver o que se passa dentro de suas caixas. Utilizaremos como exemplo caixas amplificadas, por ser este o arranjo mais comum dos PCs atualmente vendidos. Na figura 1, vemos o diagrama de blocos do circuito que encontraremos.

Iremos nos concentrarapenas nos blocos 1,2 e 5, já que estes são os que apresentam maior incidência de falhas. O bloco <sup>1</sup> transforma a tensão alternada 110/220 V em uma mais baixa, em nosso caso 6 V. A função do bloco 2 é pegar esses 6 V, ainda de tensão alternada, e retificá-la, fazendo com que ela se torne contínua, sendo que esta última é que fará a alimentação do circuito amplificador.

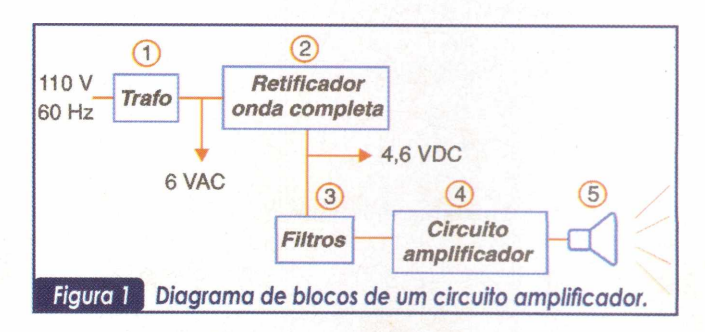

#### **Hardware**

Um problema típico a esses 2 primeiros blocos ocorre quando acontece algum pico de tensão na rede elétrica, que o estabilizador do PC não seja capaz de suportar. Para averiguar se houve ou não danos, com um multímetro, meça as voltagens, conforme indicadas na figura 2 e na tabela 1, observando atentamente as escalas de tensão indicadas (AC-alternada ou DC-contínua).

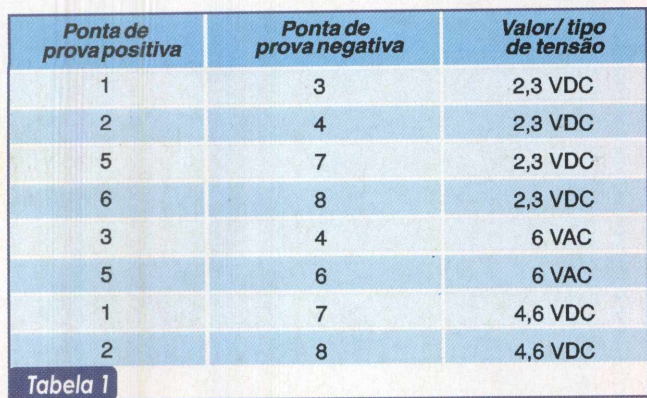

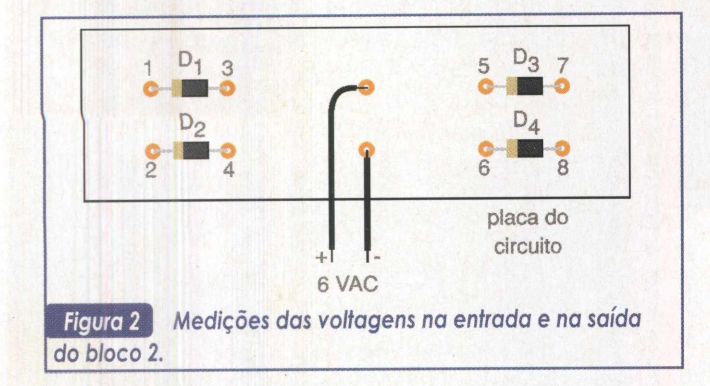

Se a tensão na entrada (que pode ser medida entre os pontos 3 e 4 ou entre 3 e 6) for nula, troque o trafo. Caso a tensão na entrada esteja normal e a da saída (1 e 7 ou 2 e 8) seja nula ou muito baixa, verifique se os diodos (1 e 3, 2 <sup>e</sup> 4, <sup>5</sup><sup>e</sup>7,<sup>6</sup> <sup>e</sup> 8) estão funcionando. Caso algum deles não esteja, basta trocá-lo por um novo, do mesmo tipo.

Já no bloco 5, encontramos o alto falante, cujo defeito mais comum é o rompimento das suas conexões com a placa do circuito do amplificador, ou do próprio cabo. Basicamente, o diagnóstico do problema, aqui, consiste na medição da continuidade nas conexões do falante, como mostrado na figura 3. Com um multímetro, na escala de resistência, para que tudo esteja bem com o falante, você deve encontrar um curto-circuito (0 ohm).

#### Somente uma caixa funciona

Se somente uma caixa funcionar, tente verificar se elas estão balanceadas. Pode ser que o balanço do áudio esteja configurado para somente uma caixa. Para fazer estaverificação, clique no ícone do volume na barra de tare-

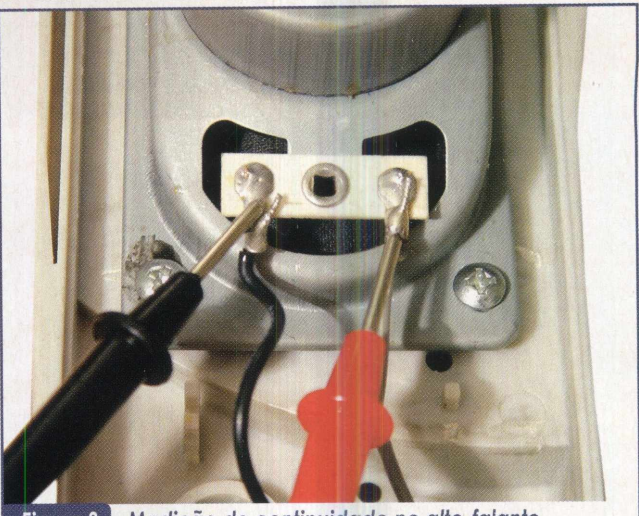

Medição de continuidade no alto-falante. Figura 3

fas (ou através de lniciar->Configurações->Painel de Controle->Sons e Multimídia), veja se os balanços estão todos centralizados, principalmente o do Controle de Volume.

Verifique também se as caixas estão convenientemente ligadas umas nas outras (figura 4), e para confirmar que realmente estejam, meça a continuidade dos cabos que as interliga (medição próxima a 0 ohm indica que o cabo está bom).

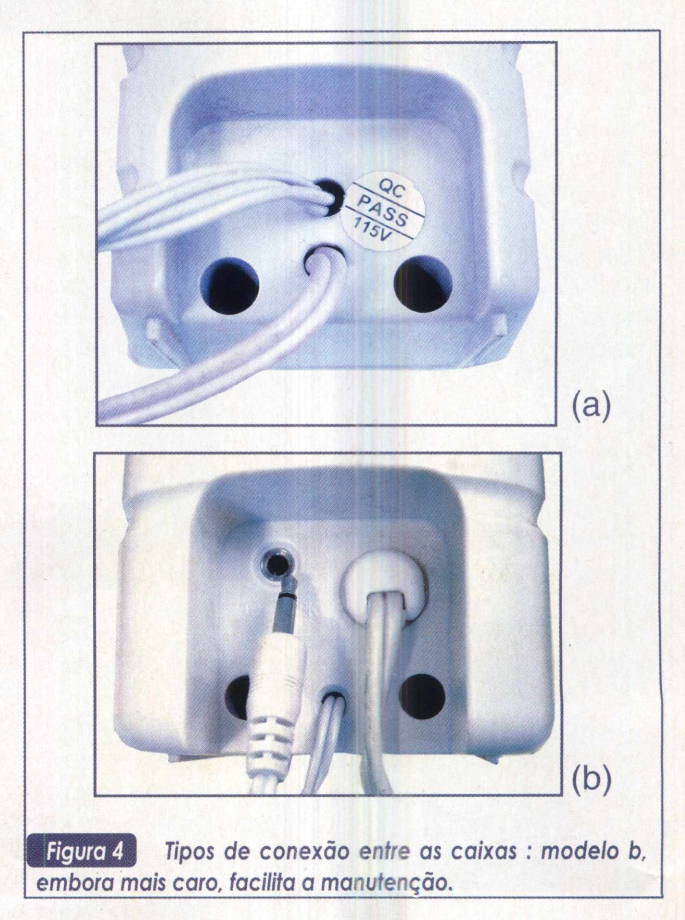

#### Interferência

Uma das formas mais comuns de interferência é por rádio freqüência (RF), especialmente em circuitos amplificadores. Isto porque os cabos que ligam as caixas à placa de som tendem a captar esta interferência, por se comportarem como uma antena.

Para resolver ou minimizareste efeito, opte pordiminuiro tamanho do cabo, ou enrole e amarre as sobras do mesmo. Considere também a possibilidade das caixas estarem recebendo interferências oriundas do monitor de vídeo. Caixas mais baratas ou sem blindagem (como as estéreos, por exemplo) podem interferir e sofrer interferências do monitor. Nesse caso, a solução mais simples é reposicionar as caixas, enquanto que a mais sofisticada é colocar um núcleo toroidal de ferrite (encontrado em lojas de insumos eletrônicos) ao redor do cabo.

#### Chiados

Infelizmente, chiados e barulhos com cleks e pleks são as pragas mais comuns das caixas de som usadas em computadores. Uma das saídas é diminuir o volume, no ícone "Volume" da Barra de Tarefas, para compatibilizar os níveis de volume entre as caixas e o software. É o que poderiamos dizer "ajuste fino". Algumas vezes, por as caixas estarem com seu volume no máximo e o do software muito baixo, os ruídos oriundos de tal prática é que acabam sendo amplificados. Portanto, com o controle do Volume da Barra de Tarefas aberto, ajuste a melhor relação entre este e o volume de suas caixas.

Por último, observe também o estado do botão de volume (knob) da caixa de som. É que os resíduos de oxidação, que podem ali existir, produzem chiados. Experimente passar uma escova de dente nos contatos e esfregar a ponta de um lápis (grafite) no contato do knob para "lubrificá-lo" (figura 5).

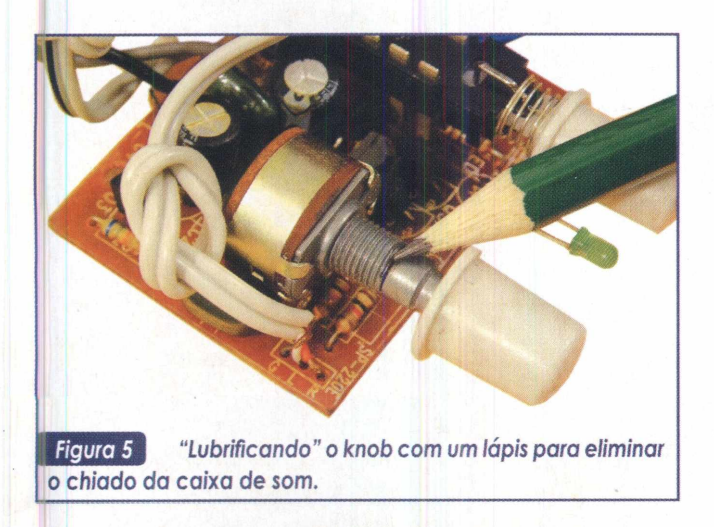

#### **E os fones de ouvido?**

Um bom par de fones de ouvido melhora em muito a qualidade do som, pois este vai direto para seus ouvidos, não sofrendo interferências do meio externo.

Boas caixas de som possuem uma entrada para fones de ouvido, mas você pode plugá-los na saída de áudio da placa de som, ou no seu drive de CD-ROM.

Na hora de encontrar falhas, os fones de ouvido funcionam de modo semelhante às caixas. Ou seja,

as dicas vistas em relação às caixas, servem quase que na sua totalidade para os fones, tais como: verificar se eles estão ligados na saída correta da placa de som e se esta está configurada corretamente.

Se ao plugar o fone, você não ouvir qualquer som, tente pressionar o cabo contra o terminal do conector do fone (o fêmea), pois como este é frágil, tende a se romper com certa facilidade. Já nos fones que possuem controle de

volume, verifique se o mesmo está ativo.

*Figura 6 Fones de ouvido são boas ferramentas para diagnosticar caixas de som defeituosas.*

#### Conclusão

Certamente que o baixo custo de um par de caixas de som, tradicionalmente encontrado nos computadores atuais, desestimula uma análise mais apurada na busca por problemas. Muitos não pensam muito e optam logo pela substituição a investir algum tempo no reparo.

Entretanto, se considerarmos a existência de sistemas de som mais sofisticados, como os 5.1, que naturalmente são bem mais caros, não é qualquer chiado que o motivará a descartá-lo, não é mesmo?

Através da exposição de alguns procedimentos básicos de diagnóstico apresentados neste artigo, esperamos ter contribuído para que você tenha uma melhor qualidade de som, ou economize algum dinheiro.

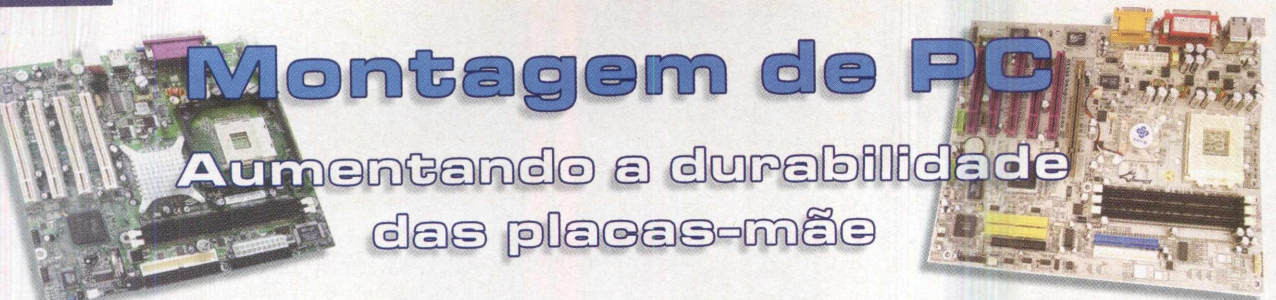

Por vezes, conseguimos realizar o sonho de comprar"aquela" placa-mãe que tanto queríamos, cheia de novos e avançados recursos, novinha. O sonho vira pesadelo quando nós a perdemos. Existem várias causas para isso ocorrer, mas há uma em especial que não se dá a devida atenção, a energia eletrostática. Resolver esse problema é tão simples que podería ser explicado aqui mesmo... Ah, mas aí você não leria o artigo! Então vamos a ele.

#### **Marcus Brandão de Moura**

#### "A" Placa-mãe

Quem não fica feliz quando compra uma placa-mãe nova e bem atual?

Normalmente se compra as placas cujas tecnologias incluídas sejam mais recentes, assim, podemos tê-la por bem mais tempo, evitando upgrades constantes. Além do mais, podemos fazer as tais upgrades, basicamente, do microprocessador e da memória RAM até que o limite da placa-mãe seja atingido.

É de se compreender, na ânsia de colocar logo a novíssima placa-mãe em funcionamento, acabamos esquecendo de procedimentos de segurança e de regras que visam a prevenção de defeitos e avarias.

Os melhores produtos vêm muito bem embalados em sacos feitos com um material popularmente chamado de antiestático (que evita o acúmulo de energia eletrostática).

Comumente o manuseio incorreto acaba por contribuir para que a vida útil de determinada placa seja abreviada. Às vezes podem ocorrer danos de proporções microscópicas que posteriormente assumem dimensões bem maiores.

Na edição número 17 da PC&CIA abordamos um artigo específico sobre descargas eletrostáticas. A leitura do mesmo é obrigatória para aqueles que desejam ou precisam aprender mais sobre esse assunto tão importante.

#### Um pequeno detalhe

Quando a seleção brasileira de futebol disputava as eliminatórias para a Copa do Mundo, os diversos técnicos que a dirigiram eram unânimes em dizer que o time estava muito bom, mas que na realidade só faltava um pequeno detalhe... Esse tal pequeno detalhe era o gol, que levávamos, mas não fazíamos.

O final dessa história todos nós conhecemos muito bem. E bota bem nisso!

As placas-mãe também têm um gol, ou melhor, um pequeno detalhe. Esse detalhe são os orifícios para fixação da *placa ao chassi do gabinete.*

Para quem nunca teve a curiosidade de comparar esses furos entre diferentes modelos e fabricantes de placas, tem agora essa oportunidade, em duas formas diferentes, conforme as Figuras <sup>1</sup> e 2.

A Figura <sup>1</sup> apresenta a foto de uma placa-mãe em formato ATX, enquanto que a Figura 2 mostra um diagrama de uma placa em formato Micro ATX.

Observe que o modelo com padrão ATX *tem dois ori*fícios a mais, o que é perfeitamente natural, necessário e adequado, pois também é fisicamente maior.

Ambas as ilustrações apresentam placas de ótima qualidade e de excelentes fabricantes, a primeira da Soyo e a segunda da Intel.

Quando comparamos com placas que não primam pela qualidade, temos uma situação bem diferente. Observando a Figura 3 percebemos que a área da borda condutora dos orifícios de fixação é muito reduzida, bem pequena mesmo. Isso poderá nos criar dificuldades.

Até aqui tudo bem, mas além de servir para fixar a placa-mãe, para que mais servem esses tais orifícios e suas bordas metálicas?

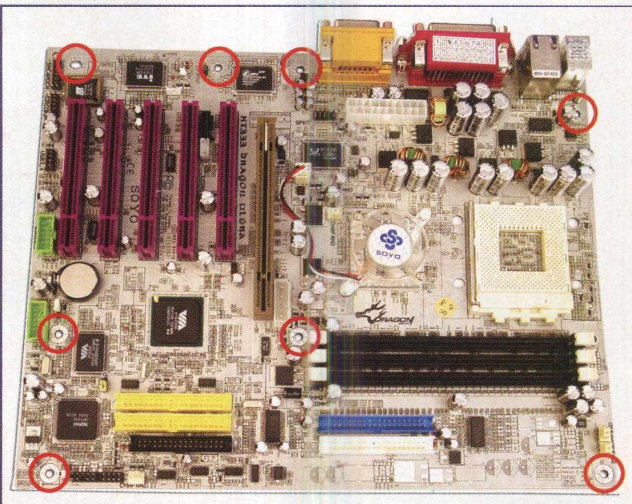

Placa-mãe Soyo KT333 Dragon Ultra, com os Figura 1 -<sup>I</sup> *orifícios para fixação em destaque.*

![](_page_58_Figure_1.jpeg)

Figura 2 -*Placa-mãe Intel D845GLAD com os orifícios para e suas posições no gabarito padrão em destaque.*

![](_page_58_Picture_3.jpeg)

Figura 3 -Detalhe de 2 orifícios de fixação de uma placamãe AT e suas respectivas bordas metálicas.

É justamente através das bordas metálicas desses orifícios que aterraremos o substrato (aquela base isolante, normalmente feita em baquelite ou fibras sintéticas) da placa-mãe.

Observando a Figura 4, a seguir, podemos ver claramente como devemos fazer. Note que o parafuso entra em contato direto com a borda metálica dos orifícios de fixação das placas.

![](_page_58_Picture_7.jpeg)

Olhando logo abaixo da placa-mãe (de perfil) vemos os prisioneiros, normalmente feitos de latão, onde os parafusos se fixarão. Esses prisioneiros têm um lado com rosca "fêmea", que recebe o parafuso de fixação da placa-mãe e o outro com rosca "macho", que fixará todo o conjunto ao chassi do gabinete.

Voltando a observar a Figura 4, notamos que aqueles anéis feitos em papel cartão avermelhado não estão presentes. É melhor mesmo que não estejam, pois caso contrário teremos apenas o contato elétrico das bordas da face de baixo da placa-mãe para nos ajudar. Sem esses anéis ou arruelas, como queiram alguns, há um ótimo contato elétrico estabelecido entre o parafuso e o prisioneiro e deste para o chassi, onde está ligada a fonte de alimentação.

E por falar nesse contato metálico, podemos ver na Figura 5 que, na maioria das placas, ele é bem menor e até mesmo mais delicado do que a borda da face de cima, que abriga os componentes eletrônicos.

E para piorar um pouco, é muito comum que os contatos da parte posterior tenham suas dimensões insuficientes para que possam fazer um bom contato elétrico com os prisioneiros metálicos.

Os mais observadores devem estar perguntando: e o plugue da fonte que se conecta à placa-mãe? Ele também não aterra a placa?

![](_page_59_Picture_1.jpeg)

*de uma placa-mãe.* Sim, claro. Mas nem mesmo ele consegue ser total-

mente eficiente quando se faz necessário descarregar a energia eletrostática do substrato da placa-mãe.

O melhor que podemos fazer é utilizar prisioneiros metálicos com parafusos e sem as arruelas de papel cartão, em todos os orifícios para fixação. Quanto maior a quantidade de pontos aterrados, melhor será.

#### **Conclusão**

Todo o procedimento aqui descrito representa uma importante forma de prevenção. De tão simples que é pode acabar gerando dúvidas a respeito de sua real necessidade e eficiência.

Mas não é necessário preocupação, até os grandes fabricantes abandonam as arruelinhas de papel cartão, em prol de arruelas metálicas de pressão, que além de conduzirem energia elétrica, também atuam como limitação mecânica ao aperto excessivo dos parafusos.

Se também pode utilizar as arruelas de pressão? É claro, sinta-se à vontade. Afinal, o computador é seu ... e o benefício também será.

Isso não significa que estejamos obrigados a utilizar somente prisioneiros metálicos na fixação das nossas placas-mãe. Na realidade, é melhor fazê-lo, mas também podemos empregar os calços plásticos que acompanham os gabinetes novos. Na figura 6, vemos diferentes métodos para fixar uma placa-mãe no chassi do gabinete. Em (a), o método recomendado, que emprega prisioneiro metálico e dispensa a arruela de papel; em (b), o método que adota o calço plástico; por último, em (c), o método que utiliza a arruela de papel entre o parafuso e o orifício de fixação.

E por falar em gabinetes novos, eles sempre trazem os prisioneiros metálicos, parafusos de dois tipos de roscas diferentes, calços plásticos e aquelas arruelinhas feitas em papel cartão.

Durante a montagem tenha cuidado para não apertar os parafusos e prisioneiros com muita força. Caso um ou outro tenha dificuldades para ser atarraxado, tente trocar por um outro e veja se encaixa melhor.

Aproveitando essa oportunidade, evite fixar a placamãe junto com aquele material esponjoso, cor-de-rosa, ao chassi do gabinete, porque além de prejudicara ventilação, ainda pode ser de mal gosto.

![](_page_59_Picture_13.jpeg)

Diferentes modos de fixação de uma placa-mãe Figura 6 no *chassi do gabinete*

**AMDZ1 II Mill II**

## <span id="page-60-0"></span>**Parte II Sistema de Refrigeração Líquida para PC**

Continuando com o "nosso" projeto de sistema de refrigeração líquida para microprocessadores, apresentamos nesta edição uma macro visão de todo o sistema, ressaltando os pontos mais críticos e os tecnicamente unânimes.

**Marcus Brandão de Moura**

#### Macro visão do sistema

Dando prosseguimento ao projeto iniciado na edição anterior, mostraremos a seguir uma visão geral do sistema de refrigeração líquida. A partir dessa visão geral, poderemos entender e pensar melhor nas soluções mais adequadas e nas eventuais alternativas das quais possamos lazer uso.

Observando a Figura 1, temos uma visão modular de todo o sistema inicialmente pensado.

![](_page_60_Figure_7.jpeg)

Basicamente temos quatro componentes de ação direta (Reservatório do fluido de arrefecimento, Bomba d' água, Interface de Refrigeração e o Radiador), um de ação indireta (o Exaustor) e um passivo, justamente o Microprocessador. Todos os componentes de ação direta entram em contato físico permanente com o fluido de arrefecimento. Aliás, este deve ser considerado como o componente mais importante e sua escolha tem que ser bem pensada.

#### Fluido de arrefecimento

O fluido de arrefecimento deve reunir algumas características indispensáveis ao bom funcionamento do projeto. Devemos evitar fluidos que possam conter impurezas ou quaisquercomponentes químicos que possam nos causar problemas.

Suas características físicas também devem ser consideradas e principalmente o baixo custo e a fácil disponibilidade no mercado.

Tivemos que abandonar aconhecidíssima água por esta poder apresentar componentes químicos inadequados, como por exemplo o flúor, sais variados e também possíveis contaminantes de origem biológica (bactérias, protozoá-

rios, micro-algas). A glicerina surgiu como candidata, mas ficou reprovada no quesito custo, além do mais ela era razoavelmente mais densa do que a água, o que poderia provocar uma sobrecarga na bomba d'água. Seria necessário também uma diluição, o que nos traria de volta os problemas da água.

Acabamos ficando mesmo com os fluidos ou aditivos para radiadores a base de Monoetilenoglicol. A seu favor pesam a fácil disponibilidade de mercado, a densidade muito próxima da água, o ponto de ebulição superior ao da água e corante inerte, o que ajuda a identificar possíveis vazamentos e pureza química e biológica.

Esses aditivos podem serencontrados em embalagens de 0,5 e 1,0 litro, já vêm prontos para uso, não requerendo mais sua diluição, e ainda oferecem um componente antiferrugem, que certamente nos será muito útil.

A Figura 2 mostra dois exemplos muito comuns no mercado nacional.

É bem verdade que podemos acabar comprando água colorida por aditivo para radiador. A dica é comprar um produto de origem idônea, preferencialmente de um fabricante bem conhecido e renomado.

![](_page_60_Picture_18.jpeg)

#### Na próxima edição

Falaremos sobre o reservatório do fluido de arrefecimento, as mangueiras e conexões hidráulicas, a bomba d'água e também procuraremos divulgar as idéias e experiências dos leitores que atenderam ao nosso convite de participação. Lembre-se de que você também está convidado a participar do "nosso" projeto, tendo ou não experiência com os sistemas de refrigeração líquida. Então, aproveite a oportunidade e participe conosco. Para tal, escreva para a redação ([a.leitor.pcecia@editorasaber.com.br](mailto:a.leitor.pcecia@editorasaber.com.br)) eporfavor, não esqueça de colocar seu nome completo e a cidade onde mora, seu nome já poderá aparecer na próxima edição.

## **Gravador de CD MSI MS-8340 DragonWriter**

Daniel Santoro

Neste mês pudemos testar mais um gravador de CD de altíssima velocidade, o MSI MS-8340 DragonWriter. Trata-se de um produto que está num dos últimos patamares tecnológicos em relação à gravação de CDs, conseguindo gravar CD-Rs na velocidade máxima de 40x (6000 KB/s) e CD-RWs a 12x (1800 KB/s). Sem dúvida, ele é capaz de satisfazer até o usuário mais exigente.

A unidade de gravação é baseada em um gravador da BenQ, empresa esta pouco conhecida, criada pela Acer para o desenvolvimento e produção independente de inúmeros produtos, incluindo o gravador BenQ CRW4012P (base do projeto do MS-8340). Sua principal característica está na utilização da tecnologia Seamless Link, responsável por permitir a parada e continuação da gravação, de modo a fornecer proteção contra Buffer Underrun.

A tecnologia Seamless Link foi desenvol-<br>a pela Acer em coniunto com a Phivida pela Acer em conjunto com a Philips, sendo utilizada principalmente em equipamentos da marca Acer e conseqüentemente da BenQ. Assim como outras tecnologias concorrentes,

![](_page_61_Picture_6.jpeg)

MSI

 $\bullet$ 

ela possibilita a marcação de um det

minado ponto do CD-R/W, que é realizada em situações de buffer vazio (ou nas mudanças de velocidade), para que então a gravação continue do ponto marcado.

A gravação em velocidades acima de 16x é realizada com a utilização da tecnologia Z-CLV (Zone - Constant Linear Velocity), que faz com que o CD-R seja gravado em velocidades constantes, sendo estas alteradas conforme a gravação vai sendo realizada em uma certa região do CD. Nas regiões mais internas, as velocidades são mais baixas e nas externas as velocidades são mais altas (maiores detalhes na revista PC&Cia 15).

Ainda nas características técnicas, observamos que o gravador possui apenas 2MB de buffer. Este seria um ponto considerado muito negativo antes da criação de tecnologias de proteção contra Buffer Underrun, mas que é aceitável atualmente. Apesar disso, esta característica acaba aumentando as chances de criações de links quando comparado com gravadores que possuem um buffer maior. Como sabemos, a criação de links não é muito desejada, pois pode gerar problemas em leitores antigos, apesar de não apresentar nenhum problema na grande maioria dos casos. A maior atenção com relação a estes links se dá no caso de produção de um CD matriz, onde deve-se evitar ao máximo qualquer tecnologia que possa alterar as características de um CD padrão, como a criação de links ou a gravação em velocidades variáveis.

CDRW

Já a apresentação do produto é excelente, com um CD de instalação de softwares de gravação (no caso o Nero Burning ROM), com manuais para a instalação e utilização do Nero, disquete para utilização do drive em ambiente DOS e também um CD-RW de alta velocidade.

![](_page_61_Picture_1389.jpeg)

*Resumo das Características do Gravador MS-8340.*

#### **Testes**

Para avaliarmos o DragonWriter, realizamos alguns dos testes utilizados na PC&Cia 15, acrescidos de algumas outras análises. Desta vez, também realizamos testes específicos com CDs regraváveis, tanto para a gravação em si, como para apagarmos os dados. Os testes foram feitos num Pentium III 600 MHz, instalado na placa-mãe ABIT BE6-2 (chipset Intel 440 BX), com o sistema operacional Windows 2000 Professional.

A gravação de um CD-R de 700MB, na velocidade máxima de 40x, foi ligeiramente mais rápida do que a obtida pelo drive 32x da LG (ver PC&CIA 15). Obtivemos um tempo de 3 minutos e 50 segundos, contra os 4 minutos e <sup>1</sup> segundo obtidos com o gravador de 32x da LG. Esta diferença é bastante pequena, mas pode ser facilmente compreendida se observarmos que a velocidade de 40x

![](_page_62_Picture_1.jpeg)

*Painel de conexões traseiro do Gravador MS-8340: no canto esquerdo, saídas de* audio *analógica e digital.*

atingida apenas no final da gravação, aproximadamente, após ultrapassar um nível de 525MB. Além disso, devemos considerar que em cada alteração de velocidade existe um pequeno atraso, que se torna mais perceptivo quando estamos em velocidades altas.

Esta diferença mínima observada, quando gravamos um CD-R com 700 MB, se torna inexistente quando gravamos apenas 400, ou ainda, 100 MB. Nestes casos não há nenhuma diferença significativa, sendo que, na realidade, o gravador de 32x acabou sendo ligeiramente mais veloz. Fara gravar400 MB, este gravadorda MSI levou 2 minutos e 30 segundos, sendo que o gravador de 32x da LG demorou 5 segundos a menos. Já a gravação de 100 MB precisou de <sup>1</sup> minuto e 22 segundos, 2 segundos a mais que no gravador da LG.

A gravação de CD-RW, no entanto, teve uma melhoria mais significativa em relação à velocidade. Sendo capaz de gravar numa velocidade de 12x, o ganho é mais facilmente percebido, lembrando que no caso de velocidades acima de 4x, faz-se necessária a utilização de uma mídia específica para gravação em alta velocidade.

Para gravarmos e apagarmos os dados de um CD-RW, de forma total, levamos os mesmos tempos, 6 minutos e 57 segundos, em ambos os casos. Neste teste, utilizamos um CD-RW de 650 MB, o que impede uma comparação direta com os testes feitos com CD-R. Já para apagarmos um CD-RW, de forma rápida, precisamos apenas de 36 segundos, lembrando que neste caso não são apagados os dados em si, mas apenas as informações iniciais do CD, que indicam o que existe no CD.

#### Conclusão

O MSI DragonWriterde 40x é uma unidade de gravação muito boa, não se trata da mais silenciosa que já testamos, mas é a que não apresentou nenhum problema durante os testes. Os pontos positivos são a velocidade altíssima de gravação tanto para CD-R como para CD-RW, as diversas possibilidades de velocidades de gravação e também a interface UDMA-33, que muitas vezes não aparece em outras unidades de alto nível. O ponto menos agradável que observamos, mas não totalmente negativo, foi que a unidade determina a velocidade máxima de gravação de cada CD-R, sendo que em alguns casos a velocidade detectada é inferior àquela indicada como oficial. Isso acaba sendo interessante para garantirmos uma maior qualidade da gravação, mas acabamos presos àquilo que o gravador determinar.

É um gravador recomendado para qualquer usuário, salvo àqueles que já possuam gravadores de alta velocidade (24x ou 32x), já que nestes casos o salto de desempenho não será tão grande quanto o esperado. Confira na listagem da página 5 onde você pode encontrá-lo.

![](_page_62_Picture_10.jpeg)

SON'

# Melhor CD-R

Conheça quais são as mídias disponíveis no mercado que proporcionam maior qualidade à gravação de seus dados e se realmente vale a pena investir nas de marca.

**Daniel Santoro**

**ANT** 

Qualquer iniciante na gravação de CDs logo se pergunta sobre as diferenças entre os CD-Rs, principalmente em relação a cor deles (seu substrato) e os preços. Então sempre surge alguém para dar um palpite, afirmando que a mídia prateada é a melhor para tudo ou que a dourada é melhor para a reprodução em veículos, entre outras avaliações que acabam mais confundindo do que ajudando àqueles que ainda não têm muita experiência.

Para auxiliar na decisão pelos diferentes tipos de mídias e marcas, realizamos alguns testes para determinar quais CD-Rs apresentam melhor qualidade com relação à taxa de erros de gravação e também na posterior leitura em drives de CD.

#### Cores e tipos

As cores mais comuns atualmente são as azul escuro, dourado e prateado, sendo a prateada levemente colorizada portons azuis, verdes ou dourados. Estas cores se definem basicamente através da cor da camada orgânica (dye) e da camada metálica reflexiva.

A camada orgânica pode ser feita de cinco tipos diferentes de material: cyanine, phthalocyanine, metallized azo, advanced phthalocyanine e formazan. Cada uma destas tecnologias é proprietária de uma grande empresa e todas as cores são formadas conforme as cores destes materiais e também da camada metálica, que pode ser prateada ou dourada **(tabela 1).**

![](_page_63_Picture_1186.jpeg)

Apesar de serem apenas cinco os tipos de camada orgânica, inúmeras empresas desenvolveram seus produtos, integrando diferentes camadas orgânicas e metálicas, além das camadas de proteção (superior) e a plástica (inferior), que também interferem na qualidade do CD-R.

Dentre todas as empresas que produzem os *CD-Rs,* não há tantos grandes nomes quanto poderiamos esperar. A grande maioria é de empresas desconhecidas e que produzem produtos de qualidade nem sempre satisfatórias. Dentre as grandes empresas, que dispõem de produtos de melhor qualidade, podemos citar TDK, Kodak, Pioneer e Sony. Outras menos famosas que também têm seus produtos considerados de excelente qualidade, são a Mitsui, Ricoh e Taiyo. Aí já temos sete empresas, que juntas com outras empresas não tão bem classificadas, formam um grupo de mais de 20, onde também destacamos a Hitachi Maxell, Mitsubishi e Fuji, que também não desapontam.

Outras empresas não citadas produzem produtos de qualidade inferior e normalmente têm maior popularidade, principalmente em relação aos CD-Rs sem marca, vendidos em tubos, fato este diretamente relacionado ao preço mais baixo destas tecnologias (daí sua pior qualidade).

Com tudo isso, as empresas produzem CD-Rs classificados em dez diferentes tipos, que assim como outras informações, podem ser verificadas através de softwares que reconhecem estes dados, os quais são marcados em todos os CDs produzidos.

#### Comparativo

Para observarmos a qualidade das mídias disponíveis em nosso mercado adquirimos oito diferentes CD-Rs **(figura 1)** para analisá-los quanto à velocidade máxima de gravação nominal, fabricante do dye, capacidade de overburn, taxa de erros de leitura e leitura em drives de CD comuns.

![](_page_64_Picture_1.jpeg)

Os oito CD-Rs estão divididos em cinco de 700 MB, das *marcas* Sony, Maxell, Emtec, Leadership e um sem marca, e três de 650 MB, TDK, Maxell e outro sem marca (E-Disc). A variação de fabricantes e dos tipos de dye é grande. Nesta avaliação, não utilizamos nenhuma mídia (CD), que são normalmente prateadas em ambas as faces, sem proteção. Tais mídias não são nada recomendadas, pois tendem a desfolhar a camada metálica, já que não há nenhuma proteção.

Observamos também que as empresas produtoras são na maioria de baixa qualidade, como já podíamos esperar no cenário nacional. E os resultados dos testes acabaram por comprovar as análises prévias quanto à qualidade dos fabricantes, apesar de não termos presenciado nenhum problema grave durante os testes.

O gravador utilizado foi um HP 9100, que grava em apenas 8x, o que sem dúvida não exige demais da qualidade dos CD-Rs, mas que já foi capaz de apontar com precisão a capacidade de overburn e também os CD-Rs de pior qualidade, que mesmo em baixa velocidade de gravação apresentaram pequenos problemas na leitura.

A velocidade máxima de gravação nominal não é o melhor meio de avaliar uma mídia, mas é importante lembrar

que seguir as especificações garantem um nível mínimo de qualidade de gravação, ou seja, sua gravação está totalmente assegurada (em teoria). Quando gravamos CD-Rs acima da especificação, é recomendado realizar uma verificação da qualidade do CD, utilizando um software como o Nero CD Speed ([www.cdspeed2000.com/](http://www.cdspeed2000.com/)) , que utilizamos em todos os nossos testes (este software acompanha o Nero Burning ROM e pode ser baixado separadamente).

Com ele pudemos visualizar e avaliar inúmeras informações, incluindo os fabricantes das mídias, capacidade de overburn e também de realizar um Scandisk para verificar a qualidade da gravação.

Os fabricantes dos dyes foram todos diferentes, com exceção dos Maxell, produzidos pela mesma. Além dos Maxell, apenas o CD Sony pertence a um fabricante de alto nível. Agora, vejamos os resultados.

#### Resultados

O Maxell de 700 MB, o Sony e o Emtec obtiveram qualidade 100% durante o Scandisk, não apresentando qualquer falha na leitura (tabela 2).

![](_page_64_Picture_1125.jpeg)

*'2 -* Não divulgado

O CD de 650 MB da Maxell merece uma explicação maior, pois se trata de um CD-R já antigo (aproximadamente 6 meses guardado) e como sabemos, a sensibilidade da camada orgânica vai se perdendo com o tempo. Por isso seu resultado foi o pior, com 4% de setores danificados.

Os outros CD-Rs apresentaram apenas alguns erros na leitura, inferior a 2%, mas que já representam uma certa preocupação, principalmente no longo prazo.

Com relação ao overburn, todos os CD-Rs conseguiram aumentar em praticamente 30 MB da sua capacidade nominal, com destaque para o Maxell de 700 MB, que chegou a 746 MB, representando o CD de maior capacidade testado. Outro destaque foi o TDK de 650 MB, que atingiu 702 MB, chegando no mesmo nível daqueles de alta capacidade.

Quanto à leitura em drives comuns, não gravadores (CD-ROM's), apenas dois modelos apresentaram problemas, com uma leitura inferior àquela permitida pela unidade. Foram eles : o Maxell de 650 MB, cujos problemas já descrevemos, e também o Leadership, produzido pela Prodisc. Curiosamente, um possui uma cor azul escura e, a outra, prata, portanto, não estando o problema da leitura diretamente ligado com a cor da mídia.

#### Conclusão

A qualidade do CD-R influi bastante na qualidade da gravação e normalmente se paga mais caro por um produto de alta qualidade. O gravador de CD também tem sua participação na qualidade, mas na maioria dos casos o fator preocupante é mesmo a mídia.

Os CDs Maxell e Sony de 700 MB foram os que mais agradaram, não apresentando problemas e ainda oferecendo alta capacidade de overburn. Para quem costuma adquirir muitos CD-Rs, uma idéia interessante seria testar algumas amostras com seu gravador de CD, para então comprar em maior número, evitando assim dores de cabeça futuras.

![](_page_65_Picture_8.jpeg)

#### Placa-mãe de 17x17 cm

Privilegiando aplicações que demandem pouco espaço, mas que nem por isso dispensem boa performance e suporte às tecnologias atuais, esses são os principais atrativos da placamãeVIA EPIA Mini-ITX (Série M) - a menor no mundo -, produzida pela VIA Technologies ([www.via.com.tw](http://www.via.com.tw)).

![](_page_65_Picture_11.jpeg)

Integrando o chipset VIA Apollo CLE266, seus principais recursos são: 1 slot de memória suportando 1 GB de DDR266, processador VIA C3, <sup>1</sup> slot PCI, 2 interfaces UltraATA IDE 133, vídeo (com decodificador MPEG-2), som (6 canais) e rede (10/100 Mbps) integrados. E complementando o rol dos recursos, destaque também para 2 portas USB 2.0 (a última versão desse barramento, que suporta transferência a 480 Mbps), 2 portas Firewire/IEEE 1394, saída para TV (NTSC e PAL) e, ainda, suporte a monitores LCD (cristal líquido).

#### Evento de telefonia pública apresenta aparelhos com acesso à internet

Novos modelos de telefones públicos com acesso à internet, e alguns já em uso no Brasil, foram apresentados no último mês de Dezembro/2002, em São Paulo, durante o evento Telefonia Pública: o Desafio de Inovar, organizado pela Network Eventos. O evento teve como principal objetivo apresentar um novo modelo de comunicação e inclusão social, onde as classes C, D e E terão o direito de interagir no mundo da Internet.

Um dos destaques foi o aparelho Neptune 800, com tela de toque e teclado que permitem a navegação intuitiva na tela, além de proporcionar ao usuário a transferência de dados através de aparelhos portáteis como laptop, para downloads ou uploads de dados através da rede. O modelo, que ainda não foi instalado no Brasil, tem aparelhos no Reino Unido, onde já está sendo usado em aeroportos, estações de trem e metrô, cybercafés e restaurantes.O grande diferencial do produto, é o fato de serem aceitos todos os tipos de pagamentos comuns, como as moedas, além dos cartões telefônicos já utilizados nos orelhões comuns.

# **LITERATURA TÉCNICA**

#### **AUTOMAÇÃO APLICADA Autor:** Marcelo Georgini - 240 pág.

dimento.

*r*

*AUTfinyiAçÀa APLIÇADÁÍ* **PÍCsl**

u. O

#### **R\$ 44,00 R\$ 46,00**

#### **AUTOMAÇÃO INDUSTRIAL**

- .

**Autor:** Ferdinando Natale - 256 págs.

O assunto foi desenvolvido desde as primeiras noções dos computadores e suas aplicações, até a utilização mais elevada do Controlador Lógico Progra-

mável (CLP) com variáveis analógicas e demais aplicações. Cada capítulo apresenta teoria, exercícios resolvidos com experimentos testados e exercícios propostos, seguindo uma linguagem comum a todos os fabricantes de CLPs pela norma IEC 1131-3.

**v\_\_\_\_\_\_\_\_\_ \_\_\_\_\_\_\_\_\_\_\_\_\_\_\_\_\_\_\_\_\_\_\_\_\_\_**

![](_page_66_Picture_8.jpeg)

#### **R\$ 58,00**

**R\$ 46,00**

#### **MICROCONTROLADOR 8051 - detalhado**

 $\overline{\phantom{iiiiiiiiiiiiiii}}$ 

**Autor:** Denys Emílio Campion Nicolosi - 256 págs.

Este livro apresenta a Norma IEC 60848 (Descrição de Sistemas Automatizados por meio de SFC) e os con-

> ceitos necessários para implementação de sistemas automatizados com PLCs (hardware e software). São abordadas as instruções básicas e avançadas da linguagem Ladder, destacando a programação por estágios. Estes conceitos são acompanhados de exemplos de aplicação para facilitar o enten-

A proposta deste livro é ensinar sobre os microcontroladores da família 8051, com extenso material didático teórico para o estudante melhorar sua competência até poder projetar hardware e software com boa

![](_page_66_Picture_13.jpeg)

desenvoltura.

Ele contém: revisão geral detalhada de lógica e aritmética binária; circuitos lógicos e memórias; teoria específica e detalhada do microcontrolador; listas completas das instruções; exercícios propostos; diagramas de programação; extensa bibliografia e índice remissivo.

### **CIRCUITOS ELÉTRICOS**

**Autor:** Otávio Markus - 304 **pág.**

Este livro envolve os principais conceitos de eletricidade e métodos de análise de circuitos elétricos passivos, isto é, implementados a partir de resistores, indutores e capacitores, e operando em C.C. e C.A.

Os capítulos são estruturados de forma que os seus tópicos e exercícios propostos comentados facilitem o planejamento do processo ensino-aprendizagem.

Foi elaborado para atender a diversos cursos de engenharia e técnicos da área elétrica que adotam um plano de ensino estruturado. **V\_\_\_\_\_\_\_\_ \_ \_\_\_\_\_\_\_\_\_\_\_\_\_\_\_\_\_\_\_\_\_\_\_**

![](_page_66_Picture_21.jpeg)

#### **DESBRAVANDO O PIC**

**Baseado no microcontrolador PIC16F84 Autor:** David José de Souza - 199 págs.

Um livro dedicado às pessoas que desejam conhecer e programar o PIC. Aborda desde os conceitos teóricos do componente, passando pela ferramenta de trabalho (MPASM). Desta forma o MPLab é estudado, com um

![](_page_66_Picture_25.jpeg)

capítulo dedicado à Simulação e Debugação. Quanto ao PIC, todos os seus recursos são tratados, incluindo as interrupções, os timers , a EEPROM e o modo SLEEP. Outro ponto forte da obra é a estruturação do texto que foi elaborada para utilização em treinamento ou por autodidatas, com exemplos completos e projetos propostos

#### **R\$ 41,00**

**R\$ 47,00 AUTOMAÇÃO <sup>E</sup> CONTROLE DISCRETO Autores:** Winderson E. Santos e

Paulo R. da Silveira - 256 pág.

Uma obra destinada a técnicos e engenheiros já atuantes ou em fase de estudo de sistemas automa-

tizados. São apresentadas técnicas para resolução de problemas de automatização envolvendo sistemas de eventos discretos como o controlador lógico programável, a modelagem de sistemas seqüenciais por meio de Grafcet e técnicas de programação oriundas da experiência dos autores.

![](_page_66_Picture_33.jpeg)

#### **PEDIDOS** SABER MARKETING DIRETO

*REMETEMOS PELO CORREIO PARA TODO O BRASIL*

Disque e Compre **(11) 6195-5330,** no site [www.sabermarketing.com.br](http://www.sabermarketing.com.br) ou verifique as instruções na solicitação de compra da última página.

## **Montagem de PC**

**Aprenda os segredos por detrás da fixação da placa-mãe no gabinete e descubra como aumentar a durabilidade dela.**

![](_page_67_Picture_2.jpeg)

### **Desenvolvendo uma Intranet com Software Livre**

**Saiba como fazer, passo-a-passo, utilizando Linux, PHP, Apache e MySQL. Ganhe dinheiro oferecendo a solução e/ou reduza os custos da empresa.**

### **Redes Windows (9X, ME, NT, 2000 e XP)**

**Conheça o mecanismo de resolução de nomes através dos recursos WINS, DNS e DHCP e prepare-se para resolver problemas e manter sua rede operando eficientemente.**

![](_page_67_Picture_7.jpeg)

### **Construindo um Sistema de Refrigeração Líquida para PC**

**Confira uma macro visão do sistema e os pontos críticos do projeto.**

### **Aumentando a Segurança Local do seu Linux**

**Como pôr em prática algumas medidas que contribuirão com a segurança local do seu sistema Linux, evitando acidentes.**

## **<sup>E</sup> mais:**

- **- Os Falantes do PC : o que fazer quando o som do PC não soa bem!**
- **- Mercado : Testes com um gravador de CD 40x12x48x**
- **- Vírus : Saiba como se defender e evitar perda de dados;**
- **- Convertendo partições FAT em NTFS;**
- **- A Era do Comércio Eletrônico : como alavancar os negócios da empresa**

![](_page_67_Picture_18.jpeg)